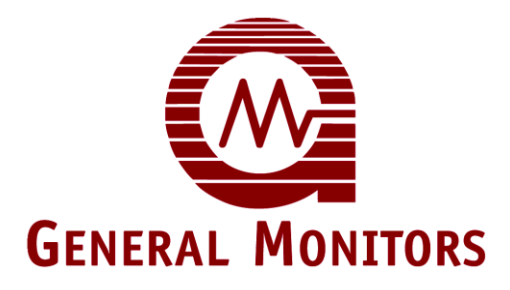

Intelligenter Detektor für brennbare Gase

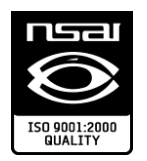

Die in dieser Unterlage veröffentlichten Informationen und technischen Angaben dürfen nur zum Zweck und im von General Monitors genau bezeichneten und schriftlich genehmigten Umfang genutzt und verbreitet werden.

#### **Bedienungsanleitung 08-10**

General Monitors behält sich das Recht vor, veröffentlichte Spezifikationen und Ausführungen ohne vorhergehende Ankündigungen zu ändern.

**Teile-Nr. GERMANS4000CH-EU Revision G/08-10**

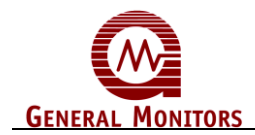

# **Inhalt**

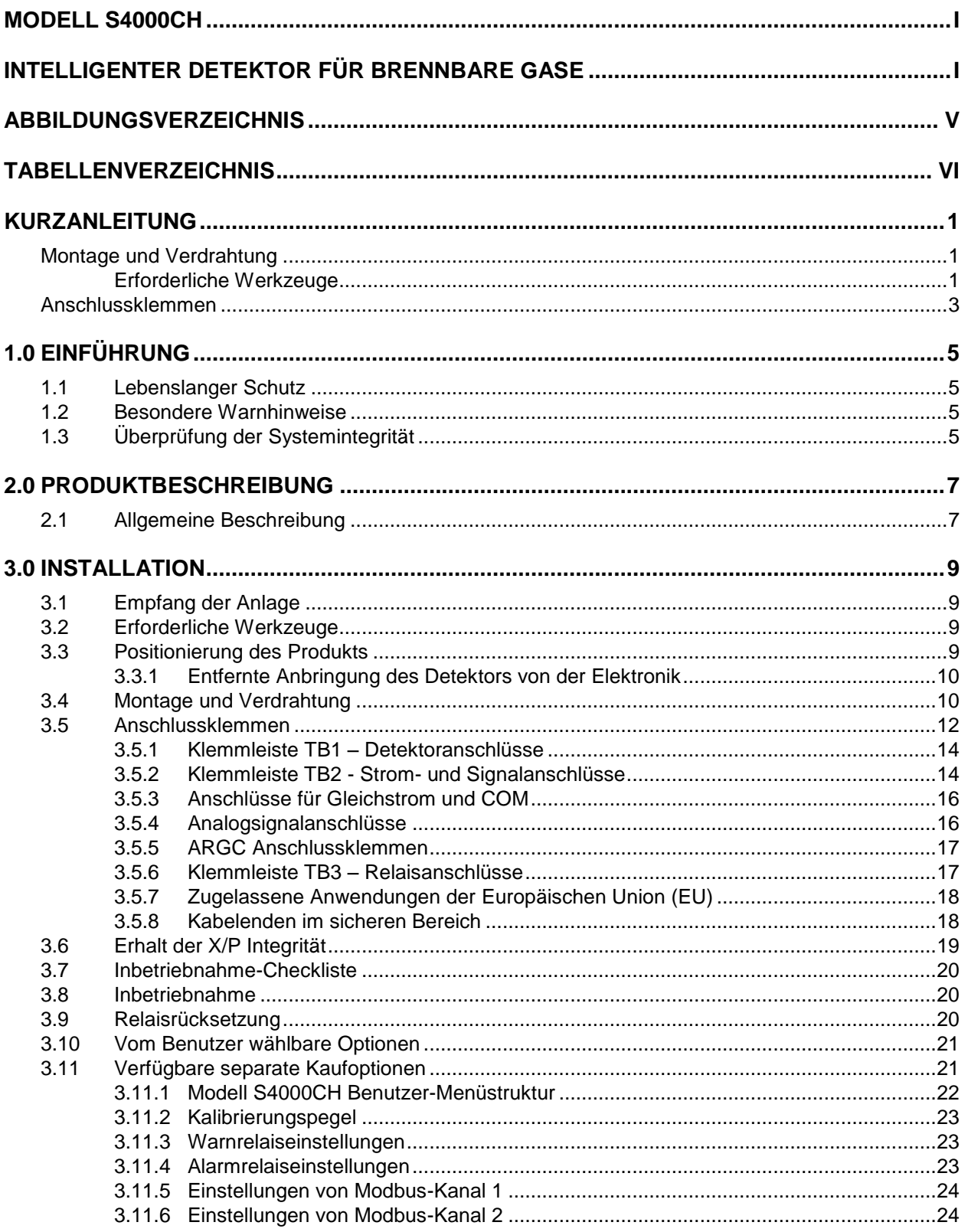

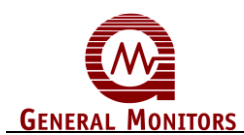

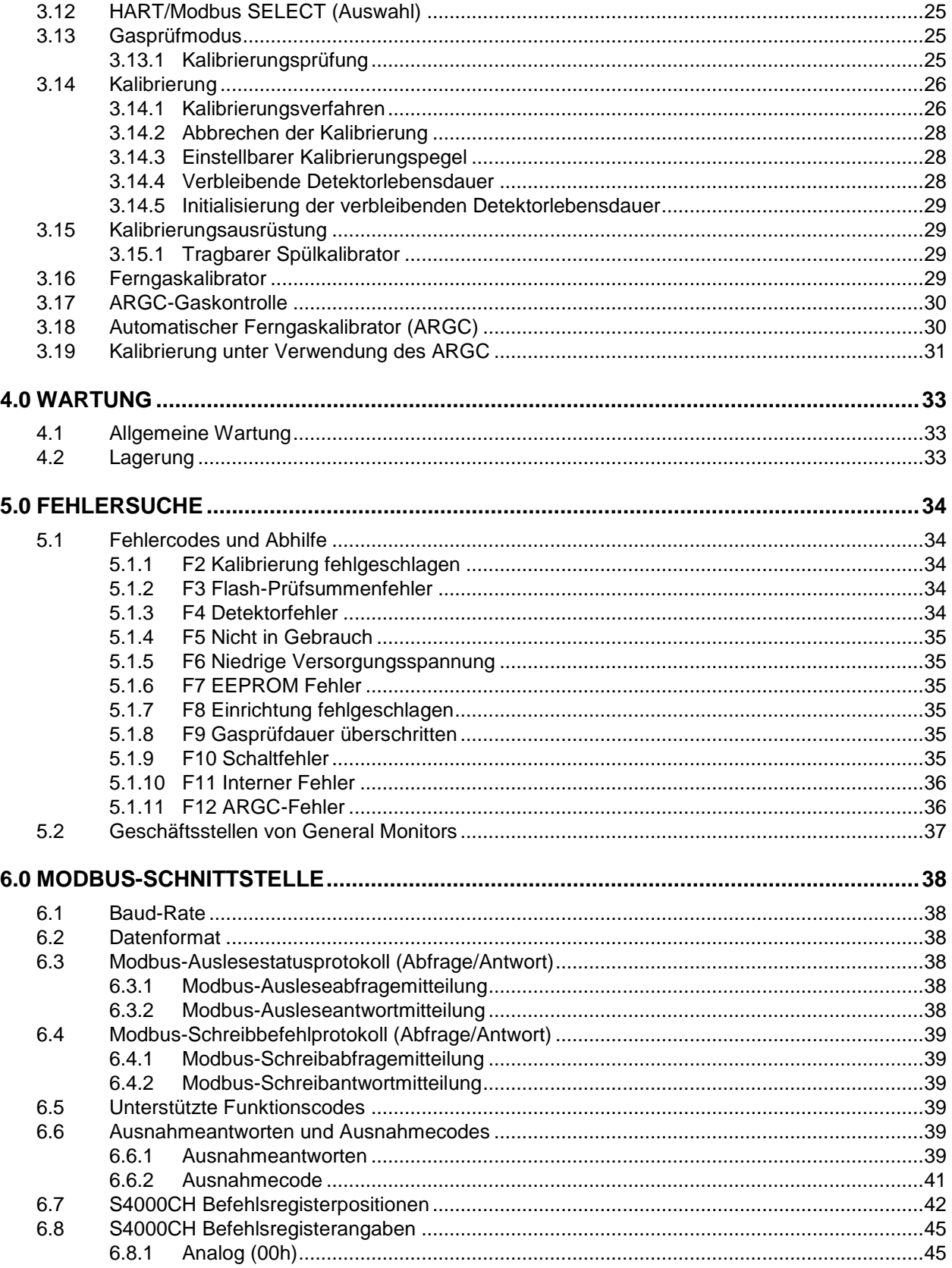

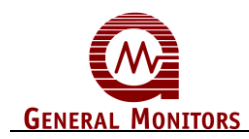

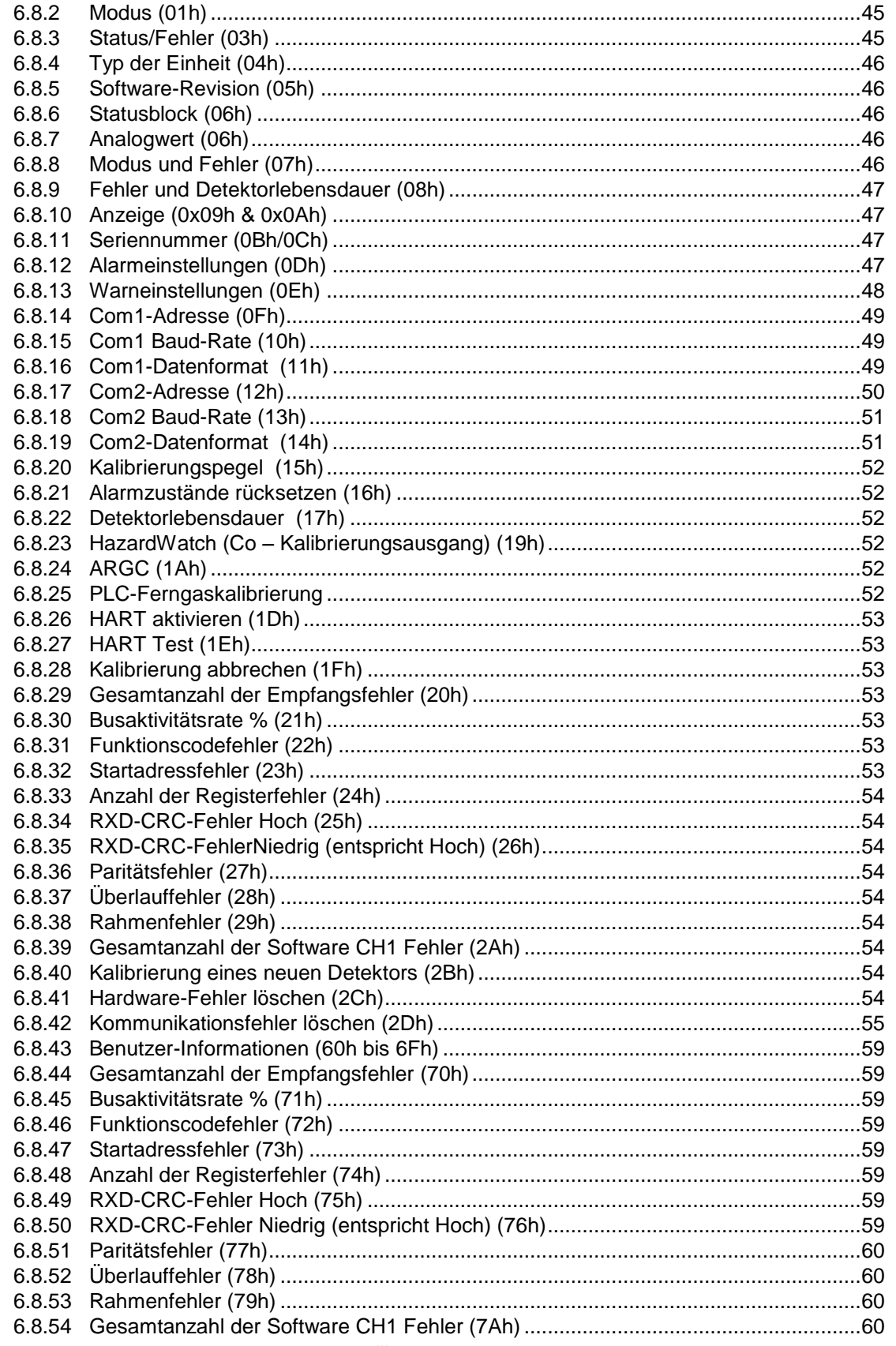

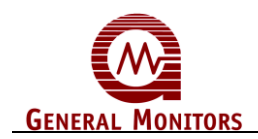

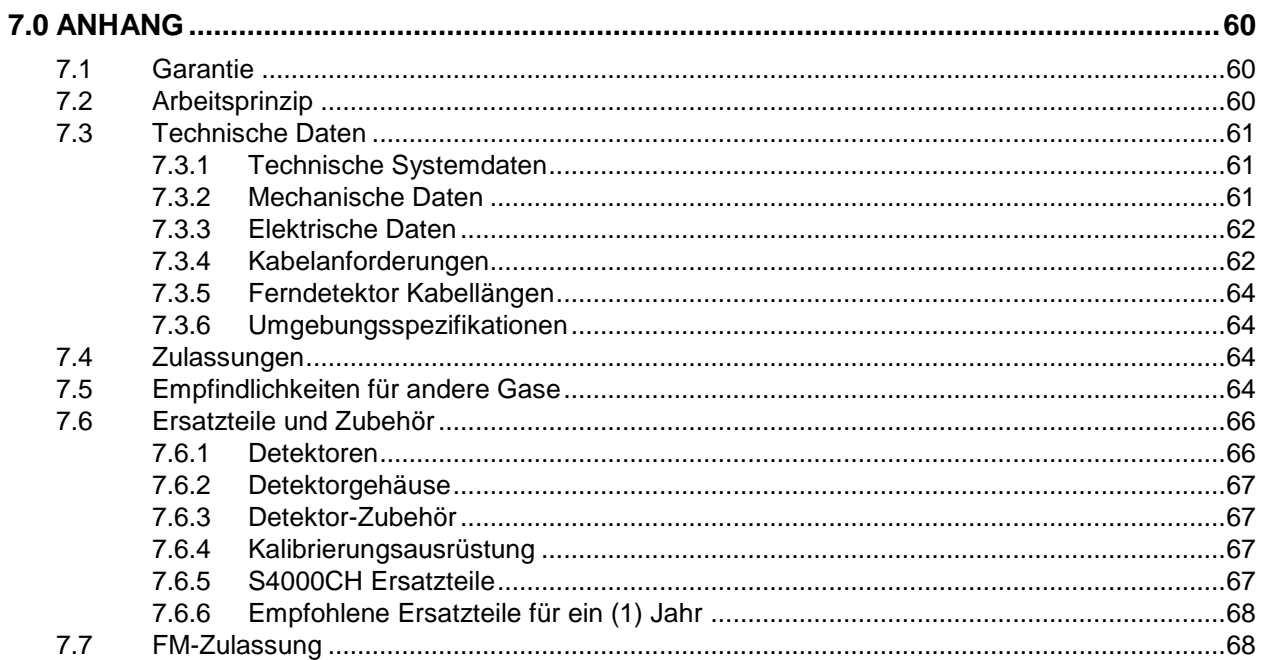

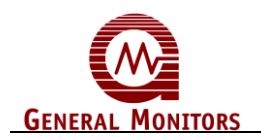

# **Abbildungsverzeichnis**

<span id="page-5-0"></span>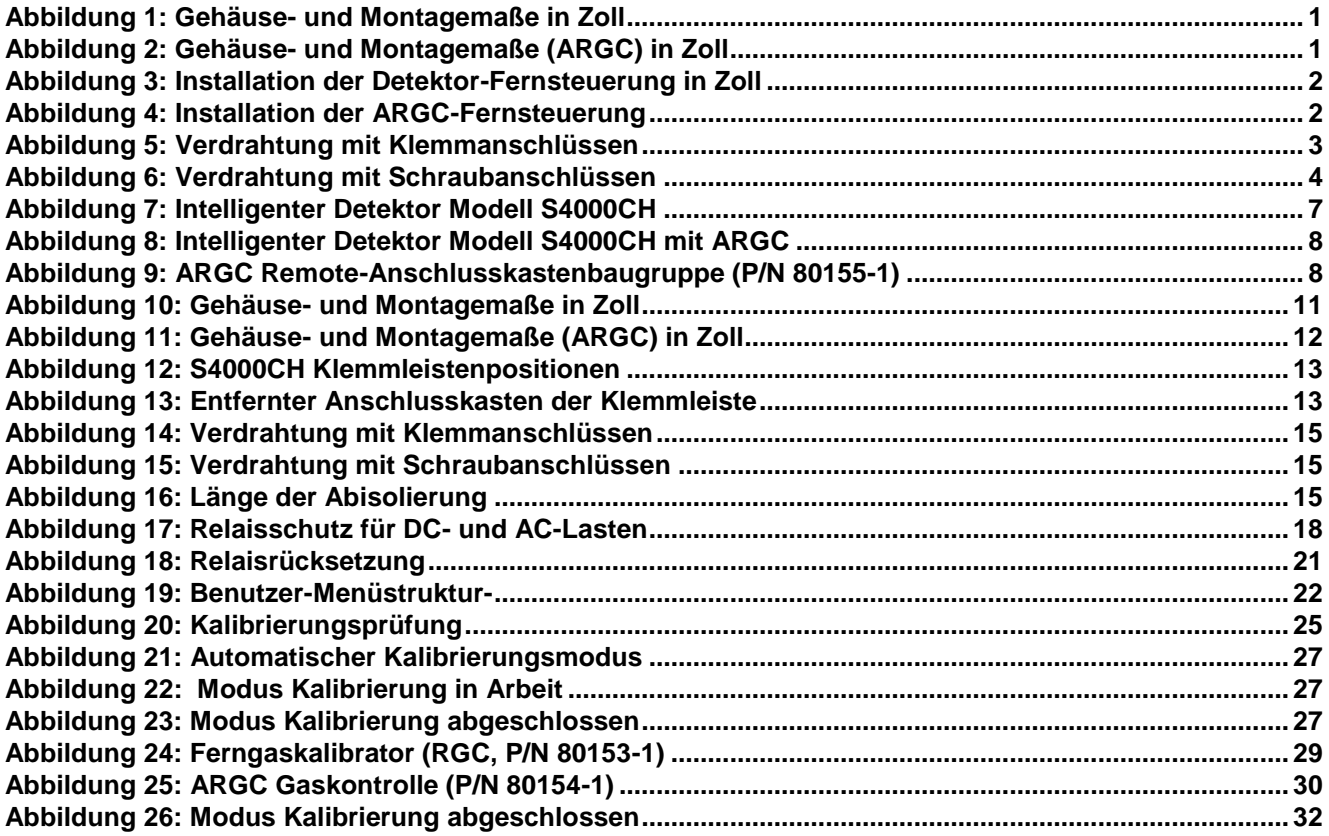

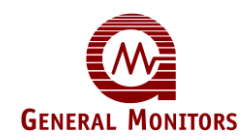

# Tabellenverzeichnis

<span id="page-6-0"></span>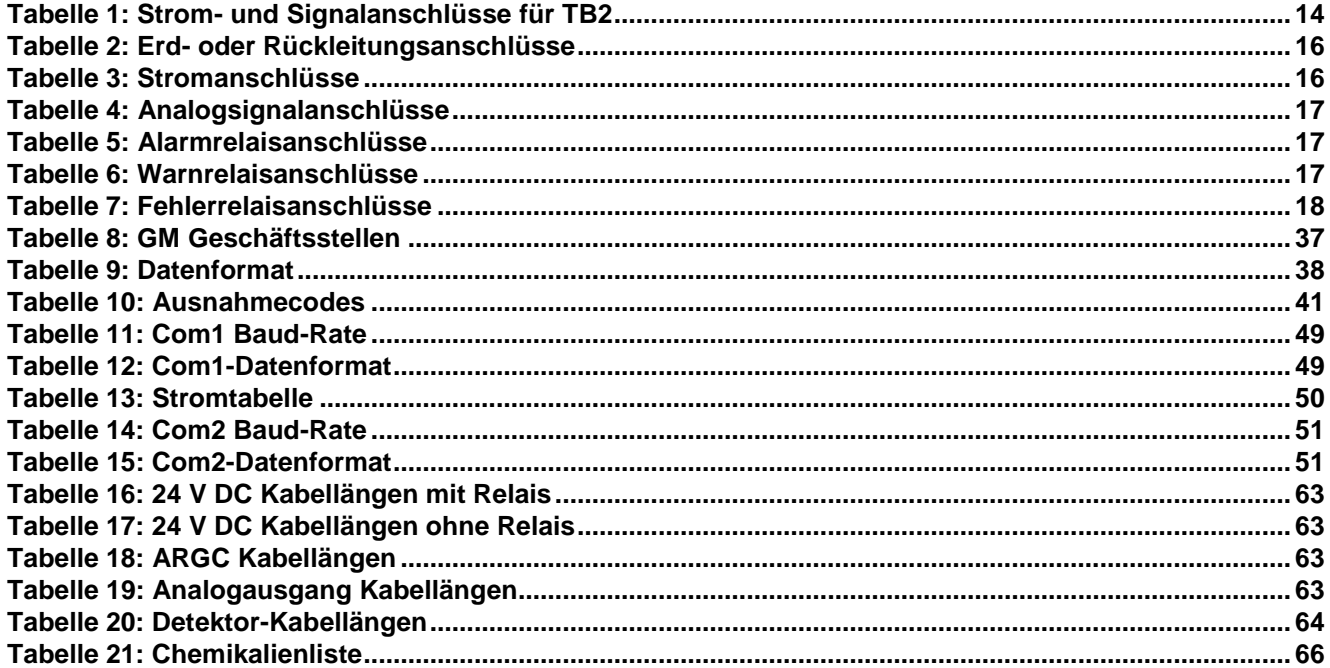

<span id="page-7-0"></span>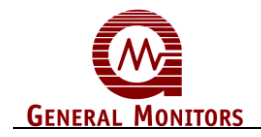

# Kurzanleitung

# <span id="page-7-1"></span>**Montage und Verdrahtung**

### <span id="page-7-2"></span>**Erforderliche Werkzeuge**

5mm Innensechskantschlüssel zum Abnehmen der Gehäuseabdeckung (wird mit dem Gasdetektor mitgeliefert).

Flacher Schraubenzieher (max. 5 mm breit) für die Anschlüsse der Klemmleiste (wird mit dem Gasdetektor mitgeliefert).

Verstellbarer Schlüssel für Kabelführungen oder Kabelverschraubungen (nicht mitgeliefert).

Um die explosionssichere Integrität des Modells S4000CH zu gewährleisten, ist eine völlige Abdichtung des Geräts nicht erforderlich; dennoch müssen Kabelführungen, die an die Relais-Kontakte des Modells S4000CH angeschlossene Kabel führen, versiegelt werden.

Für Informationen zu Versiegelungen für Orte der Klasse I siehe NEC (National Electrical Code), Artikel 501-5.

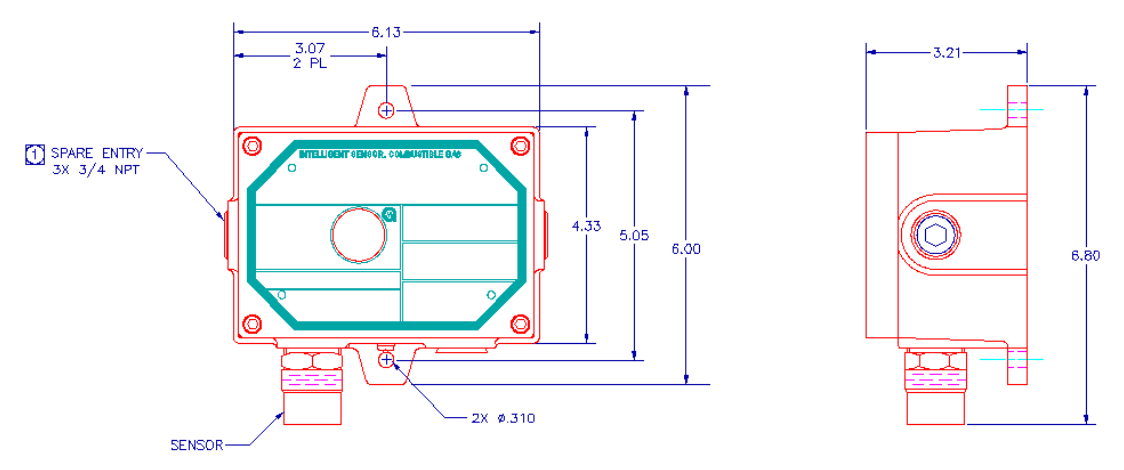

<span id="page-7-3"></span> **Abbildung 1: Gehäuse- und Montagemaße in Zoll**

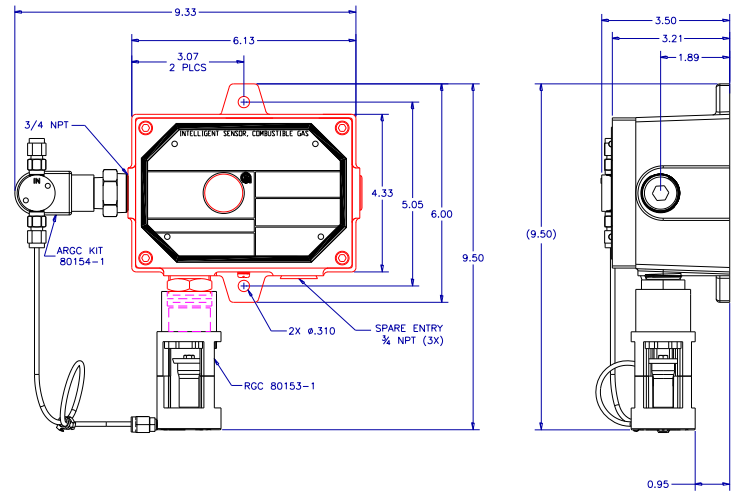

<span id="page-7-4"></span>**Abbildung 2: Gehäuse- und Montagemaße (ARGC) in Zoll**

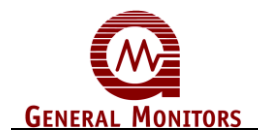

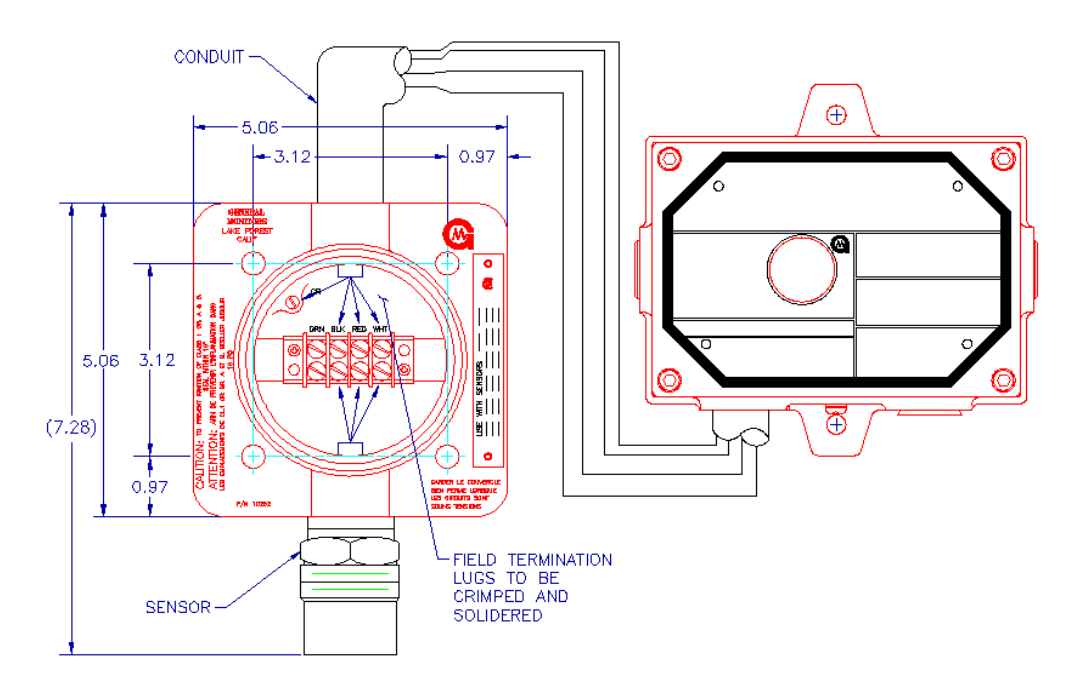

**Abbildung 3: Installation der Detektor-Fernsteuerung in Zoll**

<span id="page-8-0"></span>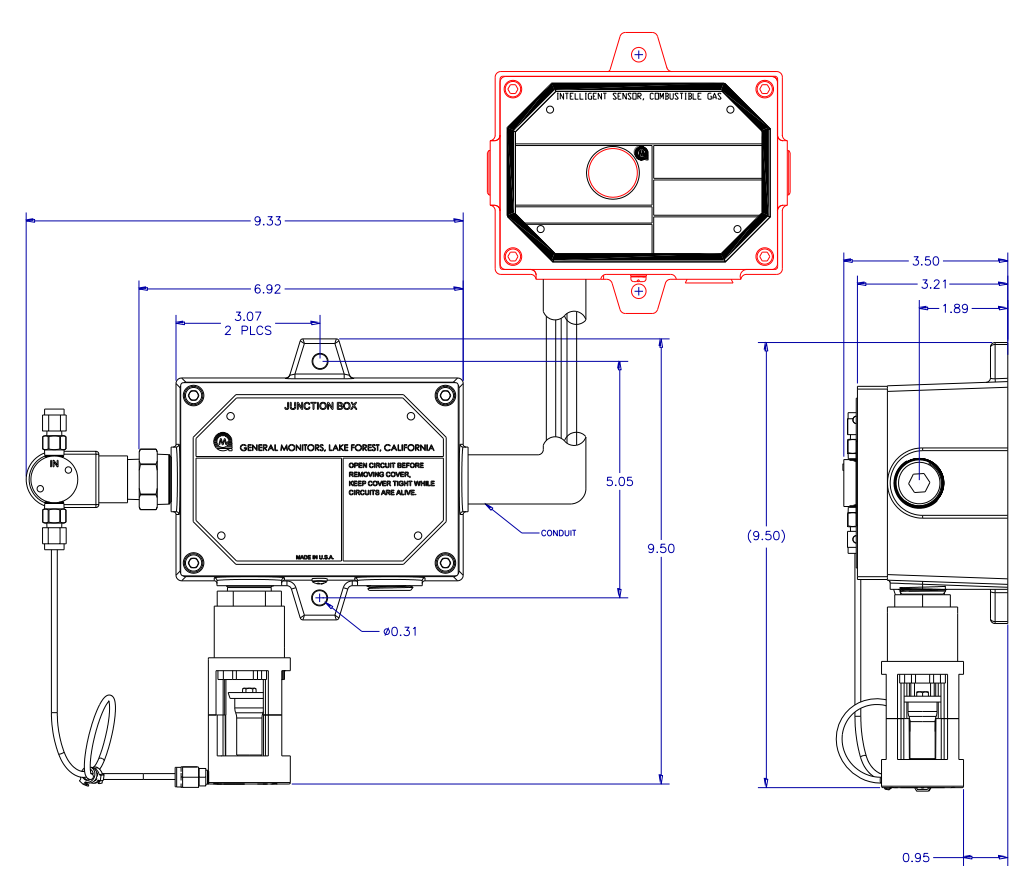

<span id="page-8-1"></span>**Abbildung 4: Installation der ARGC-Fernsteuerung**

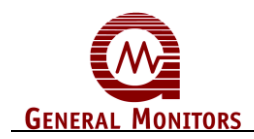

# **Anschlussklemmen**

Die Klemmleisten befinden sich im Gehäuseinnenraum. Sie erhalten Zugang durch Abmontieren der Abdeckung. Ein Etikett im Gehäuseinnenraum liefert Einzelheiten sämtlicher Anschlussklemmen.

<span id="page-9-0"></span>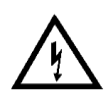

**WARNHINWEIS:** Schließen Sie +24 V DC nicht an TB1 an. Die Folge könnten Schäden an der Elektronik oder am Detektor sein.

Es wird empfohlen, für den Stromanschluss ein abgeschirmtes Kabel mit mindestens drei Adern zu verwenden, und einen 0-20 mA Ausgangsanschluss an TB2 des S4000CH anzulegen. Es wird weiterhin empfohlen, getrennte abgeschirmte verdrillte Zweidrahtkabel für die Modbus-Anschlüsse zu verwenden. Die Klemmanschlüsse nehmen 14 AWG bis 20 AWG Kabel auf, die Schraubanschlüsse 12 AWG bis 18 AWG Litzen- oder Massivdraht auf. Jeder Draht sollte vor der Verdrahtung des intelligenten Detektors S4000CH abisoliert werden. Zum Anschluss von Drähten an die Klemmanschlüsse schieben Sie einen Schraubenzieher in den orangefarbenen Schlitz und drücken nach unten (Abb. 5). Damit wird die Klemme geöffnet. Stecken Sie den Draht in die Klemme und ziehen Sie den Schraubenzieher wieder aus dem Schlitz heraus. Damit wird der Draht in der Klemme festgeklemmt. Prüfen Sie durch LEICHTES Ziehen am Draht, ob der Draht sicher festgeklemmt ist.

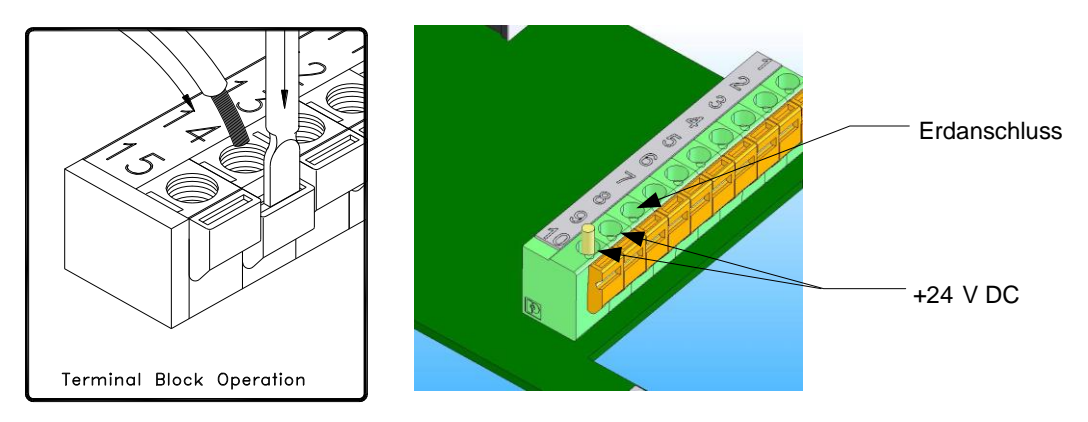

#### **Abbildung 5: Verdrahtung mit Klemmanschlüssen**

<span id="page-9-1"></span>Zum Anschließen von Drähten an Schraubanschlüsse verwenden Sie einen Schraubenzieher (Abb. 6). Lösen Sie die obere Schraube gegen den Uhrzeigersinn. Stecken Sie den Draht in die Schraubklemme und ziehen Sie die obere Schraube im Uhrzeigersinn wieder an. Prüfen Sie durch LEICHTES Ziehen am Draht, ob der Draht sicher festgeklemmt ist.

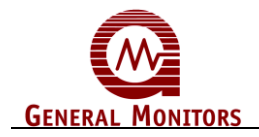

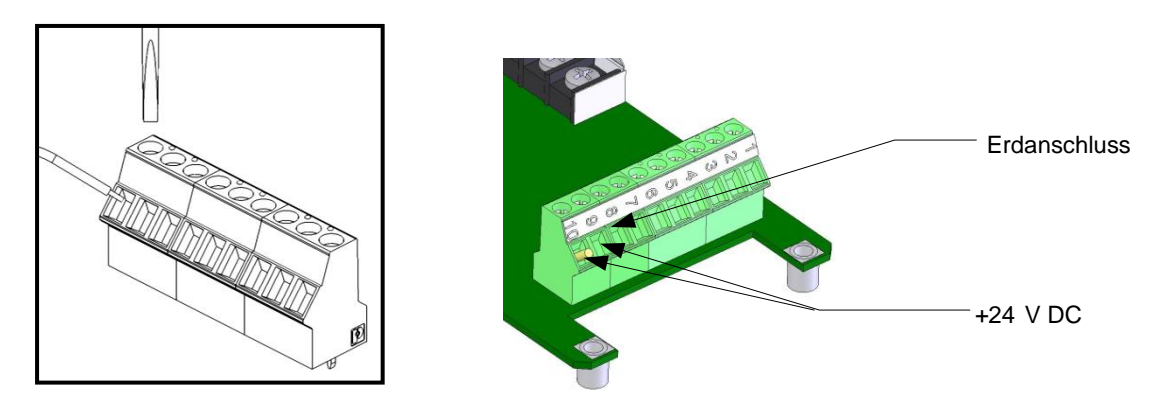

#### **Abbildung 6: Verdrahtung mit Schraubanschlüssen**

#### <span id="page-10-0"></span>**HINWEIS: Der Strom muss abgeklemmt bleiben, bis alle anderen Verdrahtungen hergestellt sind.**

Der Höchstabstand zwischen dem S4000CH und der Stromversorgung beträgt 1040 Meter (alle Kabel müssen möglichst kurz sein). Siehe Abschnitt [7.3.4](#page-68-1) für Angaben zur Kabellänge.

Schließen Sie +24 V DC an TB2 an, Position 9. Schließen Sie Masse oder die Rückleitung an TB2 an, Position 8.

Für den Anschluss des Analogsignals siehe Abschnitt [3.5.4.](#page-22-1)

General Monitors empfiehlt die Kalibrierung des intelligenten Detektors des S4000CH eine Stunde nach Inbetriebnahme und eine Prüfung der Kalibrierung alle neunzig (90) Tage, um Systemintegrität zu gewährleisten.

Das Gerät ist jetzt betriebsbereit. Weitere Informationen zu den zahlreichen Funktionen des Geräts finden Sie im Handbuch.

**HINWEIS:** Hilfe bei Problemen bei der Einrichtung oder Prüfung des Detektors finden Sie im "Abschnitt Fehlersuche" oder direkt beim Hersteller. Siehe Abschnitt [5.2.](#page-42-2)

<span id="page-11-0"></span>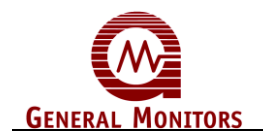

# 1.0 Einführung

# <span id="page-11-1"></span>**1.1 Lebenslanger Schutz**

Die Mission von General Monitors besteht darin, der Gesellschaft durch branchenführende Sicherheitsprodukte, -dienste und -systeme zu nutzen, die Leben retten und Kapitalressourcen vor gefährlichen Flammen, Gasen und Dämpfen schützen.

Dieses Handbuch bietet eine Anleitung für die Installation und den Betrieb des Modells S4000CH von General Monitors für die Erfassung von brennbaren Gasen. Obwohl das S4000CH leicht zu installieren und zu bedienen ist, sollte dieses Handbuch vollständig gelesen und die darin enthaltenen Informationen verstanden werden, bevor das System in Betrieb genommen wird.

Die von Ihnen erworbenen Sicherheitsprodukte sind vorsichtig zu handhaben und gemäß der jeweiligen Produktanleitung zu installieren, kalibrieren und warten. Bedenken Sie, dass diese Produkte zu Ihrer Sicherheit dienen.

# <span id="page-11-2"></span>**1.2 Besondere Warnhinweise**

Der intelligente Detektor Modell S4000CH enthält Komponenten, die durch statische Elektrizität beschädigt werden können. Bei der Verdrahtung des Systems ist darauf zu achten, dass nur die Anschlussstellen berührt werden.

**ACHTUNG:** Toxische, brennbare und entflammbare Gase und Dämpfe sind sehr gefährlich. In Verbindung mit diesen Gefahrenquellen ist besondere Vorsicht walten zu lassen.

# <span id="page-11-3"></span>**1.3 Überprüfung der Systemintegrität**

#### **Inbetriebnahme von Sicherheitssystemen**

Überprüfen Sie vor dem Einschalten Verdrahtung, Anschlussklemmen und Stabilität der Montage für die gesamte Sicherheitsanlage, einschließlich u.A.:

- Stromversorgung
- Steuermodule
- Felderfassungsgeräte
- Signalisierungs- und Ausgabegeräte
- Zubehör, das an Feld- und Signalisierungsgeräte angeschlossen ist.
- Remote-Gaskalibrator (RGC) / Automatischer Remote-Gaskalibrator (ARGC)

Nach dem anfänglichen Einschalten (und etwaigen werksspezifischen Aufwärmzeiten) des Sicherheitssystems überprüfen Sie, dass alle Signalausgänge zu und von Geräten und Modulen den Herstellerangaben entsprechen. Anfängliche Tests sind gemäß den Empfehlungen und Anweisungen des Herstellers durchzuführen.

Ein korrekter Betrieb des Systems ist durch vollständige Funktionstests aller Komponentengeräte des Sicherheitssystems sicherzustellen, damit korrekte Alarmpegel ausgelöst werden. Fehler-/Störungsstromkreise sind ebenfalls auf einwandfreie Funktion zu prüfen.

#### **Regelmäßige Tests von Feldgeräten**

Regelmäßige Tests und Kalibrierungen sind gemäß den Empfehlungen und Anweisungen des Herstellers durchzuführen. Test- und Kalibrierungsverfahren sollten u.A. Folgendes umfassen:

Prüfen der Integrität aller optischen Flächen und Geräte

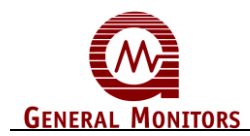

Liegen die Testergebnisse außerhalb der Spezifikationen des Herstellers, ist das (sind die) vermutete(n) Gerät(e) zu erneuern. Die Wartungsintervalle sind unabhängig durch ein dokumentiertes Verfahren festzulegen, einschließlich eines Wartungsprotokolls, das vom Werkspersonal oder von externen Prüfdiensten zu führen ist.

#### **Regelmäßige Überprüfung des Systems**

Folgende Systemprüfungen sind mindestens jährlich durchzuführen:

Überprüfen Sie die Verdrahtung, Anschlussklemmen und Stabilität der Montage für die gesamte Sicherheitsanlage, einschließlich u.A.:

- Stromversorgung
- Steuermodule
- Felderfassungsgeräte
- Signalisierungs- und Ausgabegeräte
- Zubehör, das an Feld- und Signalisierungsgeräte angeschlossen ist.
- RGC oder ARGC (falls erworben)

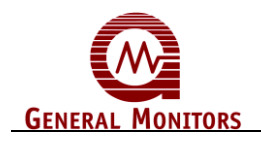

# <span id="page-13-1"></span><span id="page-13-0"></span>2.0 Produktbeschreibung

# **2.1 Allgemeine Beschreibung**

Das Modell S4000CH ist ein intelligenter Detektor zur Erfassung von brennbaren Gasen und Dämpfen. Die mikroprozessorbasierte Elektronik verarbeitet Informationen am Detektor in einem explosionssicheren Gehäuse.

Eine digitale Anzeige zeigt Hinweise und Codes an, die durch ein Fenster im Gehäuse sichtbar sind. Eine rote LED über der Anzeige zeigt einen ALARM-Zustand an, während eine rote LED unter der digitalen Anzeige einen WARN-Zustand anzeigt. Ein analoges Signal (4- 20 mA) und Relais bieten Remote- und/oder diskrete Hinweise über den Betrieb des Detektors. Optionale duale redundante Modbus, HART oder HART sowie Einzel-Modbus stellen die digitale Kommunikation bereit.

Der intelligente Detektor Modell S4000CH ist für folgende Gefahrenbereiche als explosionssicher eingestuft:

- CSA/FM: Klasse I, Division 1, Gruppe B, C, D und Klasse I, Zone 1, IIB+H<sub>2</sub>, T6
- ATEX: II 2 G EEx d IIB+H<sub>2</sub> T5 (Tamb=-40°C bis +70°C) EN 61779-1,4

<span id="page-13-2"></span>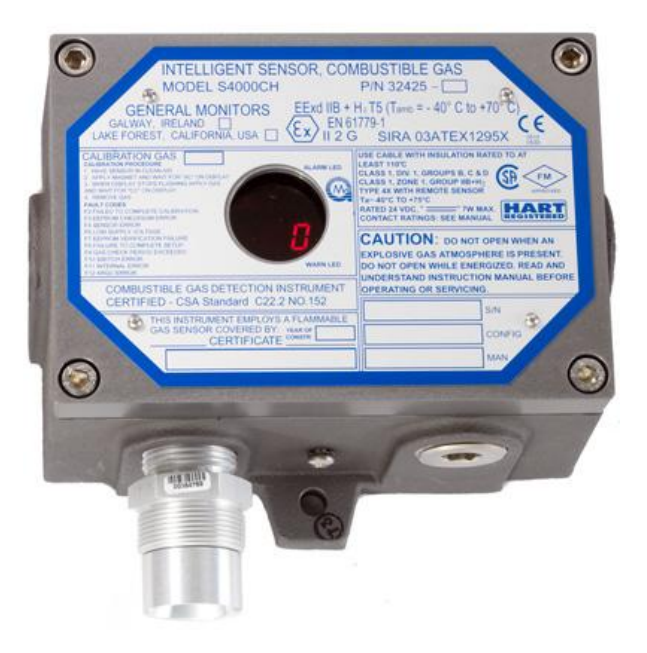

**Abbildung 7: Intelligenter Detektor Modell S4000CH**

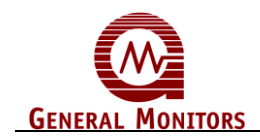

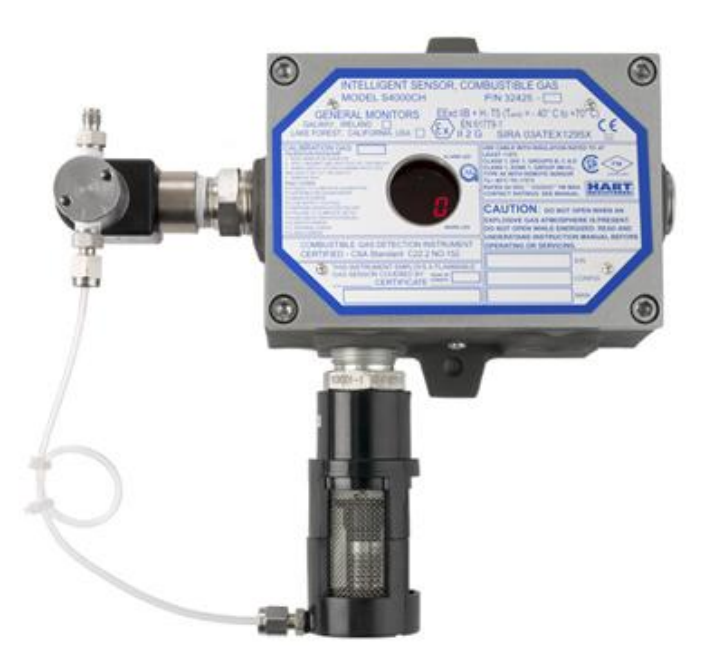

**Abbildung 8: Intelligenter Detektor Modell S4000CH mit ARGC**

<span id="page-14-0"></span>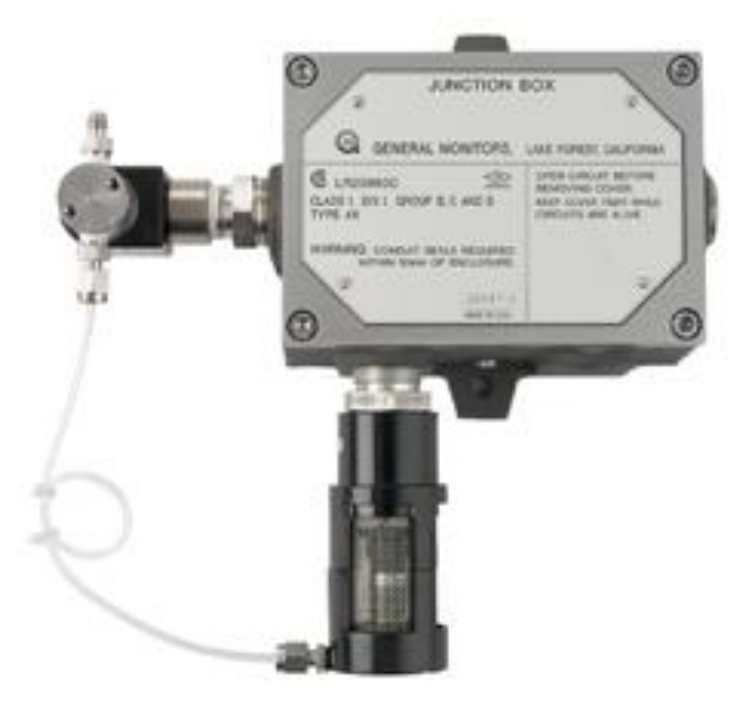

<span id="page-14-1"></span>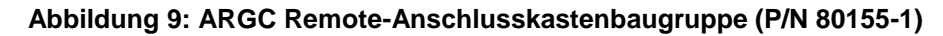

<span id="page-15-0"></span>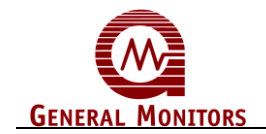

# 3.0 Installation

# <span id="page-15-1"></span>**3.1 Empfang der Anlage**

Alle Geräte, die von General Monitors geliefert werden, sind in stoßsicheren Behältern verpackt, die Schutz gegen physikalische Beschädigungen bieten (die Originalverpackungen sind für zukünftigen Versand- oder Lagerungsbedarf aufzubewahren).

Der Inhalt der Verpackung ist vorsichtig zu entnehmen und mit der Packliste zu vergleichen. Wenn Beschädigungen oder Abweichungen von der Bestellung festgestellt werden, benachrichtigen Sie General Monitors bitte umgehend.

Bitte geben Sie bei jeder Korrespondenz die Teilenummmer und die Seriennummer an.

Jedes Gerät wurde im Werk getestet, jedoch wird ein vollständiger Systemtest bei der anfänglichen Installation empfohlen, um die Integrität des Systems zu gewährleisten.

<span id="page-15-2"></span>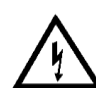

**ACHTUNG:** Die Installation und Wartung darf nur von Fachkäften und kompetentem Personal durchgeführt werden.

# **3.2 Erforderliche Werkzeuge**

5 mm-Innensechskantschlüssel zum Abnehmen der Gehäuseabdeckung (wird mit dem Gasdetektor mitgeliefert).

Flacher Schraubenzieher (max. 5 mm breit) für die Anschlüsse der Klemmleiste (wird mit dem Gasdetektor mitgeliefert).

Verstellbarer Schlüssel für Kabelführungen oder Kabelverschraubungen (nicht mitgeliefert).

# <span id="page-15-3"></span>**3.3 Positionierung des Produkts**

Es gibt keine Standardregeln für die Positionierung des Detektors, da die optimale Positionierung des Detektors für jede Anwendung verschieden ist. Der Kunde muss die Bedingungen im Werk bewerten, um eine Entscheidung zu treffen. Im Allgemeinen muss der intelligente Detektor Modell S4000CH für Kalibrierungsprüfungen leicht zugänglich sein.

- Der Detektor ist nach unten weisend zu montieren, damit sich auf dem Detektorkopf kein Wasser sammeln kann.
- Der Detektor darf nicht an Orten angebracht werden, an denen er von kontaminierenden Substanzen bedeckt werden kann.
- Obwohl der S4000CH unempfindlich gegenüber Hochfrequenzstörungen ist, sollte er jedoch nicht in der Nähe von Radiosendern oder ähnlichen Einrichtungen installiert werden.
- Bringen Sie den S4000CH dort an, wo vorherrschende Luftströme eine maximale Gaskonzentration enthalten.
- Bringen Sie den S4000CH in der Nähe von möglichen Gasundichtigkeiten an.
- Achten Sie auf die Temperaturangaben des S4000CH und bringen Sie das Gerät entfernt von konzentrierten Wärmequellen an.
- Die Detektoren sind in einem Bereich anzubringen, der möglichst frei von Wind, Staub, Wasser, Stößen und Vibrationen ist. Siehe Abschnitt [7.3.6](#page-70-1) für Umgebungsangaben des Geräts. Wenn der Detektor nicht vor Staub und Regen geschützt angebracht werden kann, empfehlen wir unseren Spritzschutz GM P/N 10395-1 für den Schutz des Detektors.

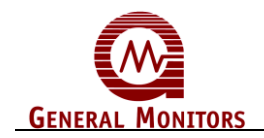

Die Detektoren können durch längeren Kontakt mit bestimmten Materialien beeinträchtigt werden. Empfindlichkeitsverlust und Korrosion können langsam auftreten, wenn diese Materialien in geringen Konzentrationen vorhanden sind, oder schnell, wenn diese Materialien in hohen Konzentrationen vorhanden sind. Die bedeutenderen Materialien, die die Detektoren beeinträchtigen können, sind:

- Konstantes Vorhandensein hoher Konzentrationen von Schwefelwasserstoffgas  $(H<sub>2</sub>S)$
- Silikone (die oft in Fetten und Sprühnebeln enthalten sind)
- Halogenide, Verbindungen, die Fluor, Chlor, Brom und Jod enthalten
- Schwermetalle, z.B. Tetraethylblei
- Kaustische und azidische Flüssigkeiten und Dämpfe

Das Vorhandensein von Giften und Verunreinigungen in einem Bereich schließt die Verwendung des intelligenten Detektors Modell S4000CH nicht unbedingt aus. Die Realisierbarkeit der Verwendung in diesen Bereichen ist durch eine Analyse der spezifischen Faktoren der jeweiligen Anwendung zu ermitteln und General Monitors sollte vor einer derartigen Installation zu Rate gezogen werden.

Die Detektoren in diesen Bereichen müssen normalerweise öfter als normal geprüft werden und haben typischerweise eine kürzere Lebensdauer. Bei vielen dieser Anwendungen gilt die standardmäßige Zweijahresgarantie nicht.

<span id="page-16-0"></span>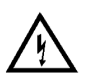

**ACHTUNG:** General Monitors rät vom Anstreichen der Detektorbaugruppen ab. Wenn der Detektor angestrichen wird, kann das Gas nicht in den Detektor diffundieren. Wenn die Abdeckung des Geräts überstrichen wird, kann die digitale Anzeige nicht gelesen werden.

### **3.3.1 Entfernte Anbringung des Detektors von der Elektronik**

Wenn der Detektor von der Elektronik und dem Gehäuse entfernt angebracht werden muss, muss der Detektor in einem explosionssicheren Detektorgehäuse (GM P/N 10252- 1) angebracht werden und die Kabel müssen in einer Leitung verlegt werden, die vom Detektorgehäuse zur Elektronik führt. Siehe Abschnitt [7.3.4](#page-68-1) für Angaben zur Kabellänge. Die maximale Kabellänge zur Stromversorgung wird um 10% verringert. Siehe Abschnitt [7.7](#page-74-2) für FM-Zulassungsanforderungen.

General Monitors bietet Zubehör für entfernte oder schwer zugängliche Positionen. RGC oder ARGC ermöglichen eine Remote-Gasung.

# **3.4 Montage und Verdrahtung**

<span id="page-16-1"></span>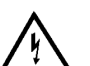

**ACHTUNG:** Die Leitungseingänge sind gemäß NEC 500-3d oder dem kanadischen Elektrocode Handbuch (Teil 1, Abschnitt 18-154) abzudichten. Ein zusätzlicher Vorteil der Leitungsabdichtung ist, dass durch den Leitungseingang kein Wasser in das Gehäuse eindringen kann.

**ACHTUNG**: Unbenutzte Kabeleingangsöffnungen müssen mit einem zugelassenen explosionssicheren Stopfen abgedichtet werden. Rote Stopfen von General Monitors dienen nur dem Staubschutz und dürfen bei der Installation nicht in dem Gerät bleiben.

Die Umriss- und Montageabmessungen für das S4000CH [\(Abbildung 1](#page-17-0)0) sind bei Entscheidungen hinsichtlich der Installation zu berücksichtigen. Eine komplette Liste der mechanischen Angaben finden Sie in Abschnitt [7.3.2.](#page-67-2)

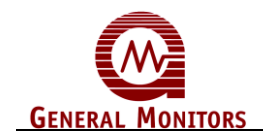

Zur Vermeidung von Korrosion aufgrund von Feuchtigkeit oder Kondensation wird empfohlen, die Leitung zum Gehäuse des S4000CH abzudichten oder mit einer Ablassschleife zu versehen. Jedes von einem Gefahrenbereich in einen ungefährlichen Bereich verlaufende Rohr muss so abgedichtet sein, dass Gase, Dämpfe und/oder Flammen nicht durch die Dichtung gelangen können. Der Zweck der Dichtungen in einem Gefahrenbereich der Klasse I besteht darin, Gase, Dämpfe und Flammen daran zu hindern, durch das Leitungssystem von einer elektrischen Installation in eine andere zu gelangen.

Um die explosionssichere Integrität des Modells S4000CH zu gewährleisten, ist eine völlige Abdichtung des Geräts nicht erforderlich; dennoch müssen Kabelführungen, die an die Relais-Kontakte des Modells S4000CH angeschlossene Kabel führen, versiegelt werden. (Abschnitt [3.5\)](#page-18-0).

Für Informationen zu Versiegelungen für Orte der Klasse 1 siehe NEC (National Electrical Code), Artikel 501-5.

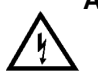

**ACHTUNG:** Essigsäure beschädigt Metallteile, Metallgeräte, Keramik-ICs usw. Wenn Schäden durch die Verwendung eines Dichtungsmittels entstehen, das Essigsäure (RTV-Silikon) ausgast, erlischt die Garantie.

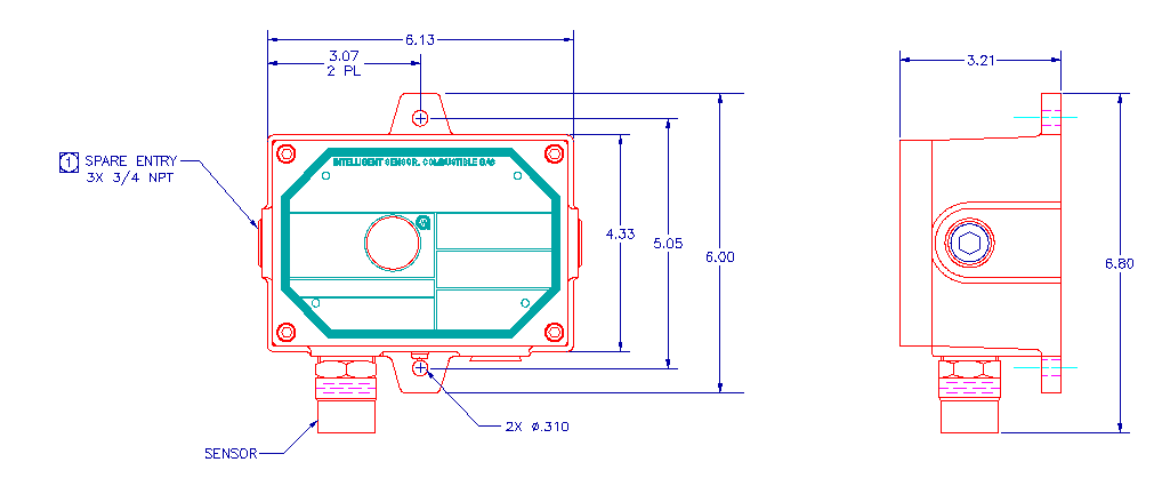

<span id="page-17-0"></span>**Abbildung 10: Gehäuse- und Montagemaße in Zoll**

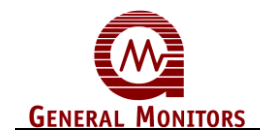

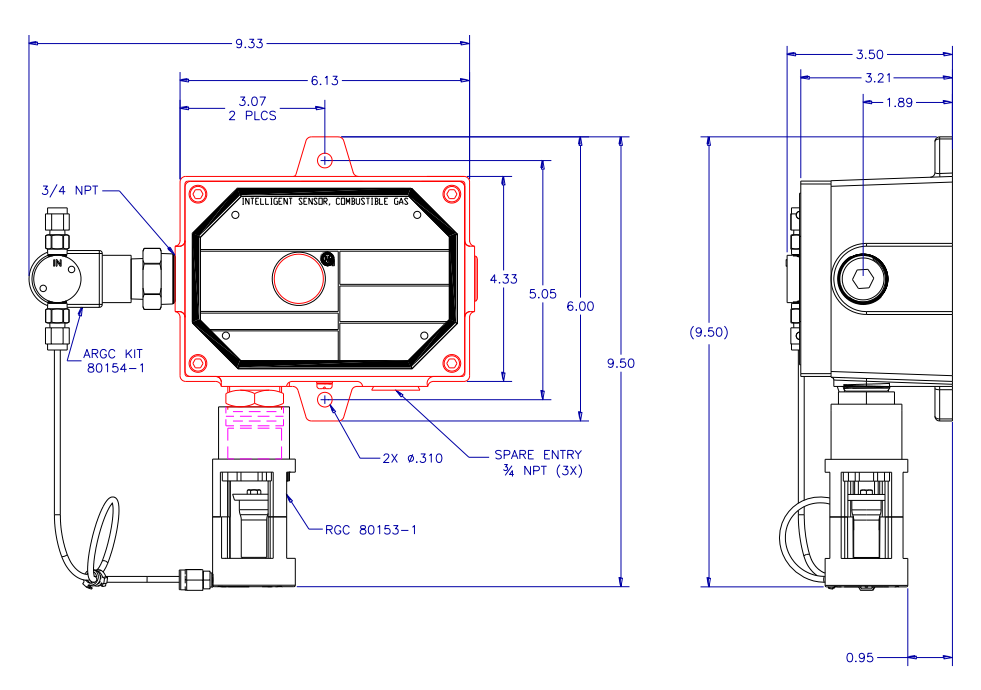

**Abbildung 11: Gehäuse- und Montagemaße (ARGC) in Zoll**

<span id="page-18-1"></span>Nach einer korrekten Installation braucht das S4000CH geringe bzw. keine Wartung, abgesehen von den regelmäßigen Kalibrierungsprüfungen zur Sicherstellung der Systemintegrität. General Monitors empfiehlt die Einrichtung und Befolgung eines Kalibrierungsplans.

**HINWEIS:** Die volle Zweijahresgarantie des S4000CH erlischt, wenn Kundenpersonal oder Dritte den S4000CH bei Reparaturversuchen beschädigen.

Bei Detektorköpfen, die den Elementen ausgesetzt sind, sind die Zubehörmontagegewinde evtl. zu schmieren. Es darf kein Fett verwendet werden. Alternativ kann PTFE-Band (Teflon) an Detektorzubehörgewinden verwendet werden.

**HINWEIS:** Verwenden Sie keine Materialien oder Substanzen an Gewinden, die das Detektorgehäuse berühren.

Partikel können von dem Detektorzubehör mit einem halogenfreien Lösungsmittel entfernt werden. Beispiele für geeignete Lösungsmittel sind Wasser und Ethanol. Das Zubehör ist ggf. gründlich mit Pressluft zu trocknen, bevor es wieder am Detektorgehäuse angebracht wird.

### <span id="page-18-0"></span>**3.5 Anschlussklemmen**

Die Klemmleisten befinden sich im Gehäuseinnenraum. Sie erhalten Zugang durch Abmontieren der Abdeckung. Ein Etikett im Gehäuseinnenraum liefert Einzelheiten sämtlicher Anschlussklemmen.

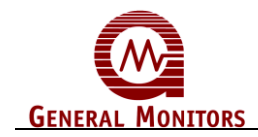

<span id="page-19-0"></span>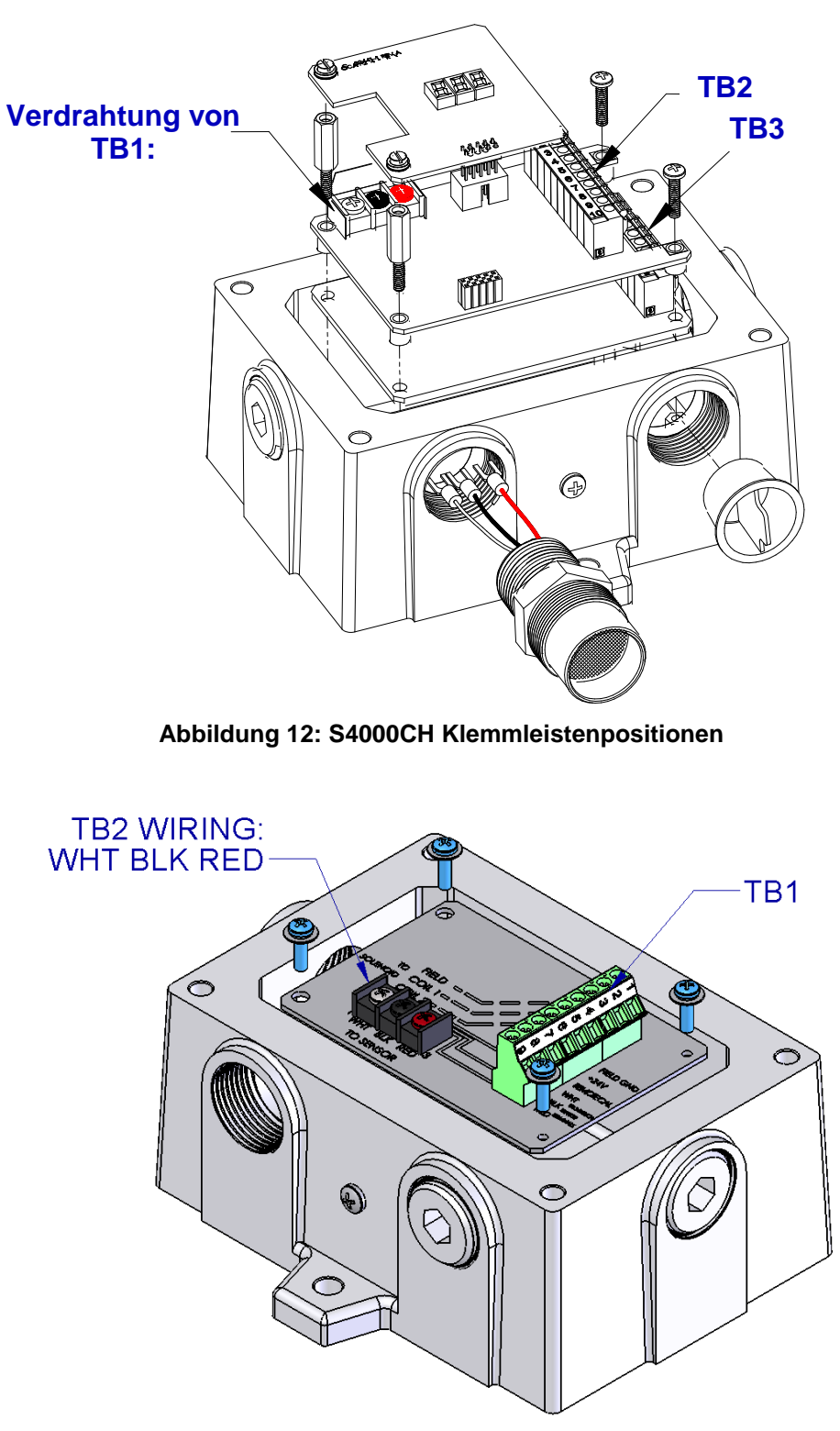

<span id="page-19-1"></span>**Abbildung 13: Entfernter Anschlusskasten der Klemmleiste**

<span id="page-20-0"></span>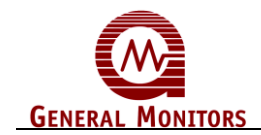

#### **3.5.1 Klemmleiste TB1 – Detektoranschlüsse**

TB1 umfasst drei Detektoranschlüsse, Weiß (W), Schwarz (B), und Rot (R). Entfernen Sie die Anzeige, indem Sie die beiden Befestigungsschrauben an der Anzeige lösen und die Anzeige anheben. Schließen Sie die farbcodierten Drähte vom Brennstoffdetektor an den passenden farbcodierten Klemmen an TB1 an. Das Etikett an der Innenseite der Abdeckung kann als Leitfaden verwendet werden. Bringen Sie die Anzeige wieder an, indem Sie sie in ihre Position drücken und die beiden Befestigungsschrauben festziehen.

<span id="page-20-1"></span>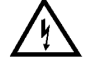

**WARNHINWEIS:** Schließen Sie +24 V DC nicht an TB1 an. Die Folge könnten Schäden an der Elektronik sein.

#### **3.5.2 Klemmleiste TB2 - Strom- und Signalanschlüsse**

TB2 umfasst die Anschlüsse für Strom, Relais-Rücksetzung, Fernkalibrierung /ARGC, Modbus und das 0-20 mA Ausgangssignal. Die Anschlussklemmen erfolgt wie unten angegeben

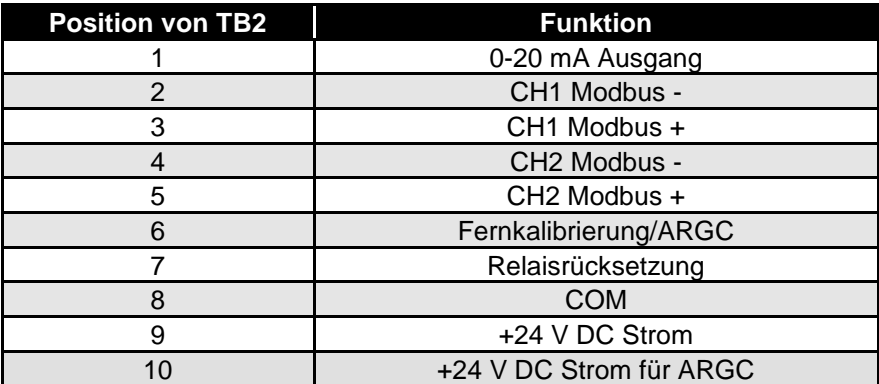

#### **Tabelle 1: Strom- und Signalanschlüsse für TB2**

<span id="page-20-2"></span>Es wird empfohlen, für den Stromanschluss ein abgeschirmtes Kabel mit mindestens drei Adern zu verwenden, und einen 0-20 mA Ausgangsanschluss an S4000CH anzulegen. Es wird weiterhin empfohlen, getrennte abgeschirmte verdrillte Zweidrahtkabel für die Modbus-Anschlüsse zu verwenden.Die Klemmanschlüsse nehmen 14 AWG bis 20 AWG Kabel auf, die Schraubanschlüsse 12 AWG bis 18 AWG Litzen- oder Massivdraht auf. Jeder Draht sollte vor der Verdrahtung des S4000CH abisoliert werden. Zum Anschluss von Drähten an die Klemmanschlüsse schieben Sie einen Schraubenzieher in den orangefarbenen Schlitz und drücken nach unten (Abb. 14). Damit wird die Klemme geöffnet. Stecken Sie den Draht in die Klemme und ziehen Sie den Schraubenzieher wieder aus dem Schlitz heraus. Damit wird der Draht in der Klemme festgeklemmt. Prüfen

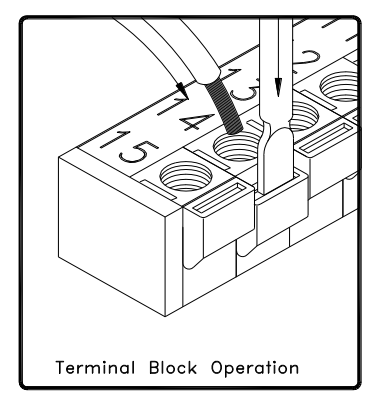

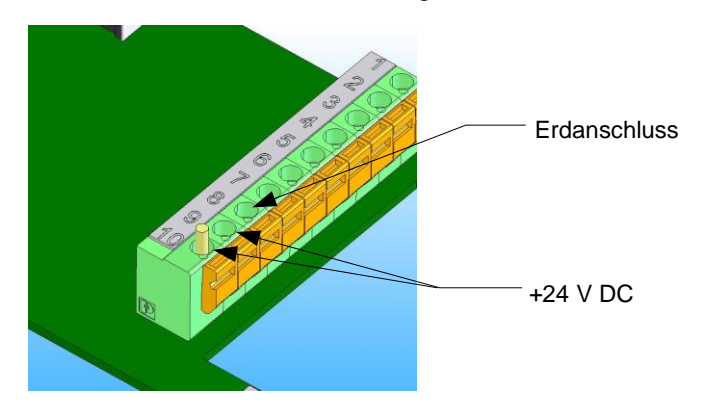

<span id="page-21-0"></span>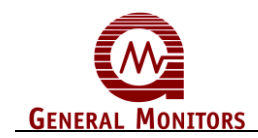

Sie durch LEICHTES Ziehen am Draht, ob der Draht sicher festgeklemmt ist.

#### **Abbildung 14: Verdrahtung mit Klemmanschlüssen**

Zum Anschließen von Drähten an Schraubanschlüsse verwenden Sie einen Schraubenzieher [\(](#page-21-3)

[Abbildung](#page-21-3) 15). Lösen Sie die obere Schraube gegen den Uhrzeigersinn. Stecken Sie den Draht in die Schraubklemme und ziehen Sie die obere Schraube im Uhrzeigersinn wieder an. Prüfen Sie durch LEICHTES Ziehen am Draht, ob der Draht sicher festgeklemmt ist.

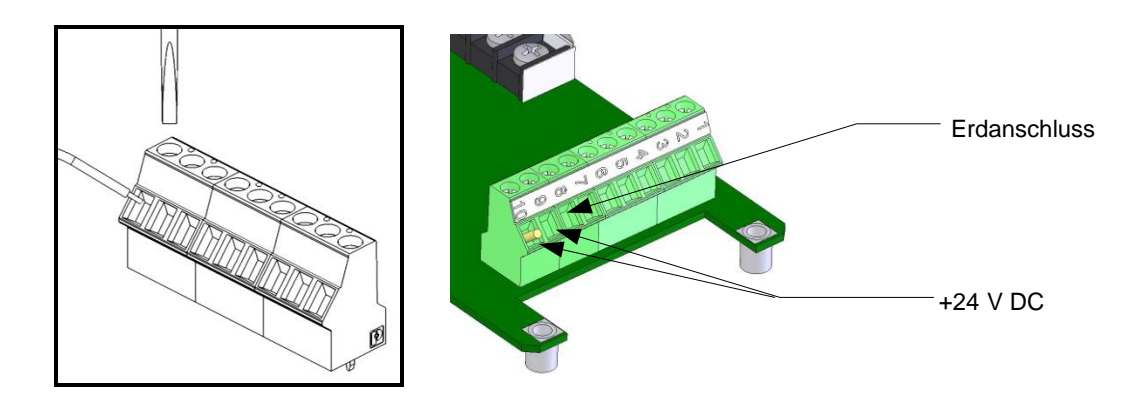

**Abbildung 15: Verdrahtung mit Schraubanschlüssen**

<span id="page-21-3"></span><span id="page-21-1"></span>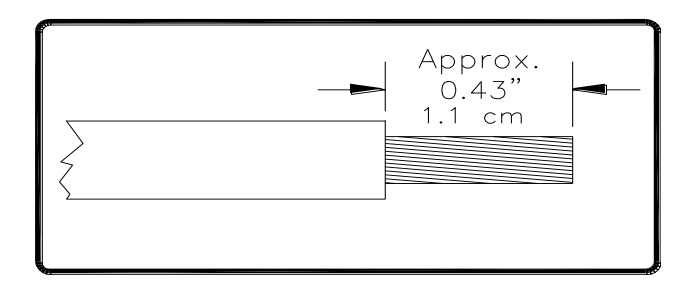

**Abbildung 16: Länge der Abisolierung**

<span id="page-21-2"></span>**HINWEIS**:Es kann Draht bis zu 14 AWG verwendet werden, wenn er sorgfältig abisoliert wird (Abb. 16).

<span id="page-22-0"></span>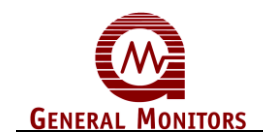

#### **3.5.3 Anschlüsse für Gleichstrom und COM**

Der Kunde muss primären Gleichstrom bereitstellen, es sei denn, eines der folgenden Module von General Monitors wird mit dem S4000CH verwendet:

- DC130 Doppelkanal Auslese-Relais-Anzeigemodul
- TA102A Grenzwertschaltermodul mit PS002 Stromversorgungs- und Relaismodul

Folgende General Monitors Module bieten Stromanschlüsse für den S4000CH, benötigen jedoch eine vom Kunden bereitgestellte Gleichstromquelle:

- DC110 Acht-Kanal Auslese-Relais-Anzeigemodul
- TA102A Grenzwertschaltermodul ohne PS002

Da der S4000CH für kontinuierlichen Betrieb ausgelegt ist, ist kein Stromschalter vorgesehen, um ein versehentliches Ausschalten des Systems zu vermeiden.

**HINWEIS**: Der Strom muss abgeklemmt bleiben, bis alle anderen Verdrahtungen hergestellt sind.

Siehe Abschnitt [7.3.4](#page-68-1) für Angaben zur Kabellänge.

Zum Anlegen von +24 V DC an den S4000CH klemmen Sie den roten Draht (+24V) an TB2 an, Position 9. Schließen Sie den schwarzen Draht (Masse) an TB2 an, Position 8.

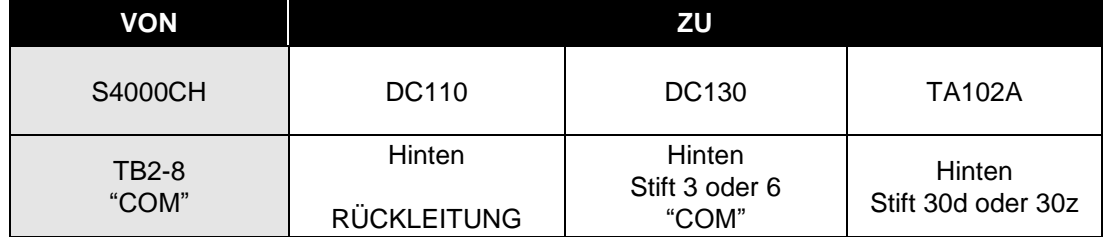

Für Strom- und Erdanschlüsse an Anzeigegeräte siehe [Tabelle](#page-22-2) 2 und [Tabelle](#page-22-3) 3.

#### **Tabelle 2: Erd- oder Rückleitungsanschlüsse**

<span id="page-22-2"></span>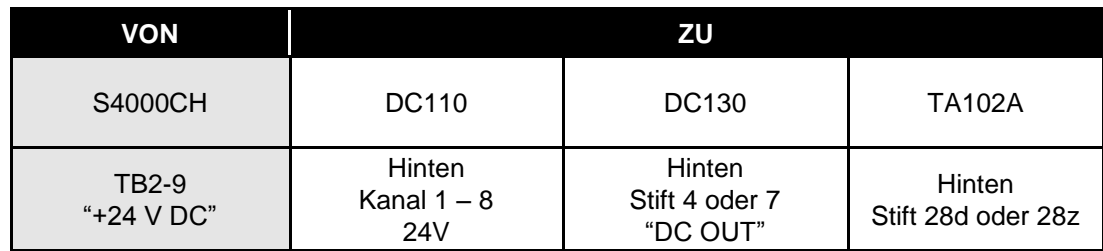

#### **Tabelle 3: Stromanschlüsse**

#### <span id="page-22-3"></span><span id="page-22-1"></span>**3.5.4 Analogsignalanschlüsse**

Der intelligente Detektor S4000CH liefert ein Ausgangssignal mit 4 bis 20 mA. Es kann über eine Entfernung von bis zu 2740 Meter zu einem General Monitors Auslese-Relais-Anzeigemodul oder einem Industrie-Analog-Digital-Wandler oder einem Computermonitor, PLC, DCS usw. gesendet werden. Das 4 bis 20 mA Signal liefert dem Kontrollraum oder anderen Orten, die sich fern von dem S4000CH befinden, Anzeigehinweise für Betriebsund Alarmzustände.

Zum Anschluss des 4 bis 20 mA Ausgangssignals an ein anderes Gerät, schließen Sie den Draht in TB2 bei Position 1 mit dem Kennzeichen 4-20 mA OUT an. Für

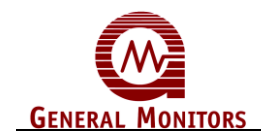

.

Ausgangssignalanschlüsse an Anzeigegeräte [\(Tabelle](#page-23-2) 4) siehe Handbuch des betreffenden Geräts.

**HINWEIS:** Der Strom muss abgeklemmt bleiben, bis alle anderen Verdrahtungen hergestellt sind.

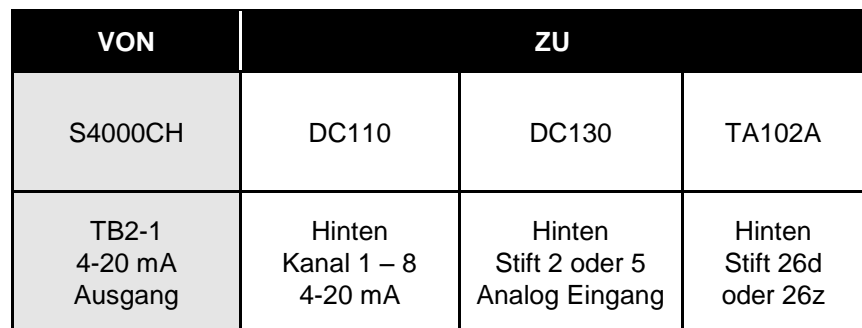

**Tabelle 4: Analogsignalanschlüsse**

<span id="page-23-2"></span>Wenn ein anderes Gerät als ein General Monitors Auslese-Relais-Anzeigemodul verwendet wird, müssen Gleichstrommasse, COM beider Systeme miteinander verbunden werden.

#### <span id="page-23-0"></span>**3.5.5 ARGC Anschlussklemmen**

Das Magnetventil ist nicht polarisiert. Die Drähte können in beiden Klemmen angeschlossen werden. Ein Draht wird an Calibrate Input/ARGC Output und der andere Draht an +24 Volt angeschlossen.

**VORSICHT:** Wenn das ARGC verwendet wird, kann es nicht als Kalibrierungseingang verwendet werden.

#### <span id="page-23-1"></span>**3.5.6 Klemmleiste TB3 – Relaisanschlüsse**

TB3 umfasst die Anschlüsse für die Relaiskontakte (optional). Die Funktionen für die Warn- und Alarmrelaisanschlüsse variieren gemäß dem Normalzustand des Relais. Unten finden Sie einen Leitfaden zur Feststellung des Status der Kontakte: (NC) Normal geschlossen bzw. (NO) Normal offen:

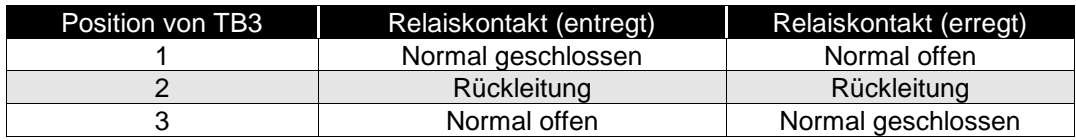

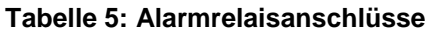

<span id="page-23-4"></span><span id="page-23-3"></span>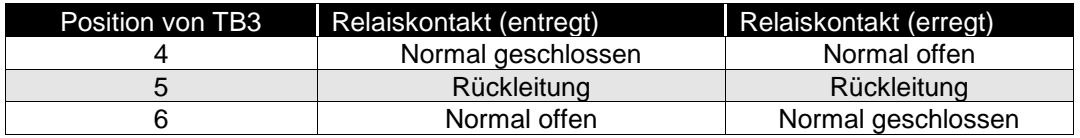

**Tabelle 6: Warnrelaisanschlüsse**

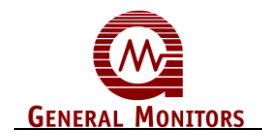

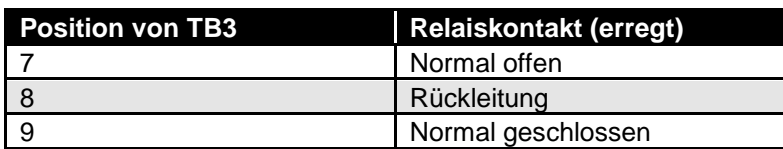

#### **Tabelle 7: Fehlerrelaisanschlüsse**

**HINWEIS:** Das Fehlerrelais ist normalerweise erregt. Das Relais ändert seinen Status nach dem Einschalten.

<span id="page-24-3"></span>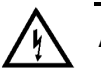

**ACHTUNG**: Kontakt mit Leiterplattenkomponenten ist zu vermeiden, um Beschädigungen durch statische Elektrizität zu verhindern. Alle Verdrahtungen werden an der Klemmleiste vorgenommen. Relaiskontakte sind vor Spannungssprüngen und Überspannung zu schützen [\(Abbildung](#page-24-2) 17).

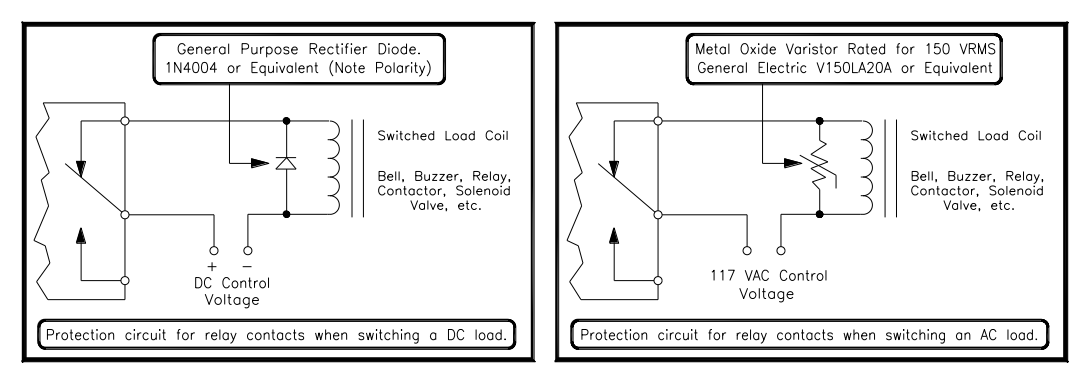

**Abbildung 17: Relaisschutz für DC- und AC-Lasten** 

<span id="page-24-2"></span>*Zugelassene Anwendungen der Europäischen Union (EU):* Die Nennwerte für ALARM-Relaiskontakte lauten 8 A, 30 V RMS/42,4 V Höchstwert oder 8 A bei 30 V DC ohmsche Maximallast.

*Zugelassene Anwendungen für Nordamerika:* Die Nennwerte für ALARM-Relaiskontakte lauten 8 A bei 250 VAC und 8 A bei 30 V DC ohmsche Maximallast.

#### <span id="page-24-0"></span>**3.5.7 Zugelassene Anwendungen der Europäischen Union (EU)**

Das Verbindungskabel muss geschirmt oder geschirmt und armiert sein. Kabel der Art BS5308 Teil 2, Typ 2 oder äquivalent sind geeignet. Beachten Sie, dass die Begriffe "Schirmung" und "Abschirmung" in diesem Handbuch äquivalent sind. Die Kabelarmierung muss in einer geeigneten Kabelverschraubung am Detektor enden, um einen sicheren elektrischen Kontakt zu gewährleisten.

#### <span id="page-24-1"></span>**3.5.8 Kabelenden im sicheren Bereich**

 Die **Kabelarmierung** muss im sicheren Bereich an **Schutzerde** angeschlossen werden.

- Die **Kabelabschirmung** (Ablassdraht) muss im sicheren Bereich an **Geräteerde** angeschlossen werden.
- Die OV-Rückleitung der Stromversorgung muss im sicheren Bereich an **Geräteerde** angeschlossen werden.
- Verbindungskabel müssen von Strom- und anderen "verrauschten Kabeln" fern gehalten werden. Die Nähe zu Kabeln für Funksender, Schweißgeräte, Schaltnetzteile, Inverter, Batterieladegeräte, Zündsysteme, Generatoren, Schaltteile, Lichtbögen und andere Hochfrequenz oder Hochstromschaltverarbeitungsgeräte ist

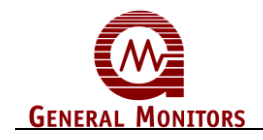

zu vermeiden. Halten Sie allgemein einen Abstand von mindestens 1 Meter zwischen dem Gerät und anderen Kabeln. Wenn lange parallele Kabelwege unvermeidbar sind, sind größere Abstände erforderlich. Instrumentenkabelgräben sind nach Möglichkeit nicht in der Nähe von Biltzableiteranschlüssen im Erdreich zu ziehen.

• Alle Kabelisolierungstests sind vor dem Anschluss beider Kabelenden durchzuführen.

<span id="page-25-0"></span>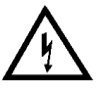

**ACHTUNG**: Unter **KEINEN** Umständen darf die Anlage angeschlossen oder abgeklemmt werden, während sie mit Strom versorgt wird. Dies ist gegen die Gefahrenbereichsvorschriften und kann die Anlage schwer beschädigen. Auf diese Weise beschädigte Geräte sind von der Garantie ausgeschlossen.

# **3.6 Erhalt der X/P Integrität**

Der intelligente Detektor Modell S4000CH ist für folgende Gefahrenbereiche als explosionssicher eingestuft:

- CSA/FM: Klasse I, Division 1, Gruppe B, C, D und Klasse I, Zone 1, IIB+H<sub>2</sub>, T6
- ATEX: II 2 G EEx d IIB T5 (Tamb=-40°C bis +70°C) EN 61779-1,-4

Faktoren, die die explosionssichere Integrität des Gehäuses des S4000CH beeinträchtigen sind unter anderem:

- Stärke des Gehäusematerials
- Dicke der Gehäusewände
- Flammweg zwischen dem Gehäuse und der Abdeckung
- Flammweg von Gewindeanschlüssen

Die zulässigen Grenzwerte für explosionssichere Gehäuse, die an Orten der Gefahrenklasse I verwendet werden, sind im CSA Standard C22.2 Nr. 30-M1986, FM 3615 und EN50014 definiert.

Jedesmal, wenn die Abdeckung des Gehäuses des S4000CH entfernt oder die Schrauben gelöst werden, ist der Flammweg zwischen dem Deckel und dem Gehäuse betroffen. Wenn der Strom eingeschaltet bleiben muss, während die Abdeckung entfernt wird oder die Schrauben am S4000CH gelöst werden, muss der Bereich deklassifiziert werden.

Wenn die Abdeckung wieder angebracht wird, muss der Spalt zwischen dem Deckel und dem Gehäuse weniger als 0.038 mm betragen. Stellen Sie sicher, dass der Flammweg frei von Schmutz und Fremdkörpern ist, bevor die Abdeckung wieder angebracht wird. Dies kann überprüft werden, indem die Schrauben der Abdeckung mit 5.65 Nm angezogen werden oder mit Hilfe einer Fühlerlehre, um sicherzustellen, dass der Spalt zwischen der Abdeckung und dem Gehäuse weniger als 0.038 mm beträgt.

Es gibt vier Eingangsbohrungen, eine jeweils auf der linken und rechten Seite und zwei an der Unterseite des Gehäuses des S4000CH. Diese Bohrungen sind für den Detektor, den Rücksetzschalter und die Leitung bestimmt. Jede Bohrung ist für ¾" NPT-Gewinde mit einem Gewinde versehen. Wenn eine bestimmte Bohrung nicht verwendet wird, muss sie während des Betriebs im Feld verstopft werden. Werksseitig werden Stopfen in unbenutzten Bohrungen angebracht, abgesehen von einer Bohrung. Ein roter Kunststoffstopfen wird in der verbleibenden Bohrung angebracht und muss entfernt werden, bevor die Leitung an dem Gehäuse angebracht werden kann.

Werksseitig sind in den drei verbleibenden Eingangsbohrungen folgende Komponenten am S4000CH angebracht:

Ein Detektor, falls vorhanden (andernfalls ein roter Kunststoffstopfen)

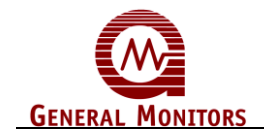

- Ein Rücksetzschalter, falls vorhanden (andernfalls ein Aluminiumgehäusestopfen optional)
- Ein Aluminiumgehäusestopfen

Der Detektor, der Rücksetzschalter und der Aluminiumgehäusestopfen haben sieben Gewinde. Jede dieser Komponenten ist mit fünf bis sieben Umdrehungen am Gehäuse angeschraubt. Wenn der Detektor der Rücksetzschalter und/oder der Aluminiumgehäusestopfen ersetzt werden muss, muss der Benutzer fünf bis sieben Umdrehungen verwenden, um die explosionssichere Integrität des Gehäuses sicherzustellen.

# <span id="page-26-0"></span>**3.7 Inbetriebnahme-Checkliste**

Vor Inbetriebnahme des Systems ist Folgendes zu prüfen:

- Deaktivieren Sie alle externen Geräte, wie Grenzwertschalter, PLCs oder DCS-Systeme.
- Prüfen Sie, ob die optionalen Einstellungen der gewünschten Konfiguration entsprechen.
- Prüfen Sie, ob das Gerät korrekt montiert ist. Gewährleisten Sie, dass Leitungen und Kabelverschraubungseingänge nach unten weisen.
- Prüfen Sie die Signalverdrahtung.
- Prüfen Sie, ob die Stromversorgung korrekt angeschlossen ist. Der S4000CH wird mit +24 V DC (Spannungsbereich von 20 bis 36 V DC) versorgt. Der Detektor gibt einen Niederspannungsfehler (F6) bei 18,5 V DC oder weniger aus.
- Stellen Sie sicher, dass der Deckel sicher installiert ist oder dass der Bereich deklassifiziert wurde.
- Kalibrieren Sie eine Stunde nach Inbetriebnahme.

# <span id="page-26-1"></span>**3.8 Inbetriebnahme**

Vor dem erstmaligen Anlegen des Stroms an das System sind alle Drahtanschlüsse zu prüfen und die Abdeckung des Gehäuses wieder anzubringen. Nach dem erstmaligen Einschalten kann der Detektor bis zu fünfzehn Minuten benötigen, um sich zu stabilisieren.

Beim erstmaligen Anlegen des Stroms testet das Gerät alle LED-Segmente durch Anzeigen von "**88.8**". Der Softwarerevisionsbuchstabe wird einige Sekunden lang angezeigt. Daraufhin geht das Gerät in einen fünfzig Sekunden dauernden Inbetriebnahmemodus über. Dabei wird "**SU**" angezeigt. Danach geht das Gerät in den Betriebsmodus über und die aktuelle Gaskonzenzentration am Detektor wird angezeigt. Informationen zur Kalibrierung und Gasprüfung des Geräts finden Sie in Abschnitt [3.13](#page-31-4) und [3.14.](#page-32-2)

# <span id="page-26-2"></span>**3.9 Relaisrücksetzung**

Wenn die Warn- und Alarmrelais zum Einrasten konfiguriert sind, müssen sie manuell rückgesetzt werden, wenn ein Alarm stattgefunden hat. Dies kann auf vier verschiedene Weisen geschehen:

Die Relais können über den Magnetschalter unter Verwendung eines Magneten rückgesetzt werden. Setzen Sie den Magneten auf das GM-Logo auf der Abdeckung des Geräts. Nach drei Sekunden wird "rSt" angezeigt. Entfernen Sie jetzt den Magneten und die Relais werden zurückgesetzt [\(Abbildung](#page-27-2) 18).

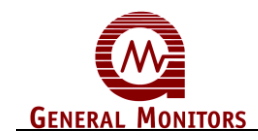

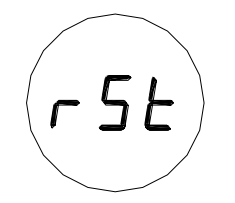

#### **Abbildung 18: Relaisrücksetzung**

<span id="page-27-2"></span>Die Relais können über die Remote-Rücksetzeingangsklemmen an TB2 rückgesetzt werden. Klemmen Sie einen normalerweise offenen Schalter zwischen Klemme TB2-7 und TB2-8 an. Durch momentanes Schließen des Schalters werden die Relais rückgesetzt. Der explosionssichere Schalter P/N 30051-1 von General Monitors kann hierzu verwendet werden. Siehe Abschnitt [7.6](#page-72-3) für Hinweise zur Bestellung.

Die Relais können über die Modbus-Schnittstelle rückgesetzt werden (Abschnitt 6.0).

Die Relais können über die HART-Kommunikation rückgesetzt werden.

**HINWEIS:** Rote LEDs über und unter der Digitalanzeige zeigen an, dass die Alarm- und Warnrelais aktiv sind. Einrastrelais können nur rückgesetzt werden, wenn die Gaskonzenzentration unter den Sollwert des jeweiligen Relais gesunken ist.

### <span id="page-27-0"></span>**3.10 Vom Benutzer wählbare Optionen**

Der S4000CH umfasst zahlreiche wählbare Optionen, um dem Benutzer einen möglichst flexiblen Brenngasdetektor zu bieten. Diese Optionen umfassen: einstellbare Kalibrierungspegel, Sollwerte und Konfiguration für Warn- und Alarmrelais sowie Einstellungen für die Modbus-Kommunikation. Dadurch kann das Gerät mit zahlreichen PLC und DCS-Systemen arbeiten. Folgende Abschnitte erläutern die verfügbaren Optionen und wie sie angepasst werden können. Ein Ablaufplan hilft dem Benutzer, den Prozess der Prüfung und Änderung der verfügbaren Optionen zu verstehen (Abb. 19).

**HINWEIS**: Wenn das Gerät ohne Relais oder Modbus-Kommunikation bestellt wurde, hat eine Änderung der Relais- oder Modbus-Einstellungen keine Wirkung auf den Betrieb des Geräts.

### <span id="page-27-1"></span>**3.11** Verfügbare separate Kaufoptionen

**Modbus**

- Dualer redundanter Modbus
- Einzel-Modbus und HART

**HART**

HART ist ein Haupt-, Nebenelement- und Eins-zu-Eins-Kommunikationskanal.

**RGC**

 Der Ferngaskalibrator (Remote Gas Calibrator - RGC) ist ein Zubehör, das eine Fernkalibrierung ermöglicht.

Mit diesem Gerät kann der Benutzer das Kalibrierungsgas manuell ein- und ausschalten.

**ARGC**

 Das ARGC-Zubehör ist ein automatischer Ferngaskalibrator (Automatic Remote Gas Calibrator - ARGC). Es ist ein Kit mit einem RGC, einem Magnetventil und der gesamten erforderlichen Garnitur vom Ventil zum RGC.

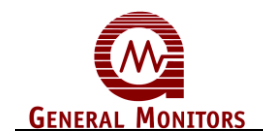

#### **Fernmontierter ARGC**

 Der ARGC ist ebenfalls in einem standardmäßigen explosionssicheren GMI-Gehäuse erhältlich. Dieses bietet Klemmenleisten für alle Anschlüsse zur Aktivierung des ARGC.

#### **3.11.1 Modell S4000CH Benutzer-Menüstruktur**

<span id="page-28-0"></span>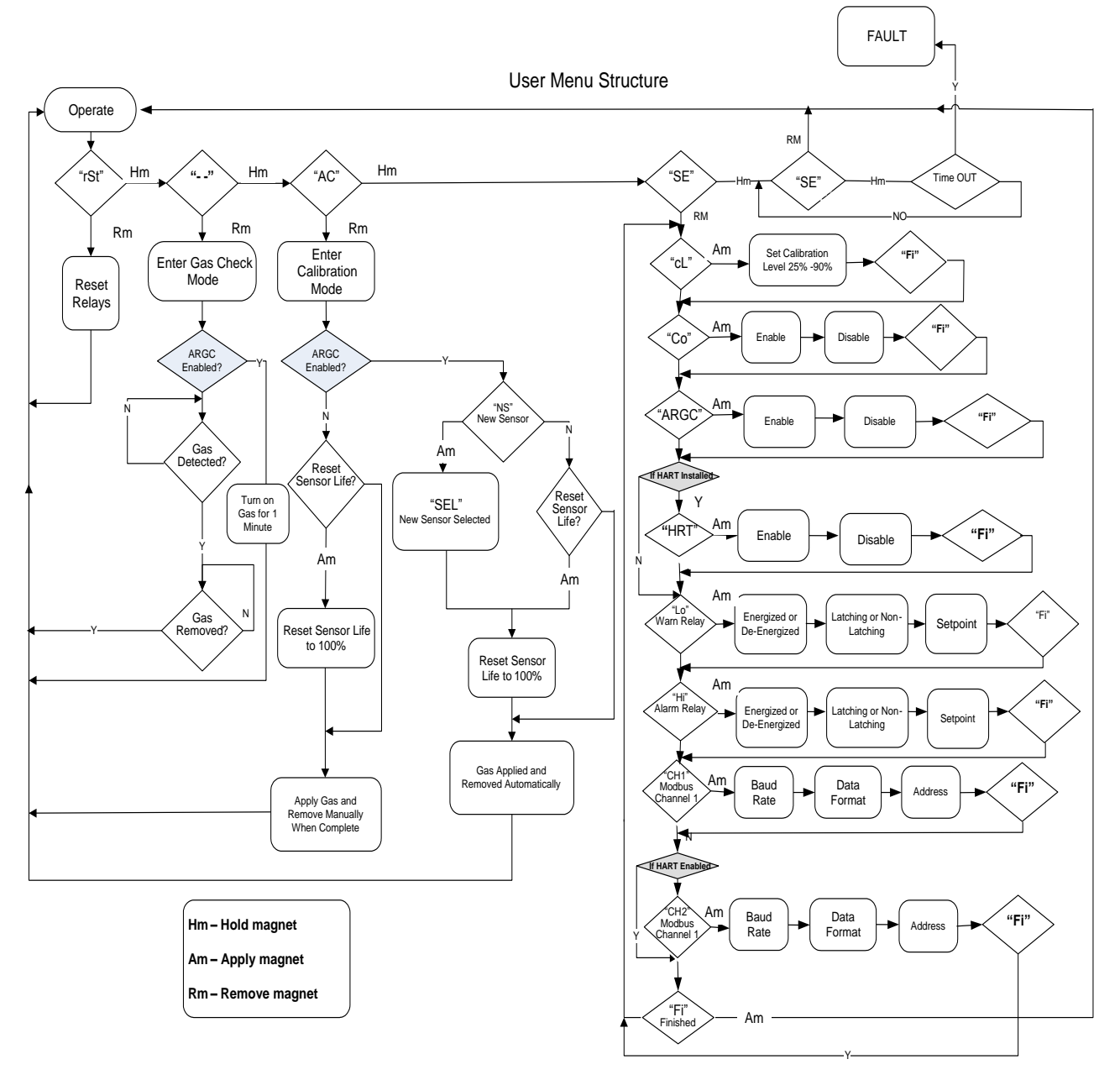

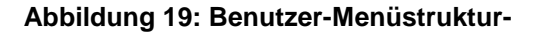

<span id="page-28-1"></span>HINWEIS: "Co" bedeutet Kalibrierungsausgang (Calibration Output). Wenn "Co" aktiviert ist und die Kalibrierung erfolgreich war, wechselt die Analogausgabe 5 Sekunden lang von 1,5 mA nach 3,2 mA und richtet sich beim gewünschten Wert von 4 mA

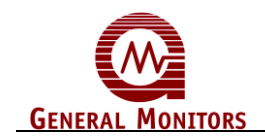

ein. Diese Option wird normalerweise mit dem HazardWatch System von General Monitors verwendet.

#### <span id="page-29-0"></span>**3.11.2 Kalibrierungspegel**

**HINWEIS**: Siehe Abschnitt 3.14.1 für das Kalibrierungsverfahren.

Zur Einstellung des Kalibrierungspegels des S4000CH setzen Sie den Magneten auf das GM-Logo auf der Abdeckung des Geräts, bis "**SE**" angezeigt wird und entfernen Sie den Magneten daraufhin. Dadurch wird das Gerät in den Einrichtungsmodus versetzt. Nach einigen Sekunden wird "**cL**" angezeigt. Setzen Sie den Magneten an und entfernen Sie ihn, um den Kalibrierungspegel einzustellen. Der aktuelle Kalibrierungspegel wird angezeigt. Um den Kalibrierungspegel zu ändern, setzen Sie wiederholt den Magneten an und entfernen Sie ihn, bis der gewünschte Pegel angezeigt wird. Wenn Sie den Magneten angelegt lassen, schreitet die Anzeige nach einigen Sekunden schnell fort. Wenn der gewünschte Wert angezeigt wird, warten Sie 3 Sekunden bis "**Fi**" angezeigt wird. Setzen Sie den Magneten an und entfernen Sie ihn, um zum nächsten Niveau des Einrichtungsmenüs zurückzuschreiten. Wenn nochmals "**Fi**" angezeigt wird, setzen Sie den Magneten an und entfernen Sie ihn, um zum normalen Betrieb zurückzuschreiten. **Der standardmäßige Kalibrierungspegel beträgt 50% LEL**.

#### <span id="page-29-1"></span>**3.11.3 Warnrelaiseinstellungen**

Zur Einstellung der Warnrelaiseinstellungen des S4000CH setzen Sie den Magneten auf das GM-Logo auf der Abdeckung des Geräts, bis "**SE**" angezeigt wird und entfernen Sie den Magneten daraufhin. Dadurch wird das Gerät in den Einrichtungsmodus versetzt. Nach einigen Sekunden wird "**Lo**" angezeigt. Setzen Sie den Magneten an und entfernen Sie ihn, um die Warnungs- oder "Niedrig"-Alarmeinstellungen zu ändern.

Zuerst wird der Erregt- bzw. Entregt-Zustand des Relais durch "**En**" bzw. "**dE**" angezeigt. Setzen Sie wiederholt den Magneten an und entfernen Sie ihn, bis der gewünschte Zustand angezeigt wird.

Nach einigen Sekunden wird der Einrast- bzw. Nicht-Einrast-Zustand des Relais durch "**La**" bzw. "**nL**" angezeigt. Setzen Sie wiederholt den Magneten an und entfernen Sie ihn, bis der gewünschte Zustand angezeigt wird.

Nach einigen Sekunden wird der Sollwert des Warnrelais angezeigt. Setzen Sie wiederholt den Magneten an und entfernen Sie ihn, bis der gewünschte Sollwert angezeigt wird. Wenn der gewünschte Sollwert angezeigt wird, warten Sie 3 Sekunden bis "**Fi**" angezeigt wird. Setzen Sie den Magneten an und entfernen Sie ihn, um zum nächsten Niveau des Einrichtungsmenüs zurückzuschreiten. Wenn nochmals "**Fi**" angezeigt wird, setzen Sie den Magneten an und entfernen Sie ihn, um zum normalen Betrieb zurückzuschreiten.

**Die standardmäßigen Warnrelaiseinstellungen sind: nicht-einrastend, entregt, Sollwert 30% LEL.**

**HINWEIS**:Der Sollwert des Warnrelais kann nicht höher als der Sollwert des Alarmrelais oder höher als 60% LEL eingestellt werden.

#### <span id="page-29-2"></span>**3.11.4 Alarmrelaiseinstellungen**

Zur Einstellung der Alarmrelaiseinstellungen des S4000CH setzen Sie den Magneten auf das GM-Logo auf der Abdeckung des Geräts, bis "**SE**" angezeigt wird und entfernen Sie den Magneten daraufhin. Dadurch wird das Gerät in den Einrichtungsmodus versetzt. Nach einigen Sekunden wird "**Hi**" angezeigt. Setzen Sie den Magneten an und entfernen Sie ihn, um die Alarm- oder "Hoch"-Alarmeinstellungen zu ändern.

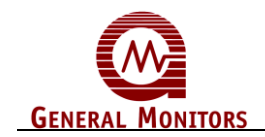

Zuerst wird der Erregt- bzw. Entregt-Zustand des Relais durch "**En**" bzw. "**dE**" angezeigt. Setzen Sie wiederholt den Magneten an und entfernen Sie ihn, bis der gewünschte Zustand angezeigt wird.

Nach einigen Sekunden wird der Einrast- bzw. Nicht-Einrast-Zustand des Relais durch "**La**" bzw. "**nL**" angezeigt. Setzen Sie wiederholt den Magneten an und entfernen Sie ihn, bis der gewünschte Zustand angezeigt wird.

Nach einigen Sekunden wird der Sollwert des Alarmrelais angezeigt. Setzen Sie wiederholt den Magneten an und entfernen Sie ihn, bis der gewünschte Sollwert angezeigt wird. Wenn der gewünschte Sollwert angezeigt wird, warten Sie 3 Sekunden bis "**Fi**" angezeigt wird. Setzen Sie den Magneten an und entfernen Sie ihn, um zum nächsten Niveau des Einrichtungsmenüs zurückzuschreiten. Wenn nochmals "**Fi**" angezeigt wird, setzen Sie den Magneten an und entfernen Sie ihn, um zum normalen Betrieb zurückzuschreiten.

**Die standardmäßigen Alarmrelaiseinstellungen sind: einrastend, entregt, Sollwert 60% LEL.**

**HINWEIS**:Der Sollwert des Alarmrelais kann nicht niedriger als der Sollwert des Warnrelais oder höher als 60% LEL eingestellt werden.

#### <span id="page-30-0"></span>**3.11.5 Einstellungen von Modbus-Kanal 1**

Zur Änderung der Einstellungen von Modbus-Kanal 1 des S4000CH setzen Sie den Magneten auf das GM-Logo auf der Abdeckung des Geräts, bis "**SE**" angezeigt wird und entfernen Sie den Magneten daraufhin. Dadurch wird das Gerät in den Einrichtungsmodus versetzt. Nach einigen Sekunden wird "**CH1**" angezeigt. Setzen Sie den Magneten an und entfernen Sie ihn, um die Einstellungen von Modbus-Kanal 1 zu ändern.

Zuerst wird die aktuelle Baud-Rate von Modbus-Kanal 1 angezeigt. Wenn eine andere Baud-Rate gewünscht ist, setzen Sie wiederholt den Magneten an und entfernen Sie ihn, bis die gewünschte Baud-Rate angezeigt wird. Die Optionen sind: 19,2 kBaud "**19,2**", 9600 Baud "**96**", 4800 Baud "**48**" oder 2400 Baud "**24**".

Nach einigen Sekunden wird das aktuelle Datenformat für Modbus-Kanal 1 angezeigt. Wenn ein anderes Datenformat gewünscht ist, setzen Sie wiederholt den Magneten an und entfernen Sie ihn, bis das gewünschte Datenformat angezeigt wird. Die Optionen sind: 8-N-1 "**8n1**", 8-N-2 "**8n2**", 8-E-1 "**8E1**" oder 8-O-1 "**8O1**".

Nach einigen Sekunden wird die aktuelle Adresse für Modbus-Kanal 1 angezeigt. Setzen Sie wiederholt den Magneten an und entfernen Sie ihn, bis die gewünschte Adresse angezeigt wird. Wenn die gewünschte Adresse angezeigt wird, warten Sie 3 Sekunden bis "**Fi**" angezeigt wird. Setzen Sie den Magneten an und entfernen Sie ihn, um zum nächsten Niveau des Einrichtungsmenüs zurückzuschreiten. Wenn nochmals "**Fi**" angezeigt wird, setzen Sie den Magneten an und entfernen Sie ihn, um zum normalen Betrieb zurückzuschreiten. **Die standardmäßigen Einstellungen für Kanal 1 lauten: Adresse 1, 19,2 kBaud, 8-N-1.**

**HINWEIS**:Die Adresse kann von 1 - 247 eingestellt werden. Die Adresse von Kanal 1 und Kanal 2 kann dieselbe sein.

#### <span id="page-30-1"></span>**3.11.6 Einstellungen von Modbus-Kanal 2**

Zur Änderung der Einstellungen von Modbus-Kanal 2 des S4000CH setzen Sie den Magneten auf das GM-Logo auf der Abdeckung des Geräts, bis "**SE**" angezeigt wird und entfernen Sie den Magneten daraufhin. Dadurch wird das Gerät in den Einrichtungsmodus

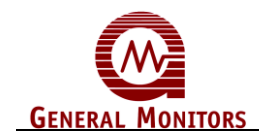

versetzt. Nach einigen Sekunden wird "**CH2**" angezeigt. Setzen Sie den Magneten an und entfernen Sie ihn, um die Einstellungen von Modbus-Kanal 2 zu ändern.

Zuerst wird die aktuelle Baud-Rate von Modbus-Kanal 2 angezeigt. Wenn eine andere Baud-Rate gewünscht ist, setzen Sie wiederholt den Magneten an und entfernen Sie ihn, bis die gewünschte Baud-Rate angezeigt wird. Die Optionen sind: 19,2 kBaud "**19,2**", 9600 Baud "**96**", 4800 Baud "**48**" oder 2400 Baud "**24**".

Nach einigen Sekunden wird das aktuelle Datenformat für Modbus-Kanal 2 angezeigt. Wenn ein anderes Datenformat gewünscht ist, setzen Sie wiederholt den Magneten an und entfernen Sie ihn, bis das gewünschte Datenformat angezeigt wird. Die Optionen sind: 8-N-1 "**8n1**", 8-N-2 "**8n2**", 8-E-1 "**8E1**" oder 8-O-1 "**8O1**".

Nach einigen Sekunden wird die aktuelle Adresse für Modbus-Kanal 2 angezeigt. Setzen Sie wiederholt den Magneten an und entfernen Sie ihn, bis die gewünschte Adresse angezeigt wird. Wenn die gewünschte Adresse angezeigt wird, warten Sie 3 Sekunden bis "**Fi**" angezeigt wird. Setzen Sie den Magneten an und entfernen Sie ihn, um zum nächsten Niveau des Einrichtungsmenüs zurückzuschreiten. Wenn nochmals "**Fi**" angezeigt wird, setzen Sie den Magneten an und entfernen Sie ihn, um zum normalen Betrieb zurückzuschreiten.

**Die standardmäßigen Einstellungen für Kanal 2 lauten: Adresse 2, 19,2 kBaud, 8-N-1.**

# <span id="page-31-0"></span>**3.12 HART/Modbus SELECT (Auswahl)**

Diese Option erscheint nicht, wenn HART nicht für den S4000CH erworben wurde. Wenn HART über die Einrichtung gewählt wird, wird die Einrichtung für Kanal 2 nicht angezeigt oder ist nicht verfügbar. Wenn Kanal 2 von HART nach Modbus geändert wird, werden die bisherigen Einstellungen verwendet.

**HINWEIS**: Die Adresse kann von 1 - 247 eingestellt werden. Die Adresse von Kanal 1 und Kanal 2 kann dieselbe sein.

# <span id="page-31-4"></span><span id="page-31-1"></span>**3.13 Gasprüfmodus**

Die Detektorreaktion kann ohne die Auslösung von externen Alarmsignalen geprüft werden, indem der S4000CH in den Gasprüfmodus versetzt wird. In diesem Modus sind die Alarmrelais deaktiviert und die Analogausgabe ist auf 1,5 mA festgelegt. Die Anzeige zeigt den Gaskonzentrationspegel an.

#### <span id="page-31-2"></span>**3.13.1 Kalibrierungsprüfung**

Setzen Sie den Magneten auf das GM-Logo auf der Abdeckung des S4000CH. Entfernen Sie den Magneten, wenn ein blinkendes Paar von Strichen "**- -**" [\(Abbildung](#page-31-3) 20) auf der Anzeige erscheint (etwa zehn Sekunden lang). Legen Sie das Testgas an den Detektor an. Der Wert der Gaskonzenzentration wird durch die blinkende Anzeige angezeigt und stabilisiert sich nach 1 bis 2 Minuten.

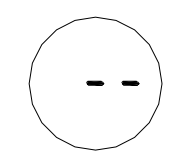

**Abbildung 20: Kalibrierungsprüfung**

<span id="page-31-3"></span>Wenn sich die Auslesung stabilisiert hat und der Test abgeschlossen ist, entfernen Sie das Gas. Das Gerät kehrt in den normalen Betriebsmodus zurück, wenn die Konzentration auf weniger als 5% der vollen Skala sinkt.

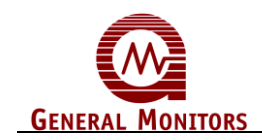

Wenn der ARGC installiert und aktiviert ist, wird das Gas eingeschaltet und 1 Minute später automatisch ausgeschaltet, wenn nicht in den Kalibrierungsmodus gewechselt wird. Nachdem in den Kalibrierungsmodus gewechselt wurde, übernimmt die Kalibrierung die Kontrolle über den ARGC.

Wenn der Detektor kalibriert werden soll, nachdem er sich stabilisiert hat, legen Sie einfach den Magneten auf das GM-Logo auf der Abdeckung des Gehäuses. Das Gerät wechselt in den Kalibrierungsmodus.

Der Gasprüfmodus kann abgebrochen werden, wenn kein Gas an den Detektor angelegt wurde. Legen Sie einfach noch einmal den Magneten auf das GM-Logo auf der Abdeckung des Gehäuses. Das Gerät kehrt in den normalen Betriebsmodus zurück.

**HINWEIS:** Die Testgaskonzentration muss mindestens 10% der vollen Skala betragen, bevor das Gerät die Gasprüfabfolge ausführt. Wenn der S4000CH in den Gasprüfmodus versetzt wird und sechs Minuten lang kein Gas angelegt wird, wechselt das Gerät in einen Fehlerzustand (F9). Durch Anlegen des Magneten auf das GM-Logo auf der Abdeckung des Geräts wird das Gerät wieder in den Normalbetrieb versetzt. Wenn der ARGC-Modus aktiviert ist und der S4000CH in den Gasprüfmodus versetzt wird und 1,5 Minuten lang kein Gas angelegt wird, wechselt das Gerät in einen Fehlerzustand (F12). Durch Anlegen des Magneten auf das GM-Logo auf der Abdeckung des Geräts wird das Gerät wieder in den Normalbetrieb versetzt.

# <span id="page-32-2"></span><span id="page-32-0"></span>**3.14 Kalibrierung**

General Monitors empfiehlt die Kalibrierung des intelligenten Detektors des S4000CH eine Stunde nach Inbetriebnahme und eine Prüfung der Kalibrierung alle neunzig (90) Tage, um Systemintegrität zu gewährleisten. Durch häufige Kalibrierungstests wird die Integrität der Leben schützenden Anlage gewährleistet.

Die oben gemachte Aussage soll unsere Kunden nicht davon abhalten, die Kalibrierung häufiger zu prüfen. Häufige Kalibrierungstests werden für Problem-Umgebungen empfohlen, bei denen sich Schmutz auf dem Detektorkopf ablagert, die Detektoren versehentlich überstrichen werden usw.

<span id="page-32-1"></span>General Monitors empfiehlt die Einrichtung und Befolgung eines Kalibrierungsplans. Darüber hinaus sollte ein Logbuch geführt werden, das die Kalibrierungstermine und die Termine des Detektorersatzes zeigt.

#### **3.14.1 Kalibrierungsverfahren**

Es gibt drei Verfahren zur Kalibrierung des S4000CH: Manuell, mit RGC oder mit ARGC.

- **HINWEIS**: Wenn kein RGC oder ARGC installiert ist, entspricht die Kalibrierung des S4000CH der des S4000C.
- **HINWEIS**: Wenn der Wärmetönungssensor mit einem Spritzschutz versehen ist, muss die Kalibrierung mit angebrachtem Spritzschutz durchgeführt werden.

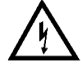

**ACHTUNG:** General Monitors empfiehlt eine Kalibrierung des S4000CH mit 50% LEL des erfassten Gases. Dadurch wird die genaueste Kalibrierung gewährleistet, da der S4000CH für diese Konzentration optimiert ist. Die Genauigkeit der Kalibrierung kann durch Verwendung eines anderen Kalibrierungspegels verringert werden und diese Ungenauigkeit nimmt zu, wenn sich der Kalibrierungspegel von 50% entfernt.

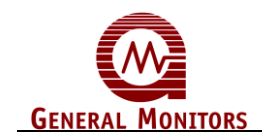

Wenn vermutet wird, dass Gase vorhanden sind, muss die Detektorumgebung mit Nullluft gespült werden. Wenn keine Nullluft verfügbar ist, decken Sie den Detektor etwa dreißig Sekunden lang ab, bevor Sie das Kalibrierungsgas anlegen. Nullluft ist Luft, die frei von Kohlenwasserstoffen ist.

Im Kalibrierungsmodus werden die Alarmschaltkreise deaktiviert, indem ein Ausgangssignal mit 1,5 mA gesendet wird und die Warn- und Alarmrelais deaktiviert werden, falls sie vorhanden sind. Dadurch wird ebenfalls die Aktivierung der Fernrelaiskontakte verhindert, wenn das Auslese-Relais-Anzeigemodul von General Monitors mit dem S4000CH verwendet wird.

Um den Kalibrierungsmodus zu aktivieren, setzen Sie den Magneten auf das GM-Logo auf der Abdeckung des Geräts (Abbildung 7) und halten Sie ihn dort, bis "**AC**" (Abbildung 21) angezeigt wird (etwa 10 Sekunden lang). Die Anzeige zeigt die verbleibende Detektorlebensdauer etwa 10 Sekunden lang blinkend an (Abschnitt [3.14.4\)](#page-34-2), während das Gerät die Nullauslesung durchführt. Stellen Sie sicher, dass der Detektor während dieser Zeit reine Luft erfasst. Der Kalibrierungsmodus kann auch über den Fernschalter aktiviert werden. Diese Option kann nicht verwendet werden, wenn der ARGC aktiviert ist.

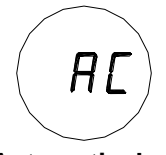

<span id="page-33-0"></span>**Abbildung 21: Automatischer Kalibrierungsmodus** 

Legen Sie die Kalibrierungsgaskonzentration an den Detektor an (normalerweise 50% LEL des gewünschten Gases). Die Anzeige wechselt von "**AC**" (automatische Kalibrierung) zu "**CP**" (Kalibrierung in Arbeit - **C**alibration in **P**rogress), wodurch angezeigt wird, dass der Detektor auf das Kalibrierungsgas reagiert [\(Abbildung 22\)](#page-33-1).

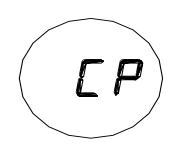

**Abbildung 22: Modus Kalibrierung in Arbeit** 

<span id="page-33-1"></span>Nach 1 bis 2 Minuten wechselt die Anzeige von "**CP**" nach "**CC**" [\(Abbildung](#page-33-2) 23), wodurch angezeigt wird, dass die Kalibrierung abgeschlossen ist.

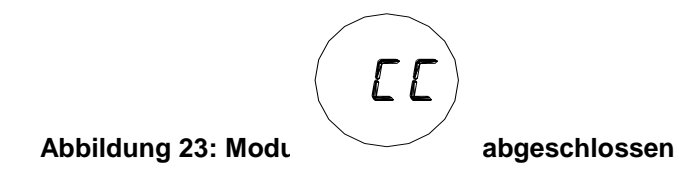

<span id="page-33-2"></span>Entfernen Sie das Gas und warten Sie, bis das Gerät den normalen Betrieb wieder aufnimmt. Die Anzeige zeigt ein paar Prozent auf der vollen Skala an und fällt dann auf "0" ab.

Das Gerät ist jetzt kalibriert und die neuen Werte für ZERO (Null) und SPAN (Spanne) wurden im nicht-flüchtigen Speicher (EEPROM) gespeichert.

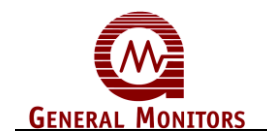

**HINWEIS**: Die angezeigte Detektorlebensdauer wird bei Abschluss der letzten Kalibrierung berechnet. Zur Ermittlung der aktuellen Detektorlebensdauer kalibrieren Sie das Gerät und wiederholen Sie Schritt 1 und 2.

#### <span id="page-34-0"></span>**3.14.2 Abbrechen der Kalibrierung**

Wenn die Kalibrierung abgebrochen werden soll und kein Gas angelegt wurde, warten Sie neunzig Sekunden und legen Sie den Magneten wieder an. Das Gerät nimmt den Normalbetrieb wieder auf, wobei die vorherigen Kalibrierungswerte unverändert bleiben.

**HINWEIS:** Nachdem Gas angelegt wurde, kann die Kalibrierung nicht mehr abgebrochen werden.

Wenn der S4000CH in den Kalibrierungsmodus versetzt wird und sechs Minuten lang kein Gas angelegt wird, wechselt das Gerät in einen Fehlerzustand. Durch Anlegen des Magneten auf das GM-Logo wird das Gerät wieder in den Betriebsmodus versetzt, wobei die vorherigen Kalibrierungswerte unverändert bleiben.

#### <span id="page-34-1"></span>**3.14.3 Einstellbarer Kalibrierungspegel**

Der S4000CH ermöglicht dem Benutzer, den Kalibrierungspegel von 25% LEL auf 90% LEL einzustellen. Der werksseitige standardmäßige Kalibrierungspegel beträgt 50% LEL. Dadurch kann der Benutzer Gas verwenden, das bei der Installation bereits vorhanden ist, oder eine Quer-Kalibrierung mit einem ähnlichen Gas vornehmen. Die Einstellung des Kalibrierungspegels erfolgt im Einrichtungsmodus.

**HINWEIS:** Der %LEL zu %Volumen-Bruchteil wird gemäß dem Leitfaden NFPA 325 für Brandgefahreneigenschaften von entflammbaren Flüssigkeiten, Gasen und flüchtigen Feststoffen umgewandelt. Beispielsweise wird im NFPA 100% LEL CH<sup>4</sup> als 5% Volumen angegeben, die Kalibrierung ist auf 50% LEL oder 2.5% Volumen eingestellt.

#### <span id="page-34-2"></span>**3.14.4 Verbleibende Detektorlebensdauer**

Der intelligente Detektor S4000CH liefert eine Schätzung der verbleibenden Detektorlebensdauer in Prozent, um dem Benutzer eine frühzeitige Warnung für den Ersatz des Detektors zu bieten. Die verbleibende Detektorlebensdauer wird jedesmal aktualisiert, wenn das Gerät kalibriert wird. Die aktuelle Schätzung der verbleibenden Detektorlebensdauer wird während des Nullungsteils einer Kalibrierungsabfolge angezeigt. Sie kann auch über die Modbus- und HART-Schnittstelle ausgelesen werden (Abschnit[t6.8.22\)](#page-58-6).

**HINWEIS:** Die verbleibende Detektorlebensdauer ist ein Schätzwert der Detektorverschlechterung, die von der Empfindlichkeit des Detektors abgeleitet wird. Da die Empfindlichkeit des Detektors von Faktoren beeinflusst wird, die von der Detektorverschlechterung verschieden sind, muss der Benutzer seine eigene Referenz festlegen, indem die Detektorlebensdauer rückgesetzt wird, wenn diese Faktoren beteiligt sind. Beispiele für diese Faktoren sind neue Detektorinstallationen, ein Detektorersatz, ein Wechsel des Zielgases sowie Änderungen des Zugangs des Gases zum Detektor (erzeugt durch TGA, RGC oder den Spritzschutz). Wenn die Detektorlebensdauer nicht rückgesetzt wird, zeigt die Anzeige für die verbleibende Detektorlebensdauer nicht den wahren Zustand des Sensors an.

<span id="page-35-0"></span>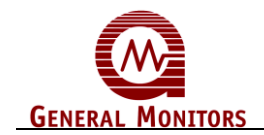

#### **3.14.5 Initialisierung der verbleibenden Detektorlebensdauer**

Der Schätzwert der verbleibenden Detektorlebensdauer muss jedesmal initialisiert werden, wenn ein neuer Kohlenwasserstoff-Detektor installiert wird. Die Initialisierung sollte während der ersten Kalibrierung eines neu installierten Detektors erfolgen. Nachdem der Detektor mindestens eine Stunde lang mit Strom versorgt wurde, wechseln Sie in den Kalibrierungsmodus, wie in Abschnitt [3.14.1](#page-32-1) beschrieben. Während die Anzeige blinkt und die verbleibende Detektorlebensdauerschätzung während der Nullung anzeigt wird, legen Sie den Magneten auf das GM-Logo auf der Abdeckung. Die blinkende Ziffer wechselt zu "**100**", wodurch angezeigt wird, dass der Detektor 100% verbleibende Detektorlebensdauer hat. Schließen Sie die Kalibrierung gemäß Abschnitt [3.14.1](#page-32-1) ab.

# <span id="page-35-2"></span>**3.15 Kalibrierungsausrüstung**

#### <span id="page-35-1"></span>**3.15.1 Tragbarer Spülkalibrator**

Der tragbare Spülkalibrator ist ein kompaktes, akkurates und sicheres System, das eine nicht-explosive Gaskonzenzentration enthält. Die Ausleseflasche ist mit einem standardmäßigen 50% LEL Gas-Luft-Gemisch befüllt. Durch die Verwendung eines bekannten Gas-Luft-Gemischs wird die Wahrscheinlichkeit eines Fehlers bei der Feldkalibrierung verringert. Der Schlauch- und Becher-Adapter ermöglicht schnelle Kalibrierungen und Gasprüfungen. Vorgemischte Kalibrierungsgase mit 50% LEL sind in Ausleseflaschen bei 1200 psia, 8,3 MPa Höchstdruck erhältlich.

Wasserstoff  $H<sub>2</sub>$ 

Methan CH<sub>4</sub> Propan  $C_3H_8$ 

Bitte geben Sie das Gas bei der Bestellung an. Es können Ersatzflaschen, die diese Gase enthalten, bestellt werden. Methan- und Wasserstoff-Ausleseflaschen können zum Auffüllen an General Monitors zurückgesendet werden.

# <span id="page-35-3"></span>**3.16 Ferngaskalibrator**

Der S4000CH verfügt über die optionalen Zubehörteile Ferngaskalibrator (RGC - Remote Gas Calibrator) und Hochtemperatur-RGC (RGC-HT). Diese sind für entfernte oder schwer zugängliche Bereiche ausgelegt. Sie decken den Detektor ab und ermöglichen eine kontrollierte Strömung des Gases zum Detektor. Dadurch kann eine Kalibrierung bei starkem Wind erfolgen. Das Zubehör kann permanent am Detektor angebracht werden. Durch die permanente Anbringung ist es für entfernte Bereiche von Nutzen. Die Kalibratoren verwenden einen konstanten Druck. Für Informationen zur Kalibrierung mit dem RGC oder dem Hochtemperatur-RGC siehe Abschnitt 3.14.1.

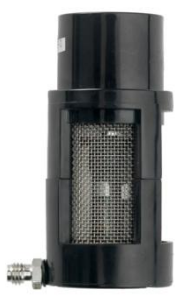

<span id="page-35-4"></span>**Abbildung 24: Ferngaskalibrator (RGC, P/N 80153-1)**
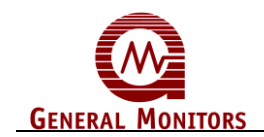

## **3.17 ARGC-Gaskontrolle**

Der S4000CH verfügt über einen Modbus- oder HART-gesteuerten Ausgang, der zum entfernten Ein- und Ausschalten des Kalibrierungsgases verwendet werden kann, wenn ein korrektes Leitungssystem vorhanden ist.

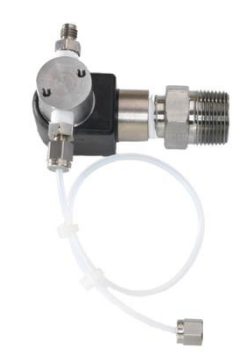

**Abbildung 25: ARGC Gaskontrolle (P/N 80154-1)**

## **3.18 Automatischer Ferngaskalibrator (ARGC)**

Der S4000CH verfügt über einen optionalen automatischen Ferngaskalibrator. *Der ARGC ist eine Kombination der oben genannten P/Ns für eine lokale Fernkalibrierung[\(Abbildung 8\)](#page-14-0). Der ARGC kann mittels der oben genannten P/Ns und P/N 32547-1 (Remote-Anschlusskasten, [Abbildung 9\)](#page-14-1) entfernt installiert werden.* Der ARGC ist für entfernte, unbemannte Orte oder schwer zugängliche Gasdetektoren ausgelegt. Er kann entweder für den Kalibrierungsmodus oder den Gasprüfmodus verwendet werden. Dieses System verfügt über einen von Benutzer bereitgestellten permanenten Behälter mit Kalibrierungsgas. Wenn der Kalibrierungsmodus gewählt ist, wird das ARGC-Ventil zur richtigen Zeit ein- und ausgeschaltet. Wenn der Gasprüfmodus gewählt ist, wird das Gas 1 Minute lang eingeschaltet und dann ausgeschaltet. Wenn das Gas nicht rechtzeitig ankommt oder das System verlässt, wird ein Fehler angezeigt.

Der Detektor und der ARGC arbeiten als System zusammen. Der ARGC versucht, ein defektes Ventil, einen defekten Detektor, einen leeren Gaszylinder oder ein klemmendes Stellglied zu finden und signalisiert ein Problem mittels eines F12 Fehlers. Wenn ein neuer Detektor installiert wird, sollte der Benutzer eine neue Detektor-Kalibrierung wählen. **In diesem Modus werden alle ARGC-Fehler ignoriert.** Die Ursache für den ARGC-Fehler kann ein verschmutzter ARGC oder ein vergifteter Detektor sein. Wenn das System einen ARGC-Fehler anzeigt, ist das Ventil und der Detektor zu prüfen. Wenn der Benutzer nochmals kalibriert, werden die ARGC-Fehler gelöscht.

In schlecht belüfteten Bereichen kann die Gaskonzenzentration am Detektor niedriger als außerhalb des ARGC sein, da der netzartige Zylinder des ARGC die Luftströmung zum Detektor verringert. Wenn ein Detektor mit einem ARGC in einem Bereich mit geringer Luftströmung installiert wird, ist es daher wichtig, die Warn- und Alarmeinstellungen auf einen niedrigeren Pegel einzustellen.

**HINWEIS:** Der ARGC benötigt eine eigene Stromversorgung. Schließen Sie den ARGC an 24 V DC bei TB2, Stift 10 an. Siehe Tabelle 1.

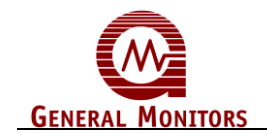

## **3.19 Kalibrierung unter Verwendung des ARGC**

Um den ARGC verwenden zu können, muss der Benutzer den ARGC zuvor über die Anzeige, Modbus, oder HART aktiviert haben. Nachdem der ARGC-Modus aktiviert wurde, bleibt er aktiviert bis er deaktiviert wird. Um den Kalibrierungsmodus zu aktivieren, senden Sie den entsprechenden Modbus- oder HART-Befehl oder setzen Sie den Magneten auf das GM-Logo auf der Abdeckung des Geräts (Abb. 7) und halten Sie ihn dort, bis "**AC**" (Abb. 21) angezeigt wird (etwa 10 Sekunden lang). Die Anzeige zeigt "**NS**" (neuer Detektor [Sensor]) an. Dadurch wird gefragt, ob ein neuer Detektor installiert wurde. Der Befehl "neuer Detektor" kann auch über Modbus oder HART gesendet werden.

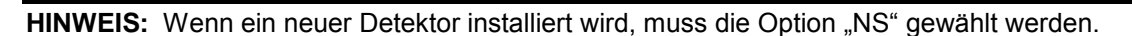

## $"NS"$

Wenn ein neuer Detektor installiert wurde, legen Sie den Magneten an. Auf der Anzeige erscheint "**SEL**". Alle ARGC-Fehler werden ignoriert und die Detektorlebensdauer wird auf 100 eingestellt. Wenn der Detektor kalibriert wurde, bevor der ARGC verwendet wurde, braucht der Benutzer den Magneten nicht anzulegen, wenn "**NS**" angezeigt wird.

#### "100"

Die Anzeige zeigt die verbleibende Detektorlebensdauer etwa 10 Sekunden lang an, während das Gerät die Nullauslesung durchführt. Wenn der Benutzer die Detektorlebensdauer rücksetzen möchte, kann der Magnet jetzt angelegt werden. Stellen Sie sicher, dass der Detektor während dieser Zeit reine Luft erfasst. Wenn die erstmalige Auslesung größer als 5% LEL ist, wird ein ARGC-Fehler angezeigt. Das heißt, dass das Ventil undicht sein könnte.

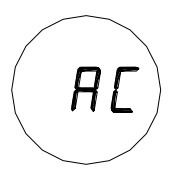

Die Anzeige wechselt zu "**AC**" und das Gas wird eingeschaltet. Wenn die Gasauslesung geringer als 60% des Kalibrierungsgases ist, wird ein ARGC-Fehler angezeigt. Die Anzeige wechselt von "**AC**" (automatische Kalibrierung) zu "**CP**" (Kalibrierung in Arbeit - **C**alibration in **P**rogress), wodurch angezeigt wird, dass der Detektor auf das Kalibrierungsgas reagiert.

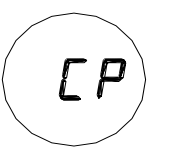

Nach 1 bis 2 Minuten wechselt die Anzeige von "**CP**" nach "**CC**" (Abb. 26), wodurch angezeigt wird, dass die Kalibrierung abgeschlossen ist. Nachdem das Ventil geschlossen wurde und der ARGC den Detektor der Atmosphäre aussetzt, misst das System die Rate, mit der das Gas den Detektor verlässt. Wenn die Rate langsam ist, klemmt das Ventil und es wird ein ARGC-Fehler angezeigt.

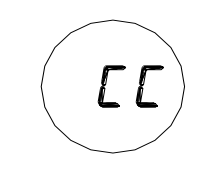

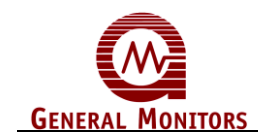

#### **Abbildung 26: Modus Kalibrierung abgeschlossen**

Das Gas wird abgeschaltet und das Gerät nimmt den Normalbetrieb wieder auf. Die Anzeige zeigt ein paar Prozent auf der vollen Skala an und fällt dann ab auf:

"**0**"

Das Gerät ist jetzt kalibriert und die neuen Werte für ZERO (Null) und SPAN (Spanne) wurden im nicht-flüchtigen Speicher (EEPROM) gespeichert.

Wenn ARGC-Fehler vorliegen, sind der ARGC und der Detektor zu prüfen. Der Benutzer muss eine erneute Kalibrierung vornehmen, um die ARGC-Fehler zu löschen.

**HINWEIS**: Nachdem ein neuer Detektor mit dem ARGC kalibriert wurde, ist nur ein einfacher Kalibrierungsbefehl von der Anzeige oder HART erforderlich, um eine zukünftige Kalibrierung durchzuführen.

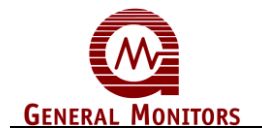

# 4.0 Wartung

## **4.1 Allgemeine Wartung**

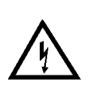

**ACHTUNG**: Deaktivieren oder trennen Sie alle externen Geräte, wie Grenzwertschalter, PLCs oder DCS-Systeme, bevor Wartungsarbeiten durchgeführt werden.

*Zugelassene Anwendungen der Europäischen Union (EU):* Folgende Fettzusammensetzungen werden empfohlen: PBC Polybutylcuprysil (oder äquivalent), das eine BASEEFA Gesundheitsund Sicherheitskomponentenzulassungs-Nr. aufweist. 1051U zur Verwendung als Verbindungszusammensetzung an flammsicheren elektrischen Gehäusen. Das Produkt ist bei General Monitors erhältlich.

Wenn die Neopren-Gummidichtung trocken ist, sollte sie mit einem Schmiermittel vom Typ P80, das bei General Monitors erhältlich ist (P/N 610-010), geschmiert werden.

## **4.2 Lagerung**

Der intelligente Detektor S4000CH ist in einem sauberen, trockenen Bereich zu lagern, der den Temperatur- und Feuchtigkeitswerten entspricht, die im Anhang unter Umgebungsspezifikationen aufgeführt sind. Fügen Sie rote Staubstopfen in alle freien Kabeleingangsöffnungen ein.

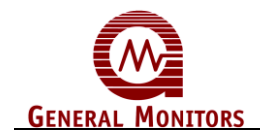

# 5.0 Fehlersuche

**VORSICHT**: Reparaturen auf Komponentenebene sind von General Monitors oder von autorisiertem Fachpersonal durchzuführen. SMT-PCB-Reparaturen sind nur von General Monitors durchzuführen. Bei Nichtbeachtung dieser Anforderungen erlischt die Garantie.

Deaktivieren oder trennen Sie die externe Alarmverdrahtung vor allen Prüfungen, die einen Alarm im Gerät auslösen können.

## **5.1 Fehlercodes und Abhilfe**

Der S4000CH verfügt über eine Selbstdiagnose, die im Programm des Mikroprozessors integriert ist. Wenn ein Fehler erfasst wird, fällt das Ausgangssignal auf 0 mA ab, das Fehlerrelais wird entregt und ein Fehlercode wird angezeigt. Das Ausgangssignal informiert ein entferntes Anzeigemodul, dass sich der S4000CH im Fehlermodus befindet. Die Anzeige zeigt einen Fehlercode an, der am Ort des Detektors abgelesen werden kann.

Es gibt zehn Fehlerzustände, die von dem Mikroprozessor überwacht werden:

#### **5.1.1 F2 Kalibrierung fehlgeschlagen**

Dieser Fehler tritt ein, wenn das Gerät in den Kalibrierungsmodus versetzt wurde und innerhalb von sechs Minuten kein Gas angelegt wurde oder wenn das Gas länger als sechs Minuten eingeschaltet war.

**MASSNAHME** - Gas entfernen, falls vorhanden Legen Sie den Magneten auf das GM-Logo auf der Abdeckung, um den Fehler zu löschen. Versuchen Sie, zu kalibrieren.

#### **5.1.2 F3 Flash-Prüfsummenfehler**

Dieser Fehler zeigt an, dass der Inhalt des Programmspeichers des S4000CH geändert wurde. Dies tritt normalerweise auf, wenn das Gerät nach einem Blitzschlag oder nach einem großen Spannungssprung auf den Strom- oder Signalleitungen zum Gerät eingeschaltet wird.

**MASSNAHME** - Das Gerät muss zum Werk oder zu einem autorisierten Service-Center zur Reparatur gesendet werden.

#### **5.1.3 F4 Detektorfehler**

Dieser Fehler zeigt an, dass entweder eine der Fern-Detektorleitungen offen oder kurzgeschlossen ist oder dass der Detektor auf mehr als -10% abgewichen ist. Der S4000CH verfügt über eine zusätzliche Schutzfunktion. Wenn einer der Detektoren an Masse kurzgeschlossen ist, wird der Detektorstrom ausgeschaltet. Nach 1 Minute wird der Strom wieder eingeschaltet. Wenn der Kurzschluss immer noch vorliegt, wird der Strom schnell wieder ausgeschaltet.

**MASSNAHME** - Prüfen Sie die Integrität aller Detektoranschlüsse und stellen Sie sicher, dass das Kabel vom S4000CH zum Ferndetektor nicht beschädigt ist. Wenn alle Detektorleitungen korrekt angeschlossen sind, versuchen Sie, das Gerät erneut zu kalibrieren. Wenn die Kalibrierung fehlschlägt, erneuern Sie den Sensor und kalibrieren Sie erneut.

**HINWEIS:** Wenn ein Detektor ersetzt wird, muss das Gerät von allen Alarmsystemen getrennt werden, da das Gerät nach dem Einschalten einen erhöhten Wert angeben kann.

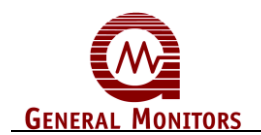

#### **5.1.4 F5 Nicht in Gebrauch**

#### **5.1.5 F6 Niedrige Versorgungsspannung**

Dieser Fehler tritt auf, wenn die Versorgungsspannung am S4000CH unter +18,5 V DC abfällt.

**MASSNAHME** - Stellen Sie sicher, dass die Versorgungsspannung am S4000CH mindestens +20 V DC beträgt.

#### **5.1.6 F7 EEPROM Fehler**

Bei einem EEPROM-Fehler muss der Strom regeneriert werden, um den Fehler potenziell zu löschen. Nach einer Rücksetzung des Stroms kann Folgendes auftreten:

- 1) Das Gerät kehrt zum Normalbetrieb zurück.
	- a. Dies zeigt an, dass der EEPROM-Schreibvorgang den Änderungen nicht folgen konnte oder dass der Schreibzyklus zu schnell ist.
- 2) Das Gerät geht zu F2 über. Der Benutzer muss nach 1 bis 2 Minuten Detektoraufwärmzeit erneut kalibrieren.
	- a. Das bedeutet, dass der nicht-kritische Teil des EEPROM korrumpiert war.
	- b. Dies wird wahrscheinlich durch ein Ereignisprotokollierungsproblem
	- verursacht.
	- c. Folgendes kann beschädigt sein:
		- i. Ereignisprotokollierungsdaten
		- ii. Modbus-Einstellungen
		- iii. HART-Einstellungen
		- iv. Kalibrierungsinformationen
		- v. ARGC-Einrichtung
- 3) Das Gerät kehrt zu F7 zurück.
	- a. Dies ist ein kritischer Fehler. Dieser Fehler tritt auf, wenn ein Versuch der Prüfung der Einrichtung- bzw. Kalibrierungsparameter, die soeben zum EEPROM-Speicher geschrieben wurden, fehlschlägt.
- **MASSNAHME** Das Gerät muss zum Werk oder zu einem autorisierten Service-Center zur Reparatur gesendet werden.

#### **5.1.7 F8 Einrichtung fehlgeschlagen**

Dieser Fehler tritt auf, wenn das Gerät länger als sechs Minuten im Einrichtungsmodu belassen wird.

**MASSNAHME** - Einrichtungsmodus beenden. Gehen Sie falls erforderlich nochmals in den Einrichtungsmodus, um etwaige wählbare Optionen zu ändern.

#### **5.1.8 F9 Gasprüfdauer überschritten**

Wenn der S4000CH länger als sechs Minuten im Gasprüfmodus bleibt oder Testgas länger als sechs Minuten im Gasprüfmodus verbleibt, tritt dieser Fehler auf.

**MASSNAHME** - Setzen Sie den Magneten auf das GM-Logo auf der Abdeckung des Geräts, um zum Normalbetrieb zurückzukehren.

#### **5.1.9 F10 Schaltfehler**

Dieser Fehler tritt auf, wenn der "Fernrücksetzungsschalter", der "Fernkalibrierungsschalter" oder der Magnetschalter länger als zwei Minuten lang geschlossen waren.

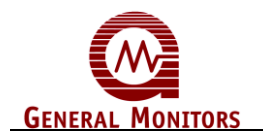

**HINWEIS**: Wenn der ARGC aktiviert ist, löst der geerdete Kalibrierungsschalter keinen Fehler aus.

**MASSNAHME:** Prüfen Sie die Verdrahtung am Fernrücksetzungs- und Fernkalibrierungsschalter. Nachdem der Kurzschluss behoben wurde, nimmt das Gerät den Normalbetrieb wieder auf. Wenn der Magnetschalter kurzgeschlossen war, muss das Gerät zum Werk oder zu einem autorisierten Service-Center zum Service gesendet werden.

#### **5.1.10 F11 Interner Fehler**

**MASSNAHME** - Ein interner Fehler ist aufgetreten. Das Gerät muss zum Werk für einen Service gesendet werden. Die möglichen Fehler sind interne Spannungen mit falschen Werten.

#### **5.1.11 F12 ARGC-Fehler**

Dieser Fehler tritt nur dann auf, wenn der ARGC aktiviert ist. Dieser Fehler zeigt an, dass ein Defekt beim ARGC-System vorliegt (Tauchkolben klemmt in der offenen oder geschlossenen Position) oder dass der Detektor vergiftet ist.

**MASSNAHME** - Der Detektor und der ARGC sind zu prüfen. Die Fehler werden durch eine erneute Kalibrierung gelöscht. Wenn der F12-Fehler durch eine Kalibrierung nicht gelöscht wird, muss der ARGC geprüft werden, um sicherzustellen, dass der Gasbehälter nicht leer ist, die Gasleitung dicht ist und der Regler korrekt eingestellt ist. Daraufhin können Sie den Magneten auf die Anzeige halten, um den F12-Fehler zu löschen.

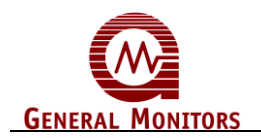

## **5.2 Geschäftsstellen von General Monitors**

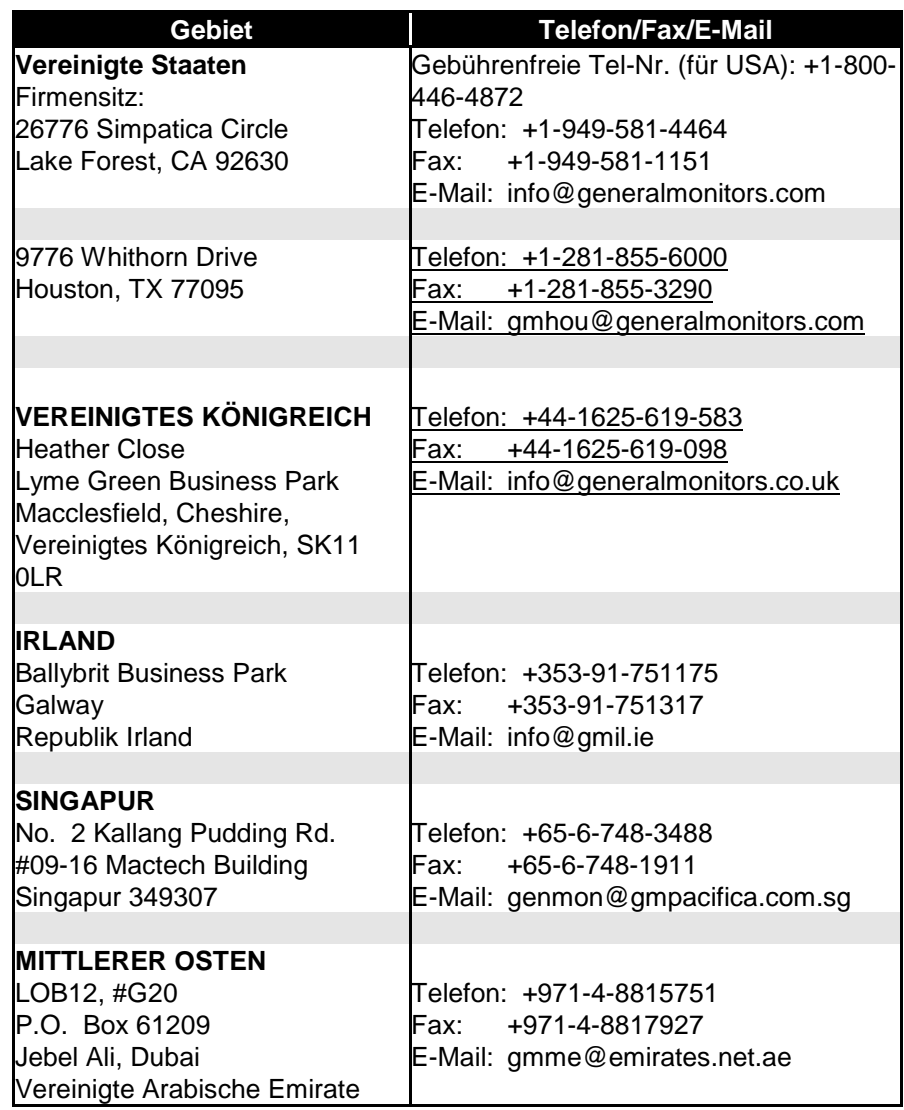

**Tabelle 8: GM Geschäftsstellen**

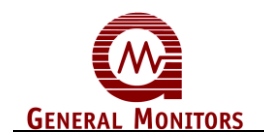

# 6.0 Modbus-Schnittstelle

## **6.1 Baud-Rate**

Die Baud-Rate kann über die Modbus-Kommunikationsschnittstelle gewählt werden. Die wählbaren Baud-Raten sind 19200, 9600, 4800 und 2400 Bits pro Sekunde.

## **6.2 Datenformat**

Das Datenformat kann über die Modbus-Kommunikationsschnittstelle gewählt werden. Folgende Datenformate stehen zur Verfügung:

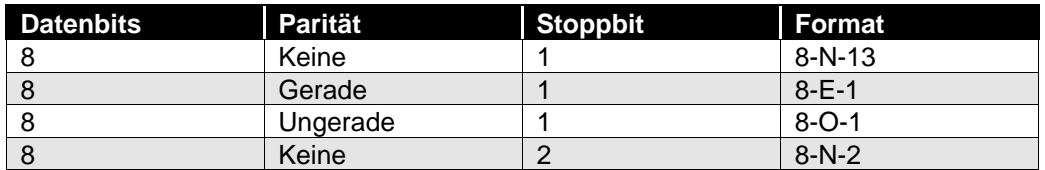

**Tabelle 9: Datenformat**

## **6.3 Modbus-Auslesestatusprotokoll (Abfrage/Antwort)**

#### **6.3.1 Modbus-Ausleseabfragemitteilung**

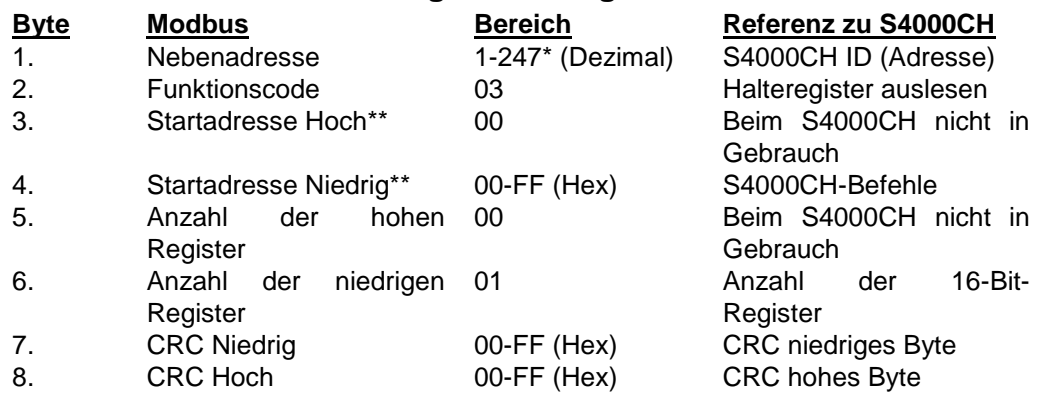

**\*HINWEIS:** Die Adresse 0 ist für den Sendemodus reserviert und wird derzeit nicht unterstützt.

**\*\*HINWEIS:** Die Startadresse kann maximal 9999 Adresspositionen umfassen (0000- 270E).

#### **6.3.2 Modbus-Ausleseantwortmitteilung**

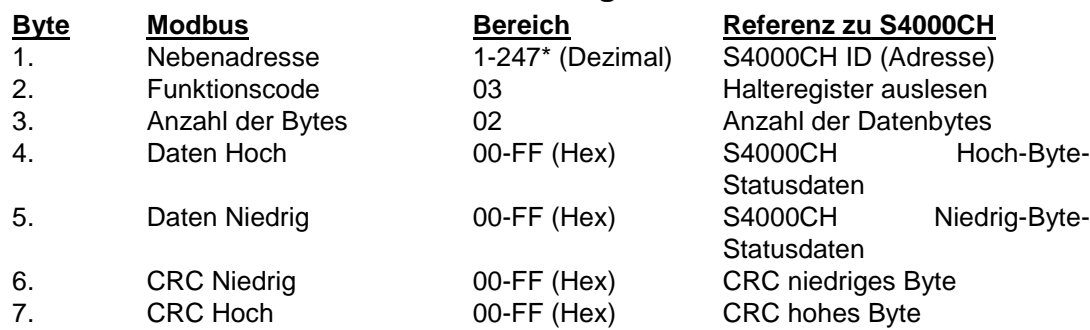

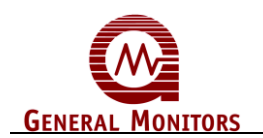

## **6.4 Modbus-Schreibbefehlprotokoll (Abfrage/Antwort)**

#### **6.4.1 Modbus-Schreibabfragemitteilung**

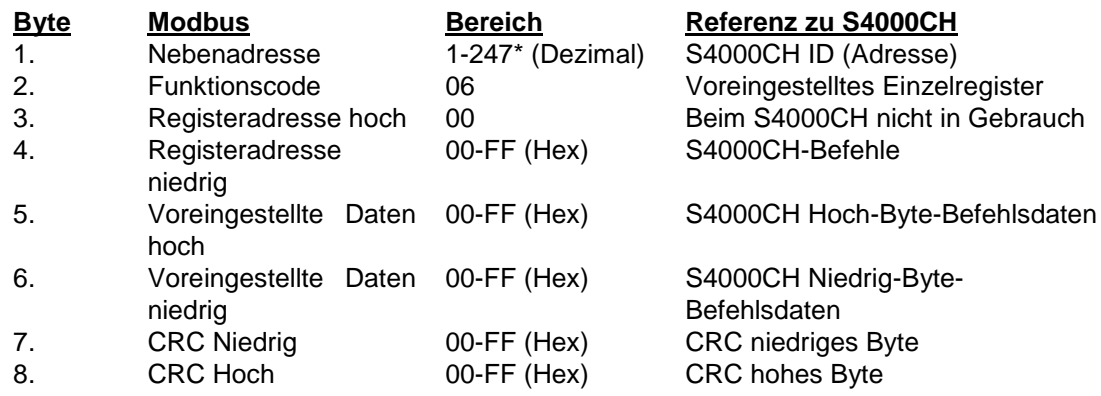

**\*HINWEIS:** Die Adresse 0 ist für den Sendemodus reserviert und wird derzeit nicht unterstützt.

**\*\*HINWEIS:** Die Startadresse kann maximal 9999 Adresspositionen umfassen (0000- 270E).

#### **6.4.2 Modbus-Schreibantwortmitteilung**

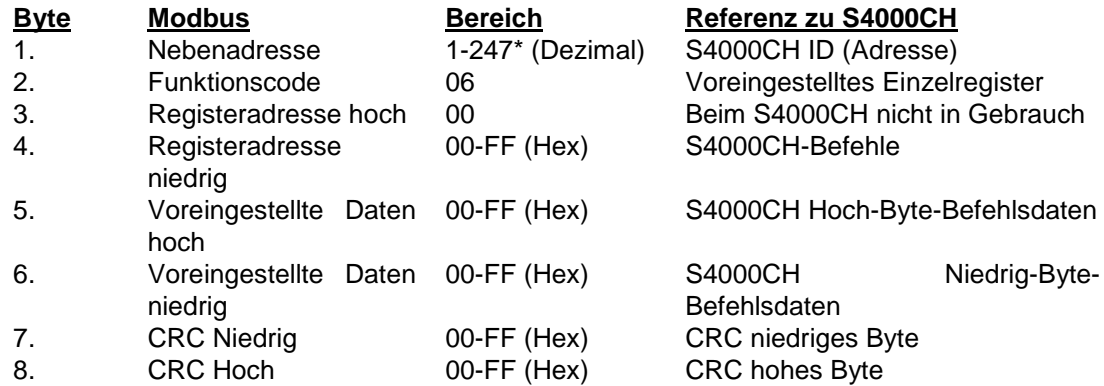

#### **6.5 Unterstützte Funktionscodes**

- Funktionscode 03 (Halteregister auslesen) wird zum Lesen des Status von dem Nebengerät verwendet.
- Funktionscode 04 ermöglicht das Lesen mehrerer Register. Für mehrfache Auslesungen können Sie 3 oder 4 verwenden.
- Funktionscode 06 (voreingestelltes Einzelregister) wird zum Schreiben eines Befehls zum Nebengerät verwendet.

### **6.6 Ausnahmeantworten und Ausnahmecodes**

#### **6.6.1 Ausnahmeantworten**

Bei einer normalen Kommunikationsabfrage und -antwort sendet das Hauptgerät eine Abfrage zum S4000CH und der S4000CH empfängt die Abfrage ohne Kommunikationsfehler und bearbeitet die Abfrage normalerweise innerhalb der zulässigen Frist des Hauptgeräts. Daraufhin sendet der S4000CH eine normale Antwort zum

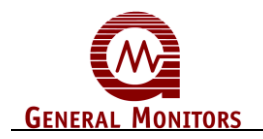

Hauptgerät zurück. Eine anormale Kommunikationsabfrage erzeugt eines von vier möglichen Ereignissen:

- Wenn der S4000CH die Abfrage aufgrund eines Kommunikationsfehlers nicht empfängt, wird keine Antwort vom S4000CH zurückgesendet und das Hauptgerät verarbeitet schließlich einen Fristablaufzustand für die Abfrage.
- Wenn der S4000CH die Abfrage empfängt, jedoch einen Kommunikationsfehler (CRC usw.) erfasst, wird keine Antwort vom S4000CH zurückgesendet und das Hauptgerät verarbeitet schließlich einen Fristablaufzustand für die Abfrage.
- Wenn der S4000CH die Abfrage ohne Kommunikationsfehler empfängt, jedoch die Antwort innerhalb der Fristablaufeinstellung des Hauptgeräts nicht zum Hauptgerät weiterleiten kann, wird vom S4000CH keine Antwort zurückgesendet. Das Hauptgerät verarbeitet schließlich einen Fristablaufzustand für die Abfrage. **Um diesen Zustand zu vermeiden, beträgt die maximale Antwortzeit für den S4000CH 200 Millisekunden. Daher sollte die Fristablaufeinstellung des Hauptgeräts auf 200 Millisekunden oder mehr eingestellt werden.**
- Wenn der S4000CH die Abfrage ohne Kommunikationsfehler empfängt, sie jedoch aufgrund eines Lese- oder Schreibvorgangs zu einem nicht existierenden S4000CH-Befehlsregister nicht verarbeiten kann, erzeugt der S4000CH eine Ausnahmeantwortmitteilung, die das Hauptgerät über den Fehler informiert.

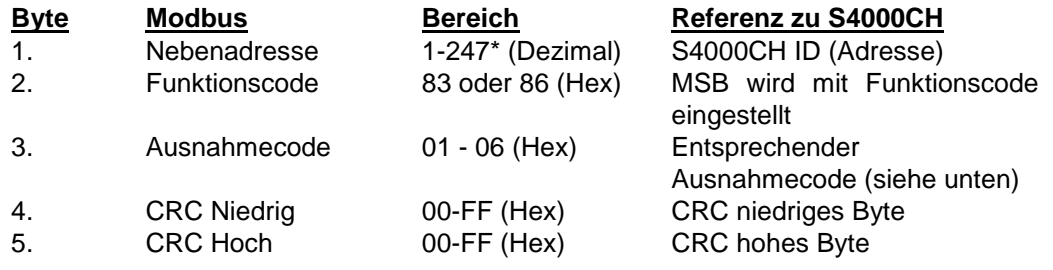

Die Ausnahmeantwortmitteilung (Ref. Nr. 4 oben) weist zwei Felder auf, die sich von einer normalen Antwort unterscheiden:

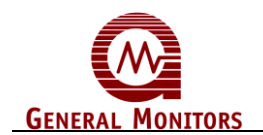

#### **6.6.2 Ausnahmecode**

**Ausnahmecodefeld:** Bei einer normalen Antwort sendet der S4000CH Daten und den Status in dem Datenfeld, das von dem Hauptgerät in der Abfrage angefordert wurde. Bei einer Ausnahmeantwort sendet der S4000CH einen Ausnahmecode in dem Datenfeld, das den Zustand des S4000CH beschreibt, der die Ausnahme ausgelöst hat. Unten finden Sie eine Liste der Ausnahmecodes, die vom S4000CH unterstützt werden:

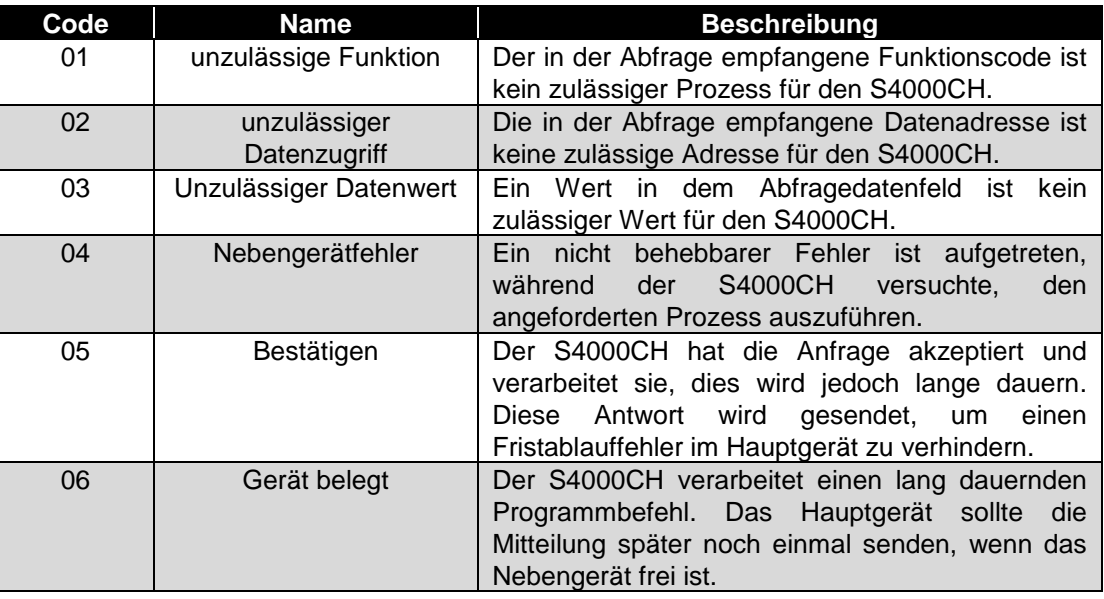

#### **Tabelle 10: Ausnahmecodes**

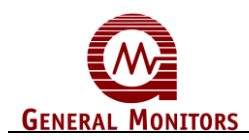

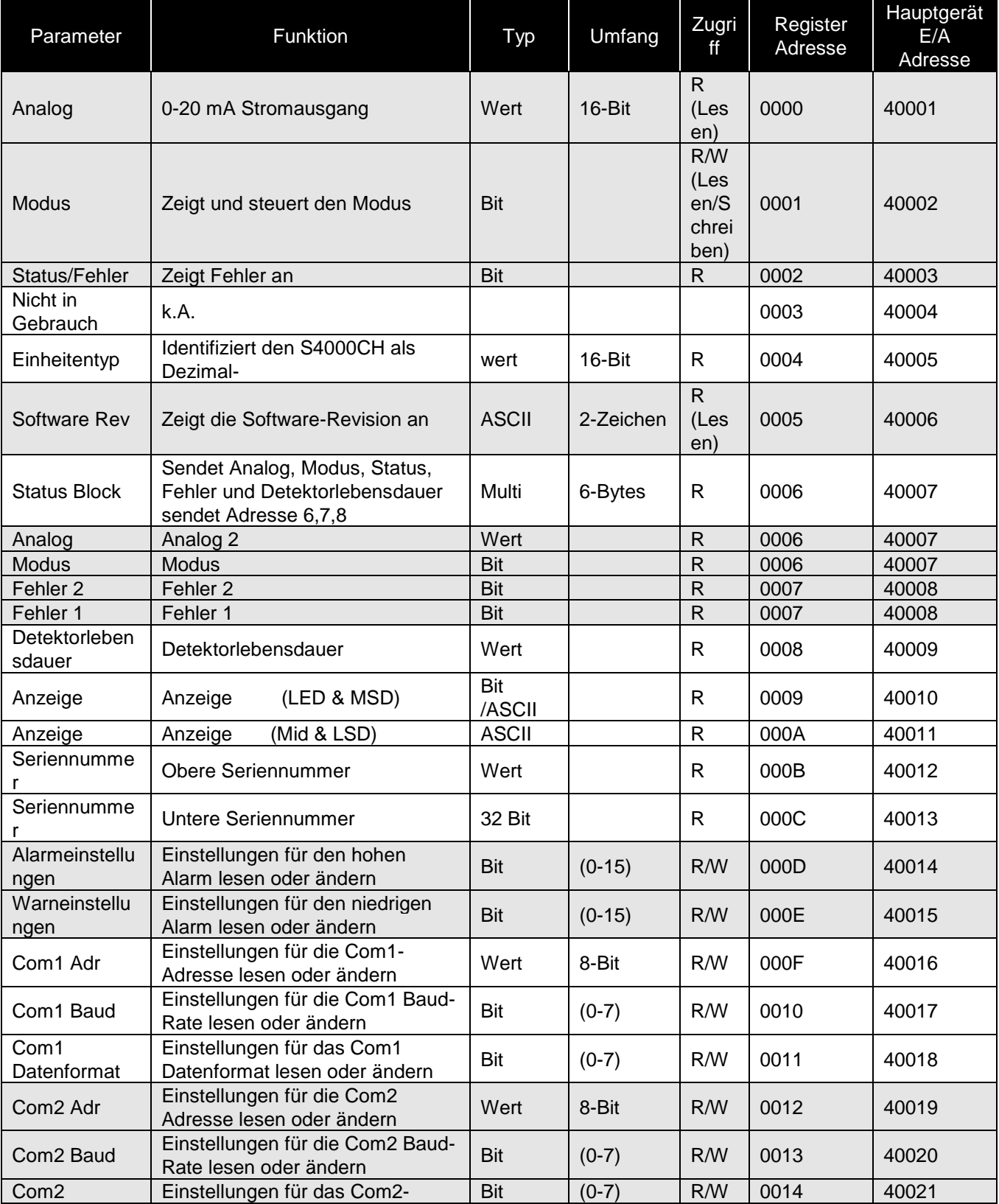

## **6.7 S4000CH Befehlsregisterpositionen**

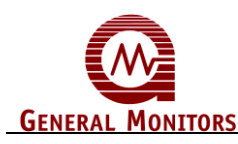

#### **Modell S4000CH**

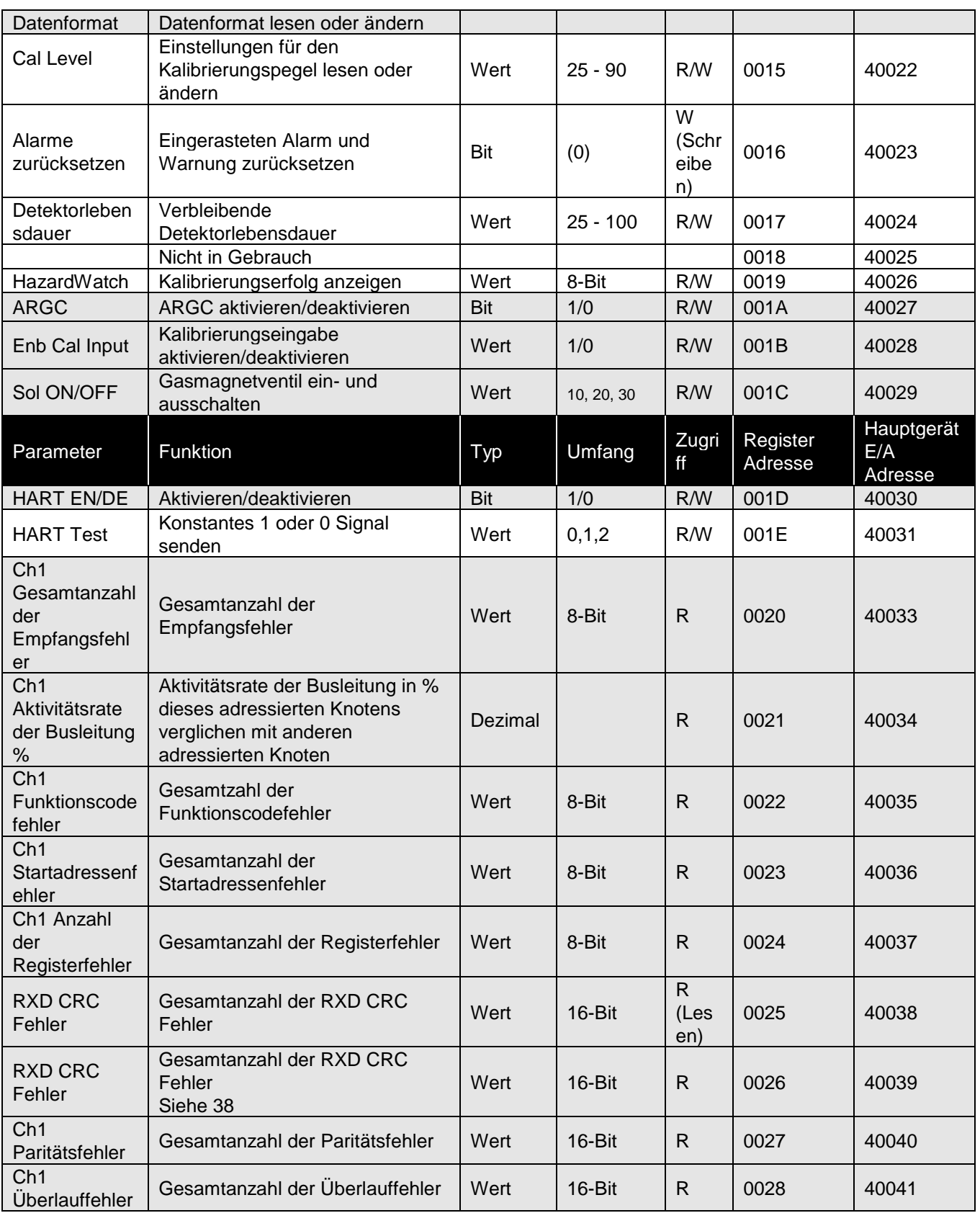

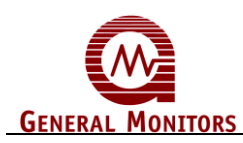

**Modell S4000CH** 

| Ch <sub>1</sub><br>Rahmenfehler                              | Gesamtanzahl der Rahmenfehler                                                                                                    | Wert       | 16-Bit | R.           | 0029                | 40042             |
|--------------------------------------------------------------|----------------------------------------------------------------------------------------------------|------------|--------|--------------|---------------------|-------------------|
| Ch <sub>1</sub><br>Softwarefehler                            | Gesamtanzahl der Software-<br>Anfragefehler                                                                                           | Wert       | 16-Bit | R            | 002A                | 40043             |
| Neuer<br>Detektor                                            | Kalibrierung eines neuen<br><b>Detektors</b>                                                                                          | Bit        | 1/0    | R/W          | 002B                | 40044             |
| CH1 Fehler<br>löschen                                        | Hardware-Fehler von Kanal1<br>löschen                                                                                                 | <b>Bit</b> | (0)    | W            | 002C                | 40045             |
| Ch1 Fehler<br>löschen                                        | Software-Fehler von Kanal 1<br>löschen                                                                                                | <b>Bit</b> | (0)    | W            | 002D                | 40046             |
| <b>HART Strom</b><br>auswählen                               | Lässt den Strom im HART-Modus<br>vom Höchstwert auf 1,25 mA<br>sinken. Der normale HART-Strom<br>reicht vom Höchstwert bis 3,5<br>mA. | Wert       | 1/0    | R/W          | 002E                | 40047             |
| Nicht in<br>Gebrauch                                         | Nur für internen Gebrauch                                                                                                    |            |        |              | 002F                | 40048             |
| <b>Event Timer</b>                                           | Ereignis-Sollwertzeit Hoch                                                                                                    |            |        |              | 0030                | 40049             |
| <b>Event Timer</b>                                           | Ereignis-Sollwertzeit Niedrig                                                                                                    |            |        |              | 0031                | 40050             |
|                                                              |                                                                                                    |            |        |              |                     |                   |
|                                                              | Siehe Ereignistabelle                                                                                                    |            |        |              |                     |                   |
|                                                              | Ereignis löschen                                                                                                    |            |        |              | 005F                | 40096             |
| User Info                                                    | Benutzer-Informationen 1                                                                                                    |            |        |              | 0060                | 40097             |
| User Info                                                    | Benutzer-Informationen 2                                                                                                    |            |        |              | 0061                | 40098             |
|                                                              |                                                                                                    |            |        |              |                     |                   |
|                                                              |                                                                                                    |            |        |              |                     |                   |
|                                                              |                                                                                                    |            |        |              |                     |                   |
| User Info                                                    | Benutzer-Informationen 16                                                                                                    |            |        |              | 006F                | 40112             |
| Parameter                                                    | Funktion                                                                                                    | Typ        | Umfang | Zugri<br>ff  | Register<br>Adresse | Hauptgerät<br>E/A |
| Ch <sub>2</sub><br>Gesamtanzahl<br>der<br>Empfangsfehl<br>er | Gesamtanzahl der<br>Empfangsfehler                                                                                                    | Wert       | 16-Bit | $\mathsf{R}$ | 0070                | Adresse<br>40113  |
| Ch2<br>Aktivitätsrate<br>der<br>Busleistung %                | Aktivitätsrate der Busleistung in %<br>dieses adressierten Knotens<br>verglichen mit anderen<br>adressierten Knoten                   | Dezimal    |        | $\mathsf{R}$ | 0071                | 40114             |
| Ch <sub>2</sub><br>Funktionscode<br>fehler                   | Gesamtzahl der<br>Funktionscodefehler                                                                                                 | Wert       | 16-Bit | R            | 0072                | 40115             |
| Ch <sub>2</sub><br>Startadressenf<br>ehler                   | Gesamtanzahl der<br>Startadressenfehler                                                                                               | Wert       | 16-Bit | R            | 0073                | 40116             |
| Ch <sub>2</sub> Anzahl<br>der<br>Registerfehler              | Gesamtanzahl der Registerfehler                                                                                                    | Wert       | 16-Bit | R            | 0074                | 40117             |
| Ch <sub>2</sub><br>Ch2                                       | <b>CRC-Fehler</b>                                                                                                    | Wert       | 16-Bit | R            | 0075                | 40118             |

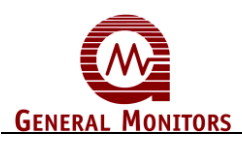

#### **Modell S4000CH**

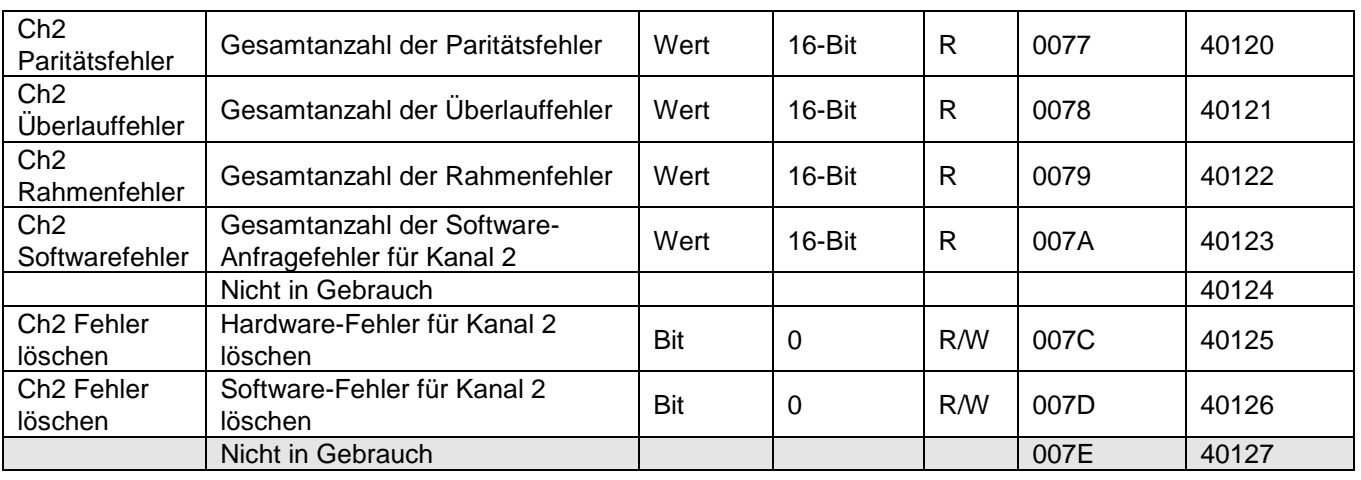

## **6.8 S4000CH Befehlsregisterangaben**

#### **6.8.1 Analog (00h)**

Eine Auslesung gibt einen Wert aus, der proportional zum Ausgabestrom von 0-20 mA ist. Der Strom basiert auf einem 16-Bit-Wert. Die Skalierung erfolgt 0 - 65535 Dezimal, dies entspricht 0 - 21,7 mA

#### **6.8.2 Modus (01h)**

Eine Auslesung gibt den aktuellen Modus des S4000CH aus.

Ein Schreibbefehl ändert den Modus in den angeforderten Modus. Durch einen Datenwert von 08 wird der Kalibrierungsmodus gestartet, wenn sich das Gerät im Betriebsmodus befindet. Es wechselt darüber hinaus vom Kalibrierungstest zum Kalibrierungsmodus.

Ein Schreibbefehl mit dem Datenwert von 04 versetzt das Gerät in den Kalibrierungstestmodus, wenn keine Fehler oder Alarmmeldungen vorliegen.

Ausnahme: Gibt einen Ausnahmecode 01 (unzulässige Funktion) aus, wenn ein unzulässiger Schreibvorgang angefordert wird.

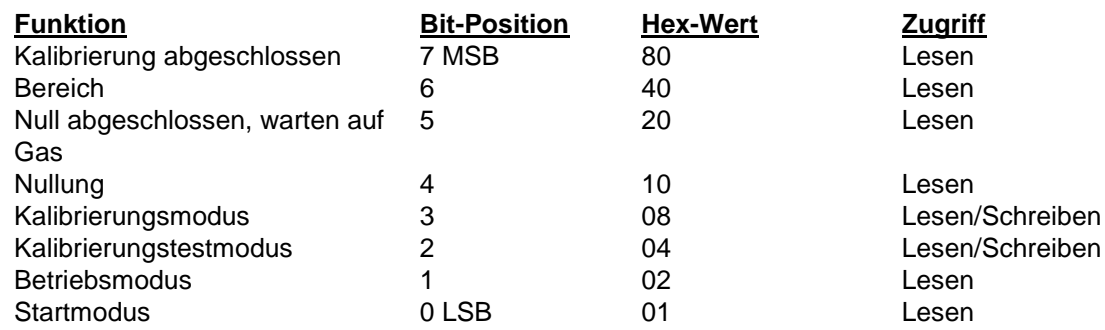

#### **6.8.3 Status/Fehler (03h)**

Eine Auslesung gibt den Alarmzustand und Fehler aus, die gegenwärtig vorliegen und die durch die Bit-Position angezeigt werden.

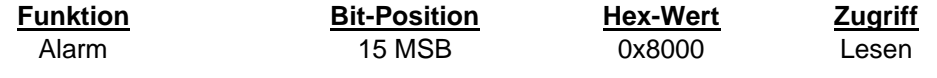

# **GENERA**

#### **Modell S4000CH**

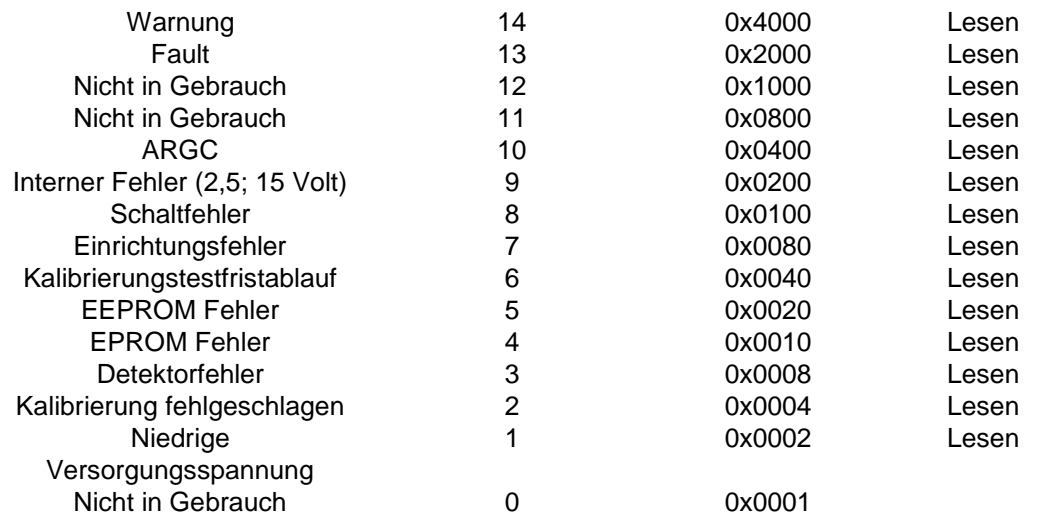

#### **6.8.4 Typ der Einheit (04h)**

Eine Auslesung gibt den Dezimalwert 4004 aus. Dadurch wird der S4000CH identifiziert.

#### **6.8.5 Software-Revision (05h)**

Eine Auslesung gibt die Software-Revision des S4000CH in ASCII-Zeichen aus.

#### **6.8.6 Statusblock (06h)**

Eine Auslesung gibt eine 6-Byte-Mitteilung aus, die Folgendes umfasst: Analog (2 Bytes), Modus (1 Byte), Status/Fehler (2 Bytes) und Detektorlebensdauer (1 Byte) in dieser Reihenfolge. Für das Format jedes Bytes siehe den entsprechenden Befehl.

**HINWEIS**: Diese Register können einzeln oder als Gruppe gelesen werden. Nur wenn die Startadresse 06 beträgt, wird ein Block ausgegeben.

#### **6.8.7 Analogwert (06h)**

Ein Wert, der proportional zum Ausgabestrom von 0-20 mA ist. Der Strom basiert auf einem 16-Bit-Wert. Die Skalierung erfolgt 0 - 65535 Dezimal, dies entspricht 0 - 21,7 mA.

#### **6.8.8 Modus und Fehler (07h)**

Siehe Modus (02)

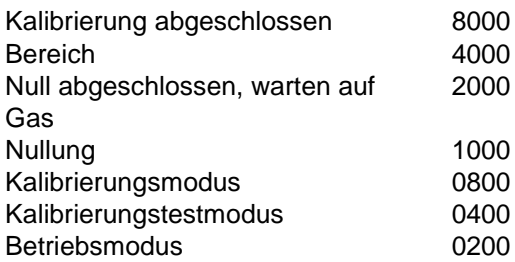

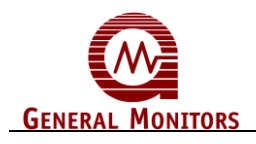

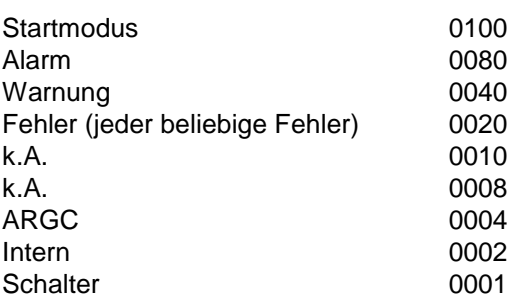

**6.8.9** Fehler und Detektorlebensdauer (08h)

#### **6.8.9.1 Obere 8 Bits für Detektorfehler (Hexadezimal)**

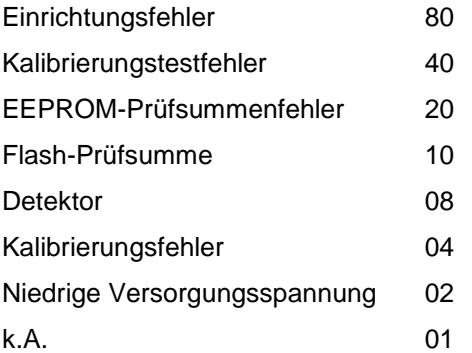

#### **6.8.9.2 Untere 8 Bits für Detektorlebensdauer**

Detektorlebensdauer 0-100%

#### **6.8.10 Anzeige (0x09h & 0x0Ah)**

Die Anzeige ist ebenfalls beim Modbus vorhanden. Sie befindet sich bei der Adresse 0x09 und 0x0A. Die erste Adresse (0x09) enthält die LED, die Dezimalkommastelle und die wichtigste Ziffer (MSD - Most Significant Digit). Das obere Wort stellt die LED und das Dezimalkomma dar. Sie sind wie unten beschrieben definiert. Das untere Wort ist der ASCII-Wert für die wichtigste Ziffer. Die zweite Adresse (0x0A) stellt die mittlere Ziffer (MID - Middle Digit) und die unwichtigste Ziffer (LSD - Least Significant Digit ) in ASCII dar. Das obere Wort stellt die mittlere Ziffer und das untere Wort die unwichtigste Ziffer dar.

DP\_LSD 0x01 DP\_MID 0x02 DP\_MSD 0x04 WRN LED 0x08 ALM\_LED 0x10

#### **6.8.11 Seriennummer (0Bh/0Ch)**

Die Seriennummer ist ein 32-Bit-Wort, jedoch ist der Wert nur 23 Bits lang. Die oberen Bits sind immer Null. Dadurch entspricht die Seriennummer der HART-Seriennummer. Die Adresse 0x0C enthält den unteren Teil der Nummer und die Adresse 0X0B den oberen Teil.

#### **6.8.12 Alarmeinstellungen (0Dh)**

Wenn ein Alarm vorliegt, ist ein Schreibvorgang unzulässig und ein Geräte-Ausnahmecode wird gesendet.

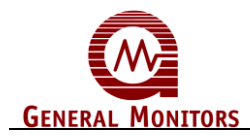

Eine Auslesung gibt die aktuellen Alarmeinstellungen des S4000CH aus. Ein Schreibbefehl ändert die Einstellungen in die angeforderten Werte. Die Sollwerte sind in 5% FS-Schritten programmierbar.

**HINWEIS:** Die Höchstalarmeinstellung für den S4000CH beträgt 60% LEL.

Eine 1 an der 9. Bit-Position bedeutet, dass die Ausgabe einrastet, eine 0 bedeutet, dass sie nicht einrastet. Eine 1 an der 8. Bit-Position bedeutet, dass die Ausgabe normalerweise erregt ist, eine 0 bedeutet, dass sie normalerweise entregt ist. Der Alarmsollwert kann nicht niedriger als der Warnsollwert sein.

#### **Die Werkseinstellung ist 60% FS, einrastend und entregt**.

Ausnahme: Gibt einen Ausnahmecode 01 (unzulässige Funktion) aus, wenn ein unzulässiger Schreibvorgang angefordert wird.

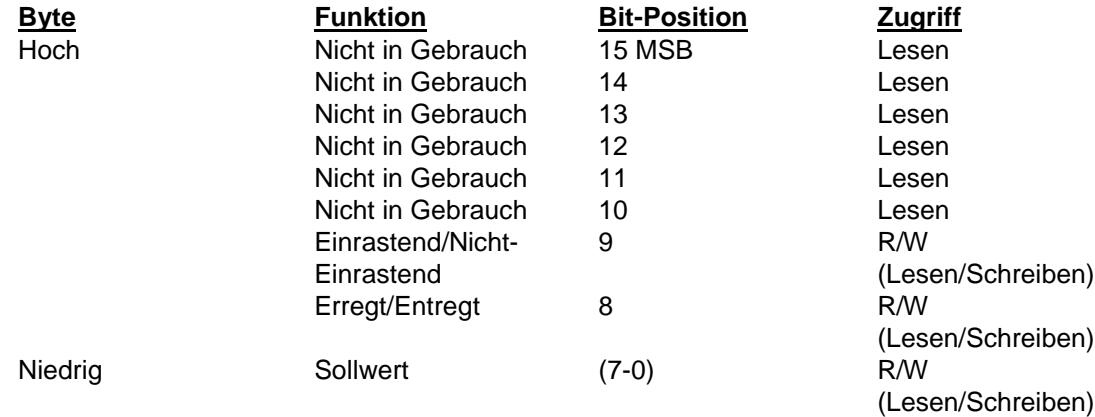

#### **6.8.13 Warneinstellungen (0Eh)**

Eine Auslesung gibt die aktuellen Warneinstellungen des S4000CH aus. Ein Schreibbefehl ändert die Einstellungen in die angeforderten Werte. Die Sollwerte sind in 5% FS-Schritten programmierbar.

**HINWEIS:** Die Höchstwarneinstellung für den S4000CH beträgt 60% LEL.

Eine 1 an der 9. Bit-Position bedeutet, dass die Ausgabe einrastet, eine 0 bedeutet, dass sie nicht einrastet. Eine 1 an der 8. Bit-Position bedeutet, dass die Ausgabe normalerweise erregt ist, eine 0 bedeutet, dass sie normalerweise entregt ist. Der Warnsollwert kann nicht höher als der Alarmsollwert sein.

Die Werkseinstellung ist 30% FS, nicht-einrastend und entregt.

Ausnahme: Gibt einen Ausnahmecode 01 (unzulässige Funktion) aus, wenn ein unzulässiger Schreibvorgang angefordert wird.

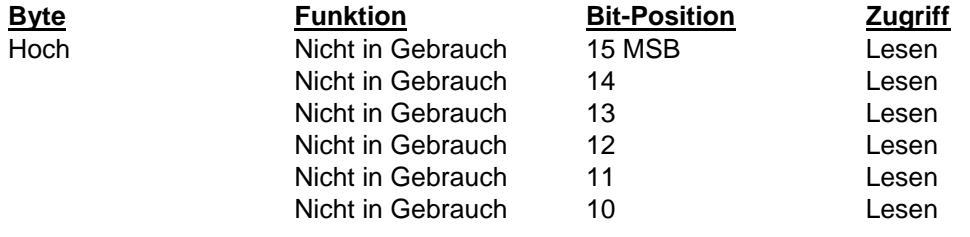

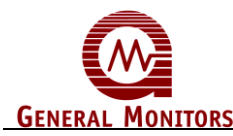

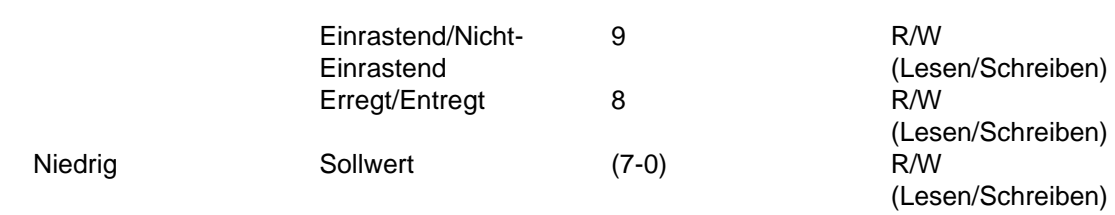

#### **6.8.14 Com1-Adresse (0Fh)**

Ein Lesebefehl gibt die aktuelle Adresse für Com1 aus. Ein Schreibbefehl ändert die Adresse in den angeforderten Wert. Zulässige Adressen sind 1-247 Dezimal. **Die Werkseinstellung ist 1.**

Ausnahme: Wenn die Adresse nicht innerhalb des Bereichs liegt, wird ein unzulässiger Datenwert (03) ausgegeben.

#### **6.8.15 Com1 Baud-Rate (10h)**

Ein Lesebefehl gibt die aktuelle Baud-Rate für Com1 aus. Ein Schreibbefehl ändert die Baud-Rate in die angeforderten Werte. Zulässige Einstellungen sind in der Tabelle unten angegeben. **Die Werkseinstellung ist 19.200.**

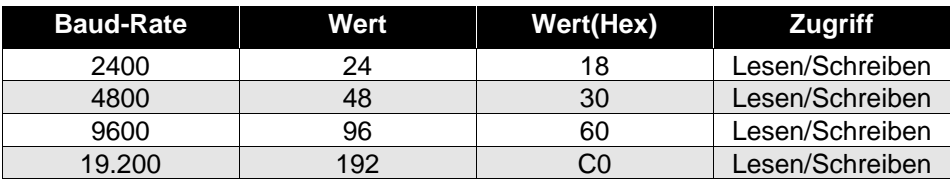

#### **Tabelle 11: Com1 Baud-Rate**

Ausnahme: Wenn die Baud-Rate nicht innerhalb des Bereichs liegt, wird ein unzulässiger Datenwert (03) ausgegeben.

#### **6.8.16 Com1-Datenformat (11h)**

Ein Lesebefehl gibt das aktuelle Datenformat für Com1 aus. Ein Schreibbefehl ändert das Datenformat in die angeforderten Werte. Zulässige Einstellungen sind in der Tabelle unten angegeben. **Das standardmäßige Format ist 8-N-1.**

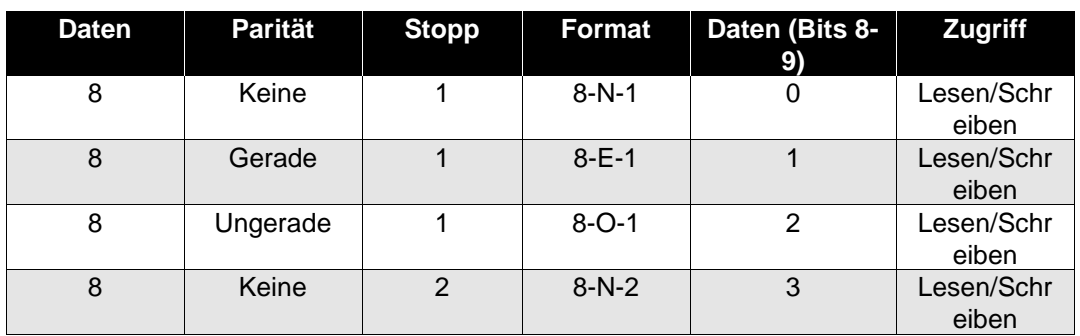

#### **Tabelle 12: Com1-Datenformat**

Ausnahme: Wenn das Datenformat nicht innerhalb des Bereichs liegt, wird ein unzulässiger Datenwert (03) ausgegeben.

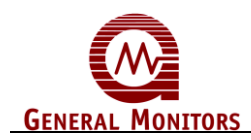

#### **Zur Wiederherstellung aller Standardwerte des seriellen Bus:**

- Halten Sie den Rücksetzeingang niedrig und schalten Sie den Strom ein (Der Fehler F10 kann angezeigt werden).
- Die Werkseinstellung der Adresse ist 1.
- Die Werkseinstellung der Baud-Rate ist 19.200.
- Die Werkseinstellung des Formats ist 8-N-1.

**COM 2 kann vom Benutzer für HART oder Modbus gewählt werden, wenn das Gerät mit HART bestellt wurde.** HART oder Modbus ist über Modbus oder die Anzeige wählbar. Weitere Informationen über HART finden Sie im HART-Handbuch des S4000CH.

Wenn HART gewählt wird, gibt es Änderungen, um den HART-Anforderungen zu entsprechen. Da HART keinen niedrigen Strom toleriert, sinkt der Iststrom nicht unter 3,5 mA. Modbus berichtet dem Analogausgang als ob HART nicht vorhanden wäre. Dadurch können die Benutzer ein konstantes Programm verwenden. Der digitale HART berichtet über den Iststrom.

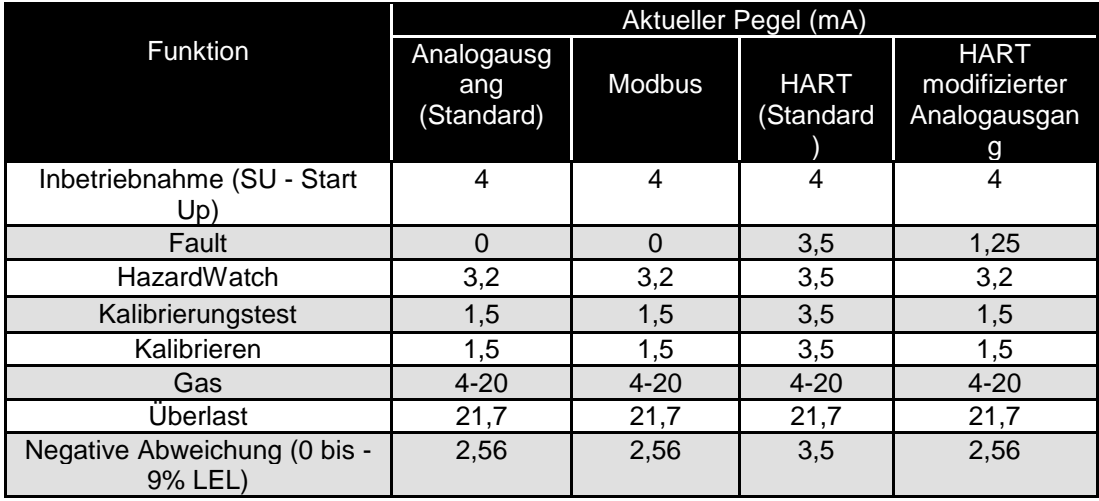

**Tabelle 13: Stromtabelle**

Bei mit HART ausgerüsteten Geräten muss der Benutzer den HART-modifizierten Analogausgang wählen, um Analogwerte zu verwenden, die bei Gaserfassungsgeräten Standard sind.

#### **6.8.17 Com2-Adresse (12h)**

Ein Lesebefehl gibt die aktuelle Adresse für Com2 aus. Ein Schreibbefehl ändert die Adresse in die angeforderten Werte. Zulässige Adressen sind 1-247 Dezimal. **Die Werkseinstellung ist 2.**

Ausnahme: Wenn die Adresse nicht innerhalb des Bereichs liegt, wird ein unzulässiger Datenwert (03) ausgegeben.

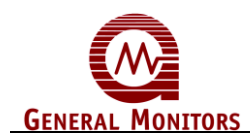

#### **6.8.18 Com2 Baud-Rate (13h)**

Ein Lesebefehl gibt die aktuelle Baud-Rate für Com2 aus. Ein Schreibbefehl ändert die Baud-Rate in die angeforderten Werte. Zulässige Einstellungen sind in der Tabelle unten angegeben. **Die Werkseinstellung ist 19.200.**

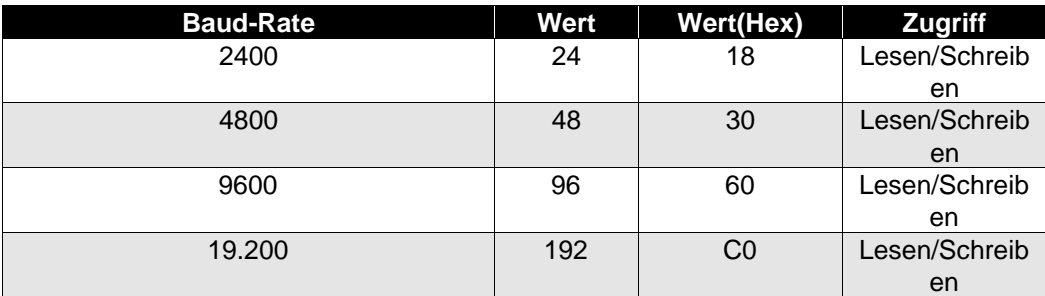

#### **Tabelle 14: Com2 Baud-Rate**

Ausnahme: Wenn die Baud-Rate nicht innerhalb des Bereichs liegt, wird ein unzulässiger Datenwert (03) ausgegeben.

#### **6.8.19 Com2-Datenformat (14h)**

Ein Lesebefehl gibt das aktuelle Datenformat für Com2 aus. Ein Schreibbefehl ändert das Datenformat in die angeforderten Werte. Zulässige Einstellungen sind in der Tabelle unten angegeben. **Die Werkseinstellung ist 8-N-1.**

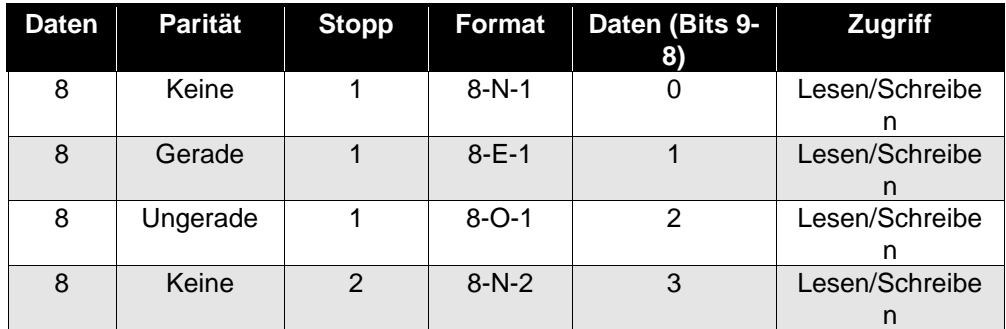

#### **Tabelle 15: Com2-Datenformat**

Ausnahme: Wenn das Datenformat nicht innerhalb des Bereichs liegt, wird ein unzulässiger Datenwert (03) ausgegeben.

#### **Zur Wiederherstellung der Standardwerte des seriellen Bus:**

- Halten Sie den Rücksetzeingang niedrig und schalten Sie den Strom ein.
- Die Werkseinstellung der Adresse ist 2.
- Die Werkseinstellung der Baud-Rate ist 19.200.
- Die Werkseinstellung des Formats ist 8-N-1.

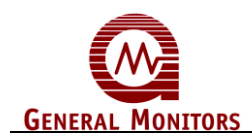

#### **6.8.20 Kalibrierungspegel (15h)**

Eine Auslesung ergibt die aktuellen Einstellungen für den Kalibrierungspegel. Ein Schreibvorgang ändert den Kalibrierungspegel, der während der nächsten und den nachfolgenden Kalibrierungen verwendet wird. Zulässige Pegel sind 25 bis 90.

#### **6.8.21 Alarmzustände rücksetzen (16h)**

Ein Schreibvorgang in dieses Register mit einem Datenwert von 1 setzt etwaige eingerastete Alarmzustände zurück, vorausgesetzt der aktuelle Gaspegel liegt unter dem Alarmsollwert.

Im S4000CH wird dadurch ebenfalls die einrastende Überlastfunktion zurückgesetzt, vorausgesetzt, der Gaspegel liegt unter 100% LEL.

#### **6.8.22 Detektorlebensdauer (17h)**

Eine Auslesung ergibt den aktuellen Schätzwert der verbleibenden Detektorlebensdauer in Prozent.

#### **6.8.23 HazardWatch (Co – Kalibrierungsausgang) (19h)**

HazardWatch zeigt an, wenn eine erfolgreiche Kalibrierung stattfindet. Im HazardWatch-Modus geht die Stromstärke 5 Sekunden lang auf 3,2 mA und danach auf 4,0 mA. Eine abgebrochene Kalibrierung geht direkt zu 4,0 mA. Eine Auslesung dieses Registers ergibt den Status der HazardWatch-Option.

Durch 0x01 wird diese Option aktiviert, durch 0x00 wird sie deaktiviert, ähnlich wie beim Schreibvorgang.

**HINWEIS**:Wenn HART verwendet wird, geht der Strom nicht auf 3,2 mA, sondern bleibt bei 3,5 mA.

#### **6.8.24 ARGC (1Ah)**

Der automatische Ferngaskalibrator wird durch diesen Befehl aktiviert oder deaktiviert. Durch eine "1" wird die ARGC-Option aktiviert und durch eine "0" wird sie deaktiviert.

**HINWEIS**: Wenn der ARGC aktiviert ist, funktioniert der Fernkalibrierungseingang nicht.

#### **6.8.25 PLC-Ferngaskalibrierung**

Die Funktionen Sol aktivieren und Sol EIN/AUS arbeiten zusammen. Diese Funktionen dienen dazu, einem PLC zu ermöglichen, Gas während einer Kalibrierung oder einer Gasprüfung ein- und auszuschalten. Der PLC liest im MODUS-Register und aktiviert oder deaktiviert ein Kalibrierungsgassteuerventil.

#### **6.8.25.1 Sol aktivieren (1Bh)**

Diese Funktion ist ein integriertes Sicherheitsmerkmal. Das Magnetventil muss freigeschaltet werden, bevor es aktiviert werden kann. Dadurch wird die Fernkalibrierungsfunktion deaktiviert und das Magnetventil aktiviert.

**Durch "0" wird die Fernkalibrierung aktiviert (normal) und das Magnetventil deaktiviert. Durch "1" wird die Fernkalibrierung deaktiviert und das Magnetventil aktiviert.**

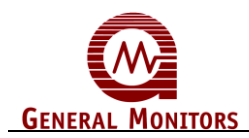

#### **6.8.25.2 Sol EIN/AUS (1Ch)**

Um diese Funktion verwenden zu können, muss sie zuerst durch die Sol-Funktion aktiviert werden. Magnetventil EIN 10

Magnetventil AUS 20

Rückkehr zum Normalbetrieb 30

Wenn der Lesebefehl eine 30 ausgibt, ist die Sol EIN/AUS-Funktion nicht aktiviert.

**HINWEIS**: Wenn der ARGC aktiviert ist, kann das Magnetventil nicht verwendet werden und es wird eine Ausnahme ausgegeben.

#### **6.8.26 HART aktivieren (1Dh)**

Durch diesen Befehl wird HART aktiviert und deaktiviert. "0" steht für Modbus und "1" für HART.

#### **6.8.27 HART Test (1Eh)**

Dieser Befehl wird zum Testen der HART-Ausgabe verwendet. Er erzeugt konstante Nullen oder konstante Einsen an der HART-Ausgabe.

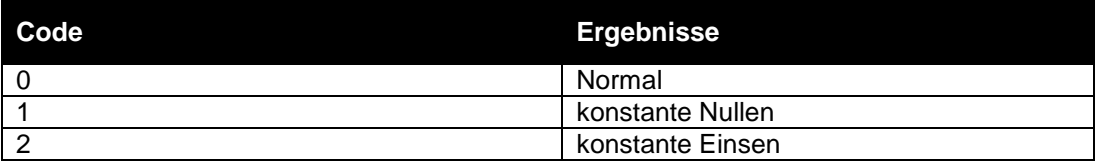

#### **6.8.28 Kalibrierung abbrechen (1Fh)**

Durch Senden einer "1" wird die Kalibrierung abgebrochen.

#### **6.8.29 Gesamtanzahl der Empfangsfehler (20h)**

Eine Auslesung zeigt die Gesamtanzahl der Modbus-Comm. an. Hardware-Empfangsfehler, die im Nebengerät aufgetreten sind. Die Höchstzahl beträgt 65535, danach geht der Zähler auf Null zurück und beginnt von vorn. Die Gesamtanzahl der Fehler ist eine Ansammlung der individuellen Kommunikationsfehler, die unten aufgelistet sind.

#### **6.8.30 Busaktivitätsrate % (21h)**

Eine Auslesung zeigt die Busaktivitätsrate in Prozent des adressierten Knotens dieses Nebengeräts verglichen mit anderen adressierten Knoten an. Der Bereich dieses Werts wird in Hex (0-64) angegeben, dies entspricht Dezimal (0-100%).

#### **6.8.31 Funktionscodefehler (22h)**

Eine Auslesung zeigt die Anzahl der Funktionscodefehler an, die im Nebengerät aufgetreten sind. Die Höchstzahl beträgt 65535, danach geht der Zähler auf Null zurück und beginnt von vorn.

#### **6.8.32 Startadressfehler (23h)**

Der Zähler wird für jede Adresse inkrementiert, die nicht der Geräteadresse entspricht. Eine Auslesung zeigt die Anzahl der Startadressfehler an, die im Nebengerät aufgetreten

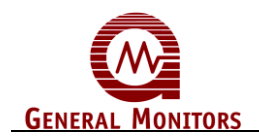

sind. Die Höchstzahl beträgt 65535, danach geht der Zähler auf Null zurück und beginnt von vorn.

#### **6.8.33 Anzahl der Registerfehler (24h)**

Eine Auslesung zeigt die Anzahl der Registerfehler an, die im Nebengerät aufgetreten sind. Die Höchstzahl beträgt 65535, danach geht der Zähler auf Null zurück und beginnt von vorn.

#### **6.8.34 RXD-CRC-Fehler Hoch (25h)**

Eine Auslesung zeigt die Anzahl der RXD-CRC-Fehler an, die im Nebengerät aufgetreten sind. Die Höchstzahl beträgt 65535, danach geht der Zähler auf Null zurück und beginnt von vorn.

#### **6.8.35 RXD-CRC-FehlerNiedrig (entspricht Hoch) (26h)**

**HINWEIS**:Hohe und niedrige CRC-Fehler werden jetzt in demselben Wort berichtet. Eine Auslesung aus Hoch oder Niedrig ergibt dieselbe Anzahl.

#### **6.8.36 Paritätsfehler (27h)**

Eine Auslesung zeigt die Anzahl der Hardware-UART-Paritätsfehler an, die im Nebengerät aufgetreten sind. Die Höchstzahl beträgt 65535, danach geht der Zähler auf Null zurück und beginnt von vorn.

#### **6.8.37 Überlauffehler (28h)**

Eine Auslesung zeigt die Anzahl der Hardware-UART-Überlauffehler an, die im Nebengerät aufgetreten sind. Die Höchstzahl beträgt 65535, danach geht der Zähler auf Null zurück und beginnt von vorn.

#### **6.8.38 Rahmenfehler (29h)**

Eine Auslesung zeigt die Anzahl der Hardware-UART-Rahmenfehler an, die im Nebengerät aufgetreten sind. Die Höchstzahl beträgt 65535, danach geht der Zähler auf Null zurück und beginnt von vorn.

#### **6.8.39 Gesamtanzahl der Software CH1 Fehler (2Ah)**

Eine Auslesung zeigt die Anzahl der Adress- oder Datenfehler an, die im Nebengerät aufgetreten sind. Die Höchstzahl beträgt 65535, danach geht der Zähler auf Null zurück und beginnt von vorn.

#### **6.8.40 Kalibrierung eines neuen Detektors (2Bh)**

Der Befehl Kalibrierung eines neuen Detektors führt nur dann eine Kalibrierung durch, wenn der ARGC aktiviert ist, sonst gibt er eine Ausnahme aus. Der Befehl teilt der ARGC-Funktion ebenfalls mit, dass es sich um einen neuen Detektor handelt, wobei diese Daten gespeichert werden. Gespeicherte Daten können später zur Überprüfung einer korrekten Kalibrierung verwendet werden.

**HINWEIS**:Bei allen neuen Installationen sollte diese Kalibrierung durchgeführt werden.

#### **6.8.41 Hardware-Fehler löschen (2Ch)**

Zum Löschen von Paritäts-, Rahmen- und Überlauffehlern.

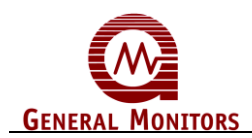

#### **6.8.42 Kommunikationsfehler löschen (2Dh)**

#### **6.8.42.1 Ereignisprotokollierung**

#### **Fehler**

- Immer, wenn sich das Fehlerwort ändert, wird die Zeit aufgezeichnet.
- Die Zeit des Fehlers wird gespeichert.
- Die Anzahl der Fehler wird in einem Zähler gespeichert.

 Wenn der Fehler gelöscht wird, wird er nicht gespeichert und der Zähler nicht inkrementiert.

- Ein Fehlerereignis wird alle 30 Sekunden aufgezeichnet.
- Es gibt insgesamt 10 gespeicherte Ereigniszeitstempel.

#### **Achtung**

Der Zeitpunkt, zu dem der Gaspegel den Warnpegel erreicht, wird aufgezeichnet. Jedes Mal, wenn dies eintritt, wird der Zähler inkrementiert. Das Ende des Ereignisses liegt vor, wenn das Gas unter 5% abfällt. Der Zählerwert wird ebenfalls gespeichert. Es gibt insgesamt 10 gespeicherte Ereigniszeitstempel.

#### **Alarm**

Der Zeitpunkt, zu dem der Gaspegel den Alarmpegel erreicht, wird aufgezeichnet. Jedes Mal, wenn dies eintritt, wird der Zähler inkrementiert. Das Ende des Ereignisses liegt vor, wenn das Gas unter 5% abfällt. Der Zählerwert wird ebenfalls gespeichert. Es gibt insgesamt 10 gespeicherte Ereigniszeitstempel.

#### **Kalibrierung**

Der Zeitpunkt, zu dem eine erfolgreiche Nullung und Kalibrierung stattfindet, wird im Ereignisprotokoll gespeichert. Für jede erfolgreiche Kalibrierung wird der Zähler inkrementiert. Wenn das Gerät keine Nullung oder Kalibrierung vornehmen kann, wird das Ereignis nicht gespeichert. Wenn die Kalibrierung abgebrochen wird, wird das Ereignis auch nicht gespeichert. Beachten Sie, dass die Nullung und die Kalibrierung beim S4000CH eine einzige Operation darstellen. Es gibt insgesamt 10 gespeicherte Ereigniszeitstempel.

#### **Wartung**

Der Zeitpunkt, zu dem eine Prüfkalibrierung stattfindet, wird im Wartungsereignisprotokoll gespeichert. Durch jede erfolgreiche Kalibrierung wird der Wartungszähler inkrementiert. Es gibt insgesamt 10 gespeicherte Ereigniszeitstempel.

#### **Einstellung der Uhr**

Siehe Tabelle unten.

#### **Registertabelle der Ereignisprotokollierung**

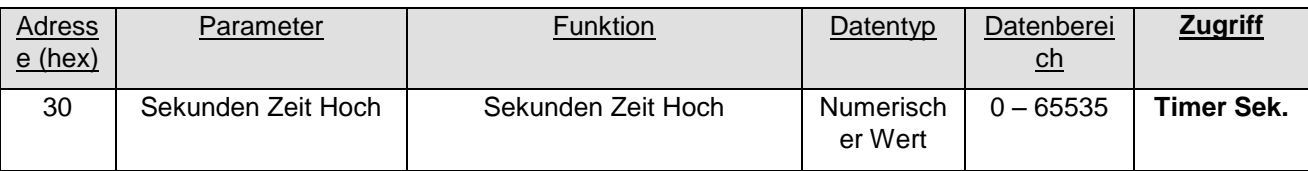

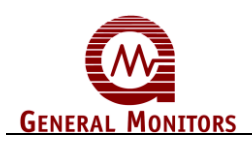

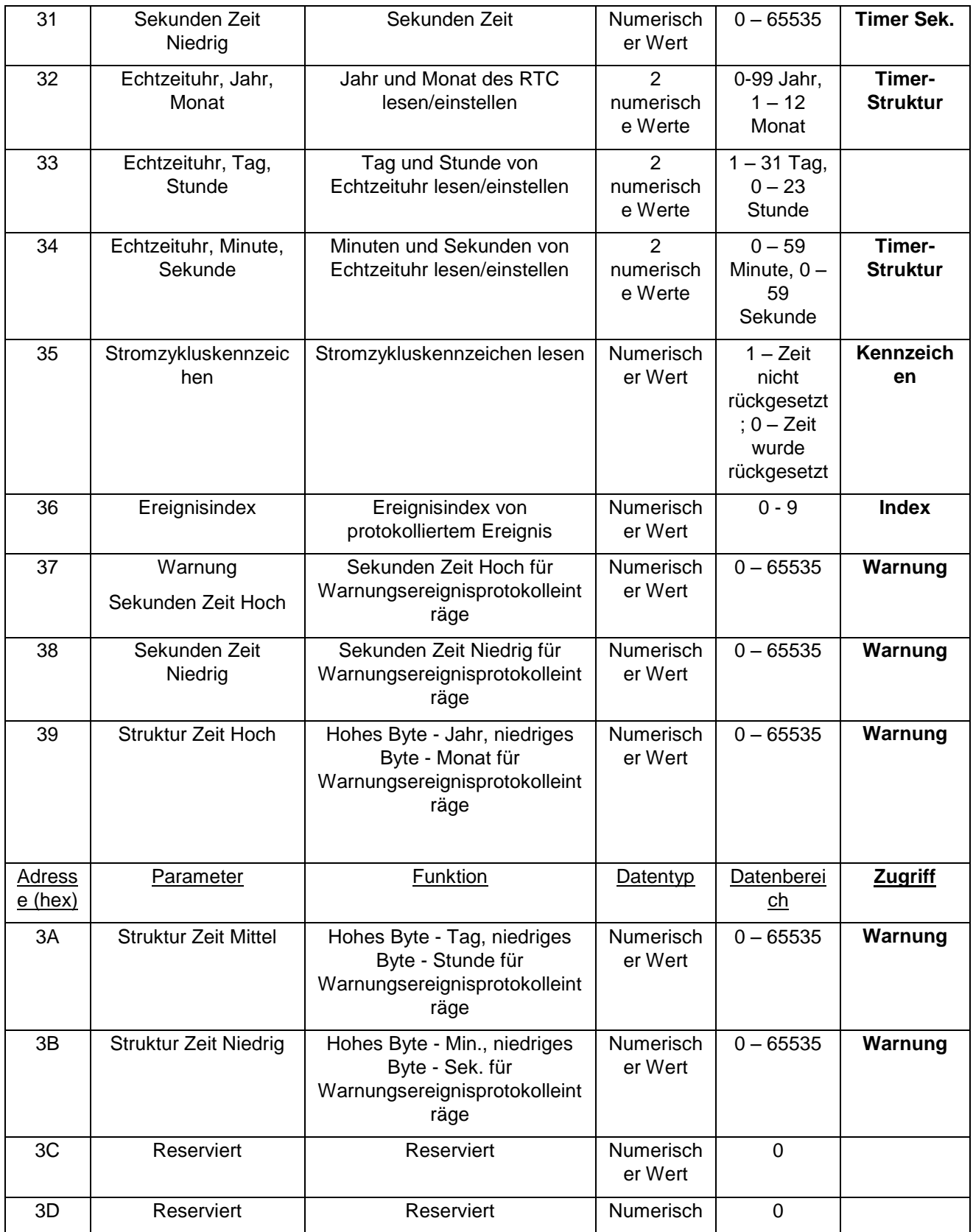

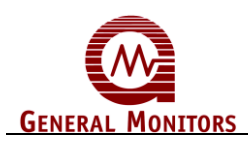

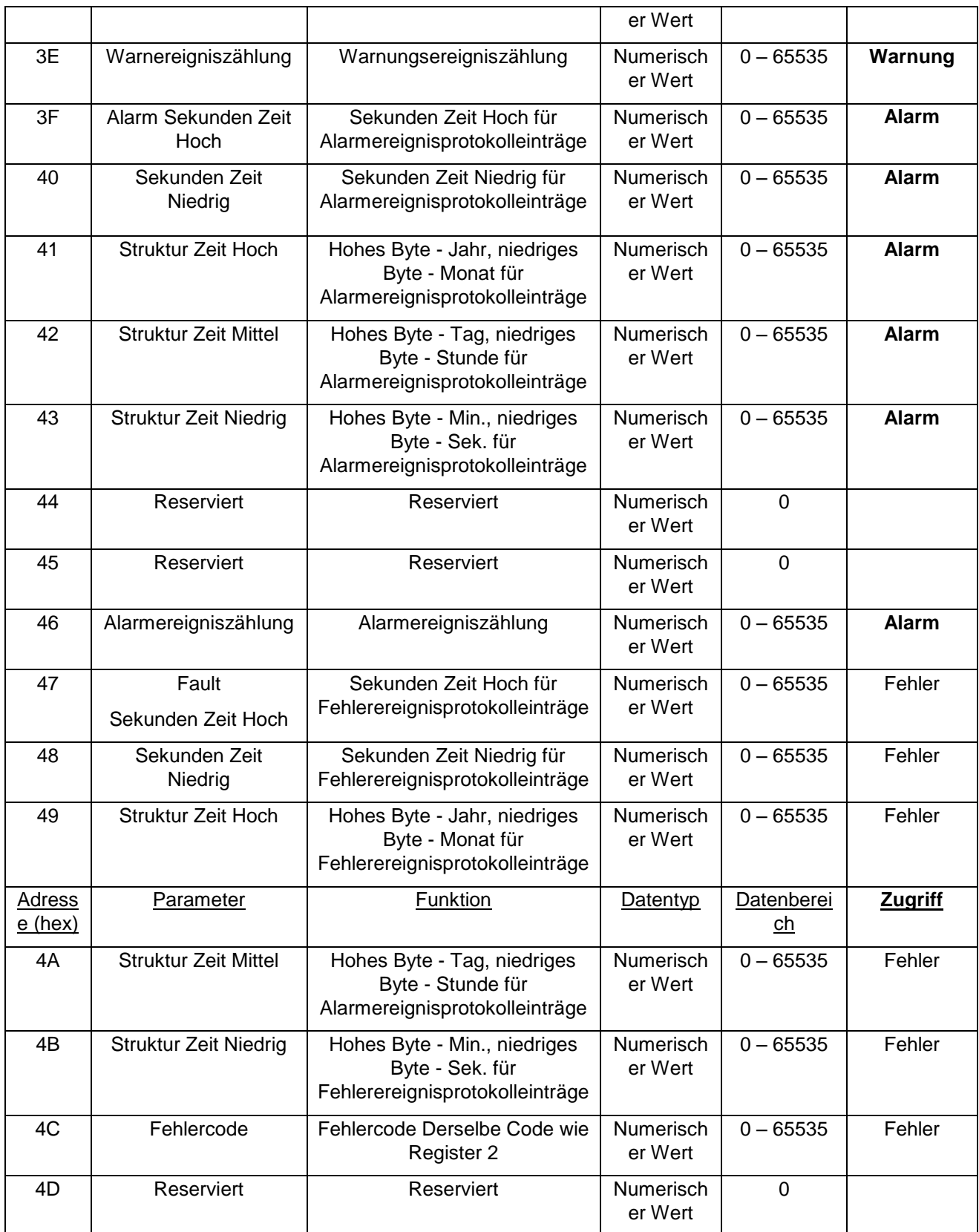

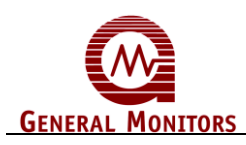

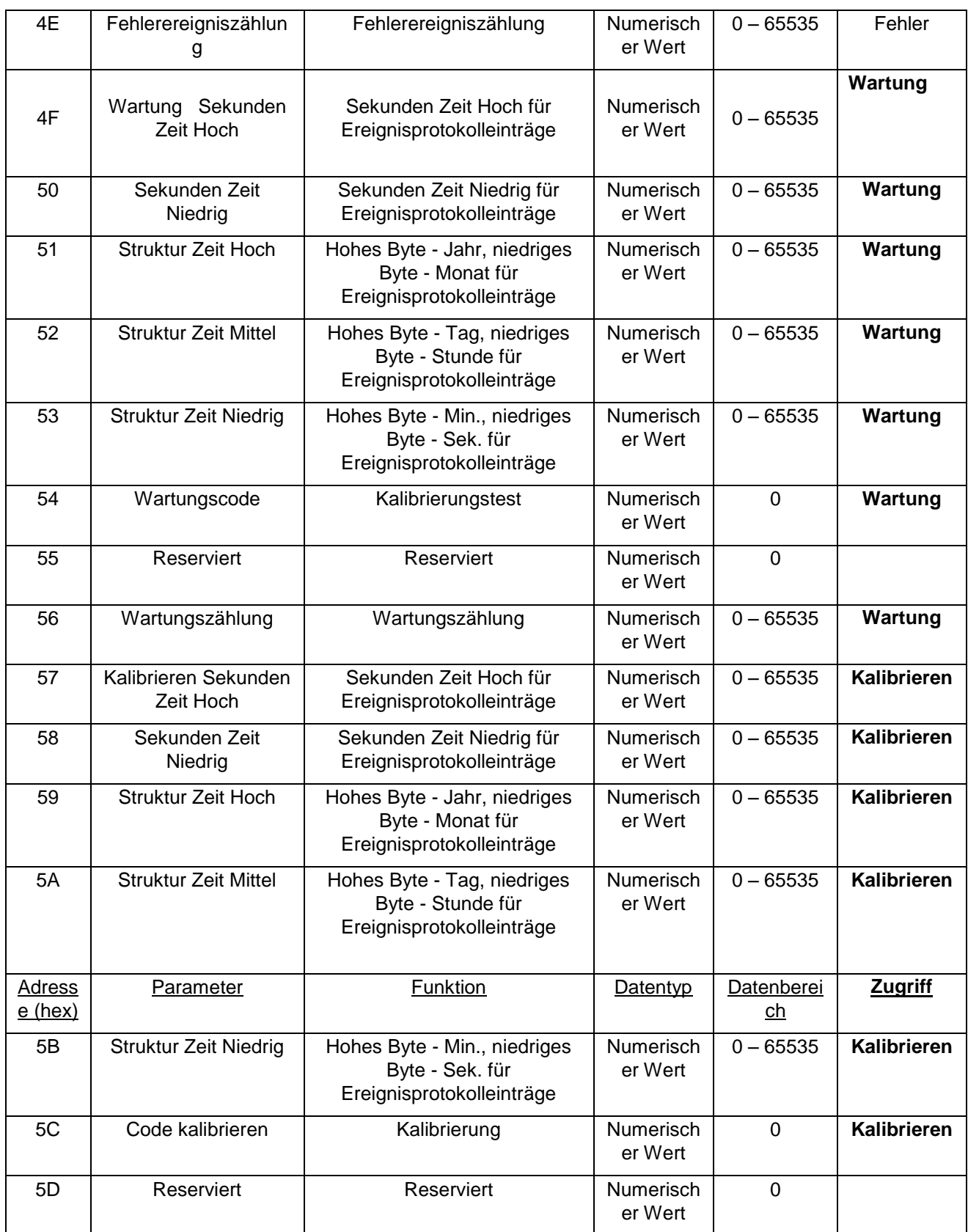

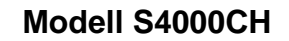

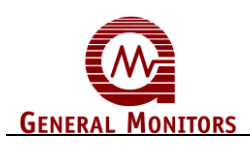

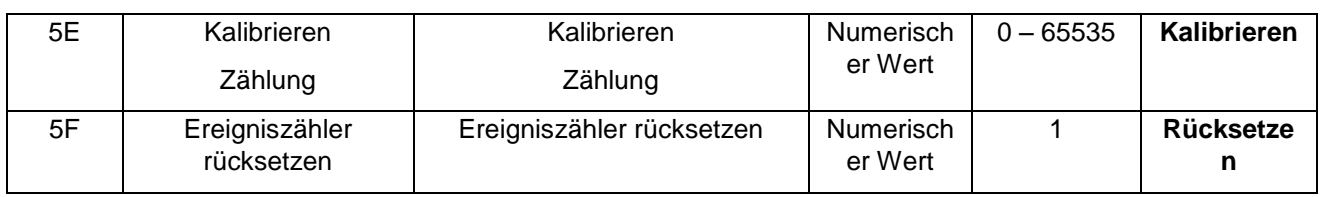

#### **6.8.43 Benutzer-Informationen (60h bis 6Fh)**

Es gibt einen Abschnitt im Speicher, in dem der Benutzer Informationen speichern kann. Dies ist nützlich, wenn die physikalische Position oder eine andere Benutzeridentifikation erforderlich ist. Die einzige Beschränkung für diese Informationen ist, dass sie mit Modbus kompatibel sein müssen. Nur ein Wort kann pro Befehl geschrieben werden. Es gibt insgesamt 16 Wörter für den Benutzer.

#### **6.8.44 Gesamtanzahl der Empfangsfehler (70h)**

Eine Auslesung zeigt die Gesamtanzahl der Modbus-Comm. an. Hardware-Empfangsfehler, die im Nebengerät aufgetreten sind. Die Höchstzahl beträgt 65535, danach geht der Zähler auf Null zurück und beginnt von vorn. Die Gesamtanzahl der Fehler ist eine Ansammlung der individuellen Kommunikationsfehler, die unten aufgelistet sind.

#### **6.8.45 Busaktivitätsrate % (71h)**

Eine Auslesung zeigt die Busaktivitätsrate in Prozent des adressierten Knotens dieses Nebengeräts verglichen mit anderen adressierten Knoten an. Der Bereich dieses Werts wird in Hex (0-64) angegeben, dies entspricht Dezimal (0-100%).

#### **6.8.46 Funktionscodefehler (72h)**

Eine Auslesung zeigt die Anzahl der Funktionscodefehler an, die im Nebengerät aufgetreten sind. Die Höchstzahl beträgt 65535, danach geht der Zähler auf Null zurück und beginnt von vorn.

#### **6.8.47 Startadressfehler (73h)**

Der Zähler wird für jede Adresse inkrementiert, die nicht der Geräteadresse entspricht. Eine Auslesung zeigt die Anzahl der Startadressfehler an, die im Nebengerät aufgetreten sind. Die Höchstzahl beträgt 65535, danach geht der Zähler auf Null zurück und beginnt von vorn.

#### **6.8.48 Anzahl der Registerfehler (74h)**

Eine Auslesung zeigt die Anzahl der Registerfehler an, die im Nebengerät aufgetreten sind. Die Höchstzahl beträgt 65535, danach geht der Zähler auf Null zurück und beginnt von vorn.

#### **6.8.49 RXD-CRC-Fehler Hoch (75h)**

Eine Auslesung zeigt die Anzahl der RXD-CRC-Fehler an, die im Nebengerät aufgetreten sind. Die Höchstzahl beträgt 65535, danach geht der Zähler auf Null zurück und beginnt von vorn.

#### **6.8.50 RXD-CRC-Fehler Niedrig (entspricht Hoch) (76h)**

**HINWEIS:** Hohe und niedrige CRC-Fehler werden jetzt in demselben Wort berichtet. Eine Auslesung aus Hoch oder Niedrig ergibt dieselbe Anzahl.

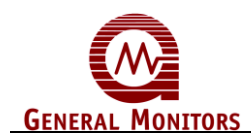

#### **6.8.51 Paritätsfehler (77h)**

Eine Auslesung zeigt die Anzahl der Hardware-UART-Paritätsfehler an, die im Nebengerät aufgetreten sind. Die Höchstzahl beträgt 65535, danach geht der Zähler auf Null zurück und beginnt von vorn.

#### **6.8.52 Überlauffehler (78h)**

Eine Auslesung zeigt die Anzahl der Hardware-UART-Überlauffehler an, die im Nebengerät aufgetreten sind. Die Höchstzahl beträgt 65535, danach geht der Zähler auf Null zurück und beginnt von vorn.

#### **6.8.53 Rahmenfehler (79h)**

Eine Auslesung zeigt die Anzahl der Hardware-UART-Rahmenfehler an, die im Nebengerät aufgetreten sind. Die Höchstzahl beträgt 65535, danach geht der Zähler auf Null zurück und beginnt von vorn.

#### **6.8.54 Gesamtanzahl der Software CH1 Fehler (7Ah)**

Eine Auslesung zeigt die Anzahl der Adress- oder Datenfehler an, die im Nebengerät aufgetreten sind. Die Höchstzahl beträgt 65535, danach geht der Zähler auf Null zurück und beginnt von vorn.

## 7.0 Anhang

## **7.1 Garantie**

General Monitors garantiert, dass das Modell S4000CH hinsichtlich Verarbeitung und Materialien unter normaler Nutzung und normalem Einsatz zwei Jahre lang ab Lieferdatum frei von Defekten ist.

General Monitors repariert oder ersetzt alle Komponenten kostenlos, die während der Garantiezeit defekt werden. Eine vollständige Begutachtung der Art und Verantwortlichkeit der defekten oder beschädigten Komponenten wird von Mitarbeitern von General Monitors vorgenommen.

Defekte oder beschädigte Komponenten müssen zum Werk von General Monitors oder zu einem Vertreter, der die ursprüngliche Sendung vorgenommen hat, gesendet werden. In allen Fällen ist diese Garantie auf die Kosten der von General Monitors gelieferten Komponenten beschränkt. Der Kunde trägt die gesamte Haftung für Missbrauch dieser Anlage durch Angestellte oder anderes Personal.

Alle Garantien setzen eine korrekte Verwendung der Anwendung voraus, für die das Produkt gedacht ist, und decken keine Produkte ab, die ohne Zustimmung von General Monitors modifiziert oder repariert wurden oder die vernachlässigt, wurden, an einem Unfall beteiligt waren, inkorrekt installiert oder angewendet wurden oder bei denen die ursprünglichen Identifikationsmarkierungen entfernt oder geändert wurden.

Außer der vorgenannten ausdrücklichen Garantie gewährt General Monitors keine weiteren Garantien für die verkauften Produkte, wie etwa konkludente Garantien in Bezug auf Marktgängigkeit und Tauglichkeit. Durch die hier genannten ausdrücklichen Garantien ist die gesamte Haftung seitens General Monitors für Schäden abgedeckt, insbesondere für Schäden, die sich aus und/oder in Verbindung mit dem Betrieb des Produkts ergeben.

## **7.2 Arbeitsprinzip**

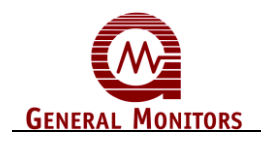

Viele Gase und Dämpfe sind sehr brennbar. General Monitors verwendet einen Niedertemperatur-Wärmetönungssensor zur Erfassung von brennbaren Gasen und Dämpfen. Der Wärmetönungssensor wandelt die brennbaren Materialien in Wärme um. Eine Wärmeänderung wird daraufhin in eine Widerstandsänderung umgewandelt, die gemessen werden kann.

Mit einem passenden Paar Wärmetönungssensoren, von denen einer beschichtet ist, so dass er nicht auf das Vorhandensein von brennbaren Gasen reagiert, kann die Widerstandsänderung zwischen den beiden Sensoren verglichen werden. Der beschichtete Sensor wird Referenzsensor und der andere aktiver Sensor genannt. Da die Sensoren ein passendes Paar sind, reagieren sie in gleicher Weise auf Änderungen der Umgebungstemperatur, der Feuchtigkeit und des Drucks. Dadurch wird der Sensor gegen veränderliche Umgebungsbedingungen praktisch immun.

Durch Verbinden eines Endes jedes Wärmetönungssensors wird ein Reihenschaltkreis gebildet. Dieser Schaltkreis wird mit einem Dauerstrom versorgt. Der Spannungsabfall an den einzelnen Wärmetönungssensoren entspricht der Abwesenheit von brennbaren Gasen. Wenn brennbares Material in Wärme umgewandelt wird, nimmt der Widerstand des aktiven Wärmetönungssensors zu, wodurch der Spannungsabfall an jedem Sensor unterschiedlich wird. Dieser Unterschied ist proportional zu der Menge des vorhandenen brennbaren Gases.

Die Spannung vom Sensor wird verstärkt, in einen Analog-Digital-Wandler (A-D-Wandler) und danach in den Mikroprozessor geleitet. Die Grundlinie und die Verstärkung für den Verstärker werden mit digitalen Potentiometern eingestellt. Sie werden vom Mikroprozessor während der Kalibrierung eingestellt.

## **7.3 Technische Daten**

#### **7.3.1 Technische Systemdaten**

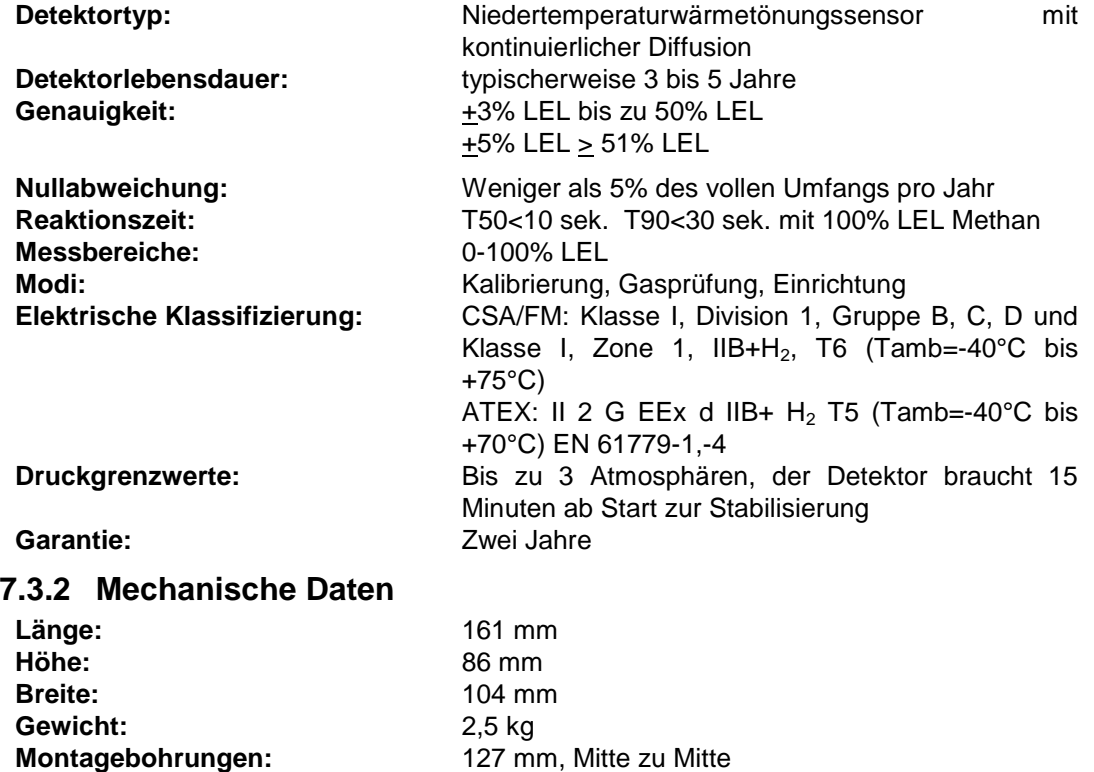

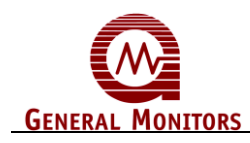

#### **7.3.3 Elektrische Daten**

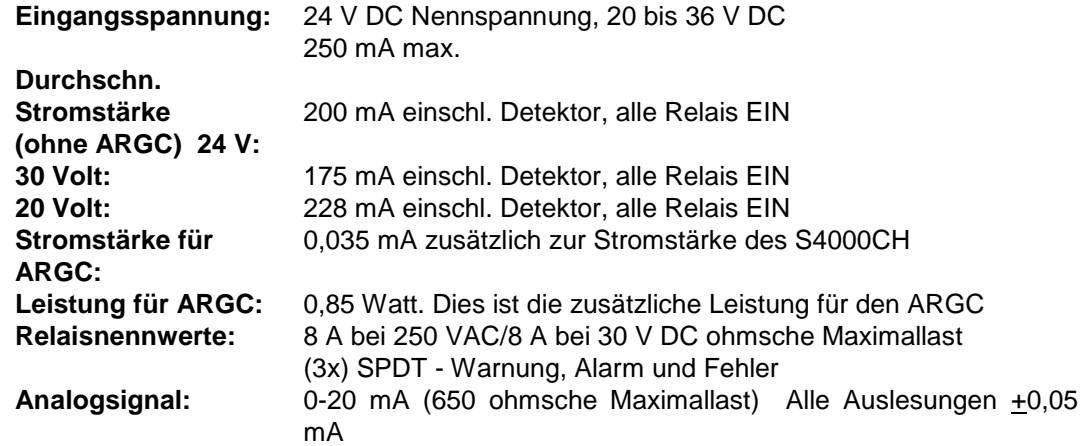

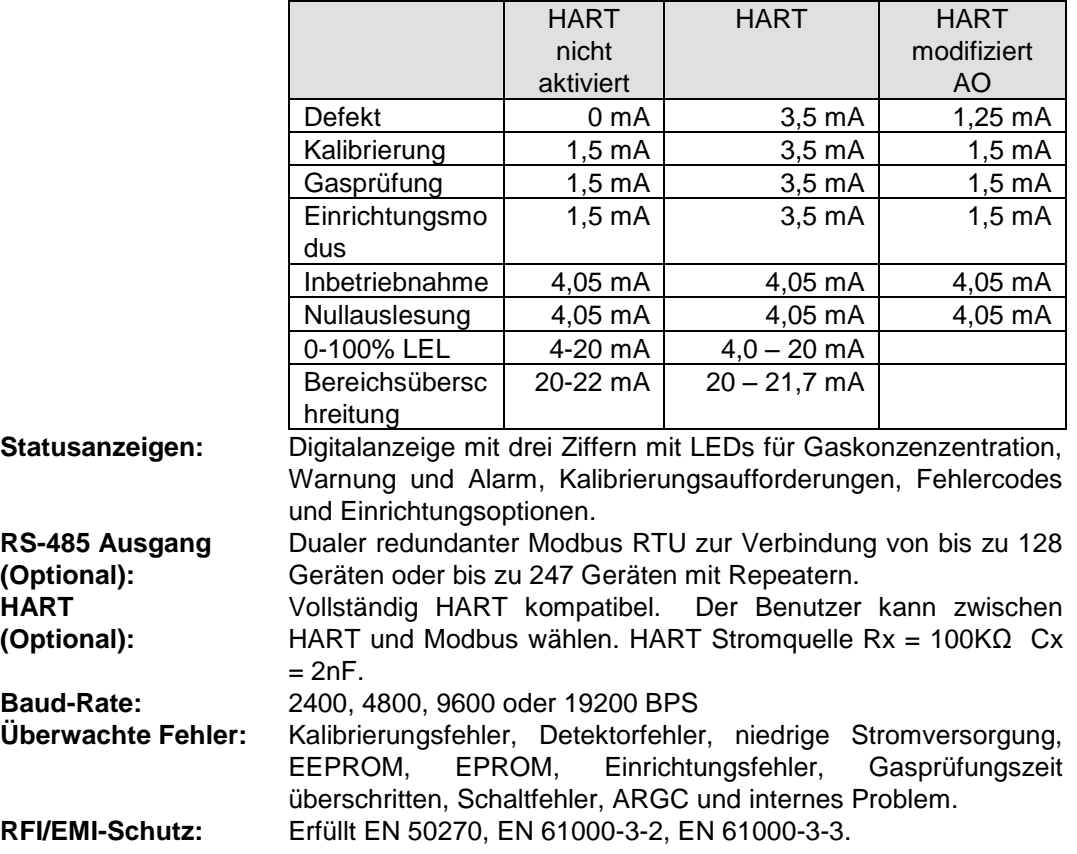

#### **7.3.4 Kabelanforderungen**

#### **Kabelanforderungen: (ohne ARGC und mit Relais)**

3-adriges abgeschirmtes Kabel. Max. Abstand zwischen S4000CH und Stromversorgung bei 24 V DC Nennwert.

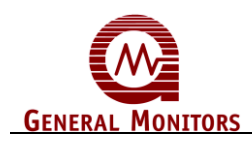

| AWG   | Ohm/1K | <b>Fuß</b> | <b>Meter</b> |
|-------|--------|------------|--------------|
| $12*$ | 1,588  | 4143       | 1263         |
| 14    | 2,525  | 2606       | 794          |
| 16    | 4,016  | 1638       | 499          |
| 18    | 6,385  | 1030       | 314          |
| 20    | 10,15  | 648        | 198          |

**Tabelle 16: 24 V DC Kabellängen mit Relais**

#### *\* nur Schraubklemmen*

#### **Kabelanforderungen: (ohne ARGC und ohne Relais)**

3-adriges abgeschirmtes Kabel. Max. Abstand zwischen S4000CH und Stromversorgung bei 24 V DC Nennwert.

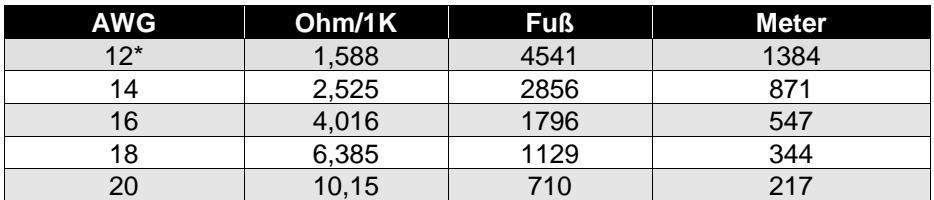

#### **Tabelle 17: 24 V DC Kabellängen ohne Relais**

#### *\* nur Schraubklemmen*

#### **Kabelanforderungen: (mit ARGC und mit Relais)**

3-adriges abgeschirmtes Kabel. Max. Abstand zwischen S4000CH und Stromversorgung bei 24 V DC Nennwert.

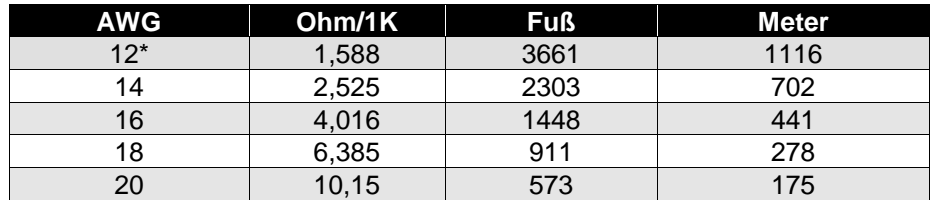

#### **Tabelle 18: ARGC Kabellängen**

#### *\* nur Schraubklemmen*

Max. Abstand für Analogausgang (max. 650 Ohm):

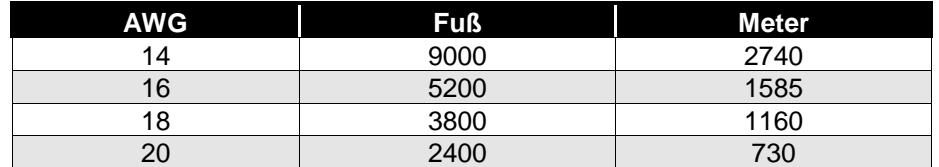

#### **Tabelle 19: Analogausgang Kabellängen**

**HINWEIS**:Der Analogkreis kann einen negativen Ausgang bis zu -5 Volt tolerieren.

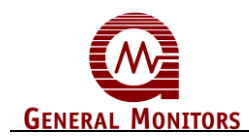

#### **7.3.5 Ferndetektor Kabellängen**

Die Drähte des Ferndetektors können einen Widerstand von bis zu 1,5 Ohm aufweisen. Die Drähte müssen die gleiche Länge und Größe aufweisen.

**HINWEIS**:Die Länge der Stromverdrahtung wird aufgrund von Verlusten in der Detektorverdrahtung um 10% verringert.

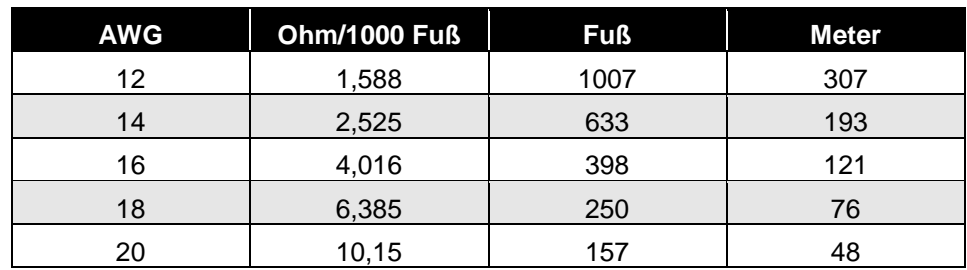

#### **Tabelle 20: Detektor-Kabellängen**

*Zugelassene Anwendungen der Europäischen Union (EU):* Rausch- und Brummspannung der Stromversorgungseinheit max. 1,0 Vpp. Die vom Kunden bereitgestellte Stromversorgungseinheit muss IEC 1010-1 entsprechen, wobei der Strom unter Fehlerbedingungen auf 8 A begrenzt sein muss, damit die Vorschriften für die CD-Kennzeichnung erfüllt werden.

#### **7.3.6 Umgebungsspezifikationen**

#### **Betriebstemperaturbereich:**

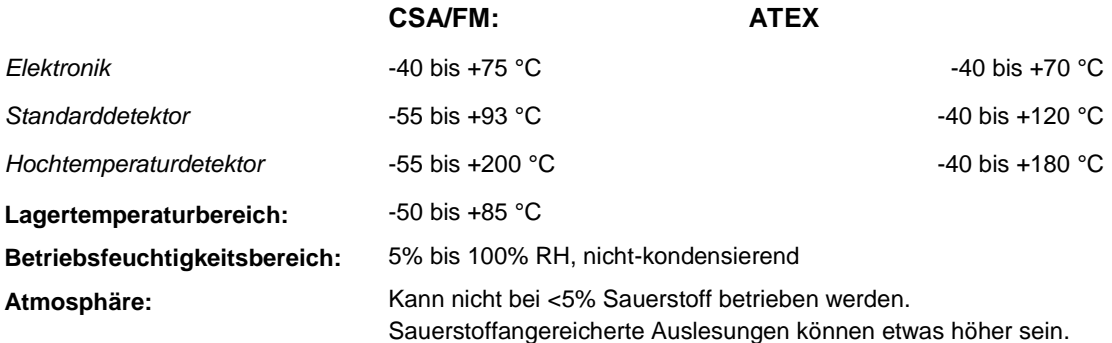

## **7.4 Zulassungen**

CE-Kennzeichnung, CSA, FM, ATEX zugelassen. Erfüllt ANSI/ISA-12.13.01-2000 und EN61779-1,-4. Geeignet für SIL 2/3. HART-registriert.

## **7.5 Empfindlichkeiten für andere Gase**

Der S4000CH reagiert auf folgende Kohlenwasserstoffe bis zu C10.

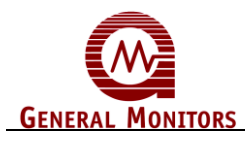

#### **Modell S4000CH**

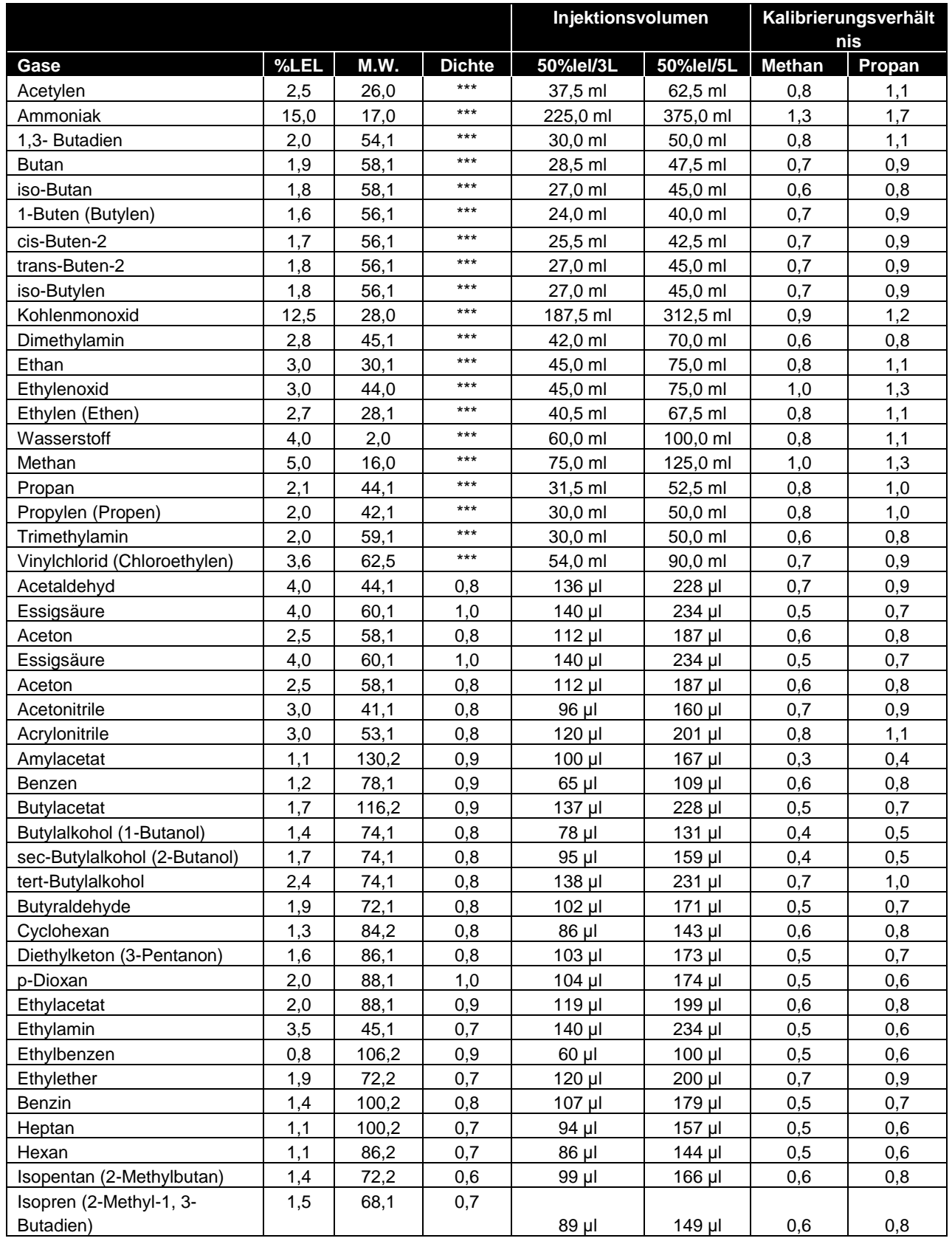
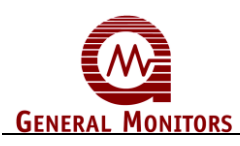

### **Modell S4000CH**

| JP-4 (Flugzeugtreibstoff,     | 1,3  | 184,4 | 0,8 |             |          |     |     |
|-------------------------------|------|-------|-----|-------------|----------|-----|-----|
| hauptsächlich Kerosin)        |      |       |     | 183 µl      | 306 µl   | 0,3 | 0,4 |
| Methanol (Methylalkohol)      | 6,0  | 32,0  | 0,8 | 148 µl      | 248 µl   | 0,8 | 1,1 |
| Methylethylketon (2-Butanon)  | 1,4  | 72,1  | 0,8 | 76 µl       | $128$ µl | 0,6 | 0,8 |
| Methylmethacrylat             | 1,70 | 100,1 | 0,9 | $111$ µl    | 186 µl   | 0,6 | 0,7 |
| Methyl-t-Butylether (MTBE)    | 1,5  | 88,2  | 0,7 | $109$ µl    | 182 µl   | 0,6 | 0,8 |
| Naphtha (Petroleumether)      | 1,1  | 86,2  | 0,6 | 96 µl       | 161 µl   | 0,6 | 0,8 |
| Octan                         | 1,0  | 114,2 | 0,7 | 99 µl       | 166 µl   | 0,5 | 0,6 |
| Pentan                        | 1,5  | 72,2  | 0,6 | $105$ µl    | 176 µl   | 0,6 | 0,8 |
| 2-Propanol (Isopropylalkohol) | 2,0  | 60,1  | 0,8 | 93 µl       | 156 µl   | 0,6 | 0,8 |
| Propanol (Propylalkohol)      | 2,2  | 60,1  | 0,8 | $100$ $\mu$ | $168$ µl | 0,6 | 0,7 |
| Propylacetat                  | 1,7  | 102,1 | 1,0 | 106 µl      | 177 µl   | 0,5 | 0,7 |
| Propylamin                    | 2,0  | 59,1  | 0,7 | $103$ µl    | 172 µl   | 0,6 | 0,8 |
| Propyleneoxid                 | 2,3  | 58,1  | 0,8 | 98 µl       | 164 µl   | 0,7 | 1,0 |
| Styren (Vinylbenzen)          | 0,9  | 104,2 | 0,9 | $63$ µl     | $105$ µl | 0,5 | 0,6 |
| Tetrahydrofuran               | 2,0  | 72,1  | 0,9 | 99 µl       | 166 µl   | 0,7 | 0,9 |
| 1,1,1-Toluen (Methylbenzen,   | 1,1  | 101,2 | 0,9 |             |          |     |     |
| Toluol)                       |      |       |     | 78 µl       | $131$ µl | 0,5 | 0,7 |
| Triethylamin                  | 1,2  | 101,2 | 0,7 | $102$ µl    | 171 µl   | 0,6 | 0,8 |
| o-Xylen                       | 0,9  | 106,2 | 0,9 | 68 µl       | $113$ µl | 0,4 | 0,5 |
| p-Xylen                       | 1,1  | 106,2 | 0,9 | 83 µl       | 139 µl   | 0,4 | 0,5 |
| m-Xylen                       | 1,1  | 106,2 | 0,9 | $83$ µl     | 139 µl   | 0,4 | 0,5 |
| Xylene                        | 1,1  | 106,2 | 0,9 | 83 µl       | 139 µl   | 0,4 | 0,5 |

**Tabelle 21: Chemikalienliste** 

# **7.6 Ersatzteile und Zubehör**

Zur Bestellung von Ersatzteilen und/oder Zubehör wenden Sie sich bitte an Ihre nächstgelegene General Monitors Vertretung oder direkt an General Monitors unter Angabe folgender Informationen:

- Teilenummer des Ersatzteils oder Zubehörs
- Beschreibung des Ersatzteils oder Zubehörs
- Menge der Ersatzteile oder des Zubehörs

#### **7.6.1 Detektoren**

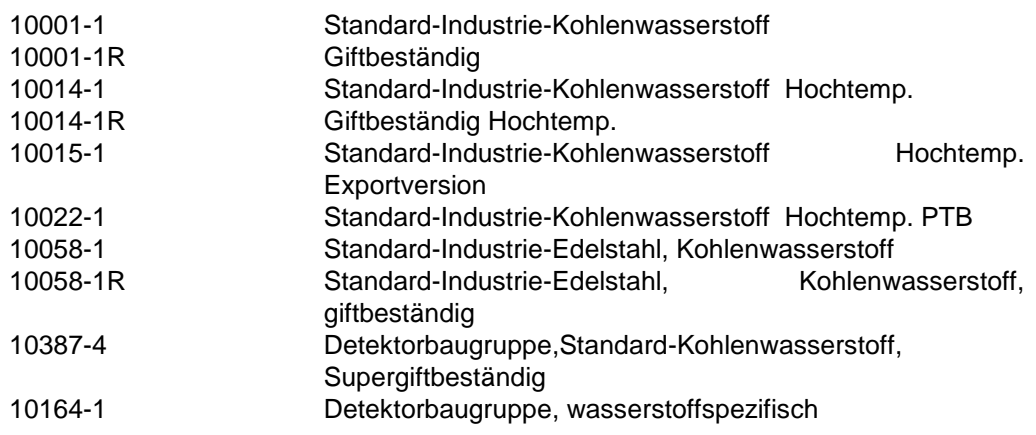

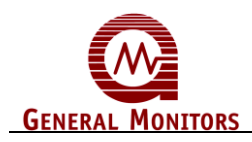

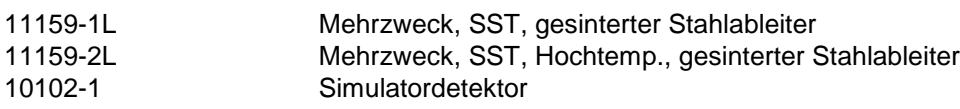

## **7.6.2 Detektorgehäuse**

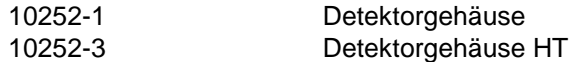

### **7.6.3 Detektor-Zubehör**

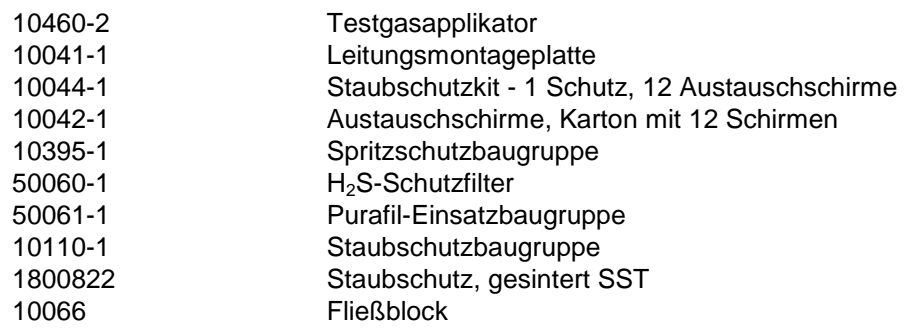

## **7.6.4 Kalibrierungsausrüstung**

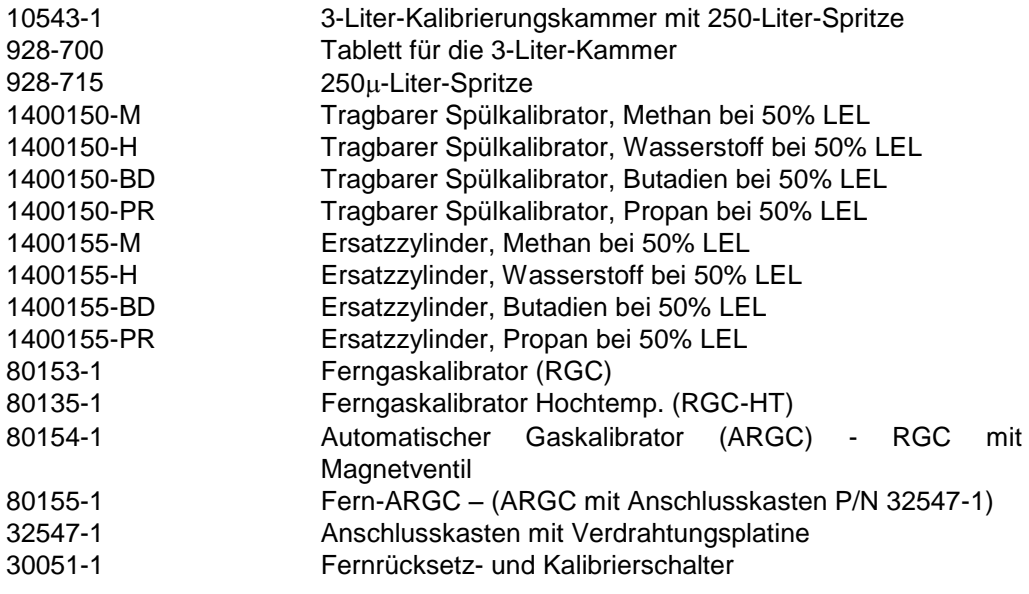

Zylinderbefüllungen sind nur für Methan und Wasserstoff erhältlich. Für die anderen Gase müssen Ersatzzylinder bestellt werden.

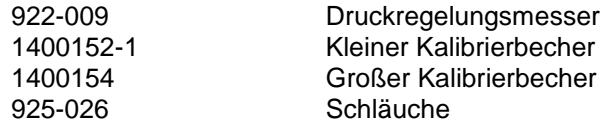

#### **7.6.5 S4000CH Ersatzteile**

Fragen Sie im Werk nach Optionen:

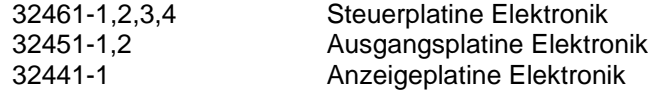

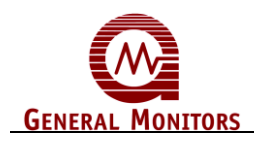

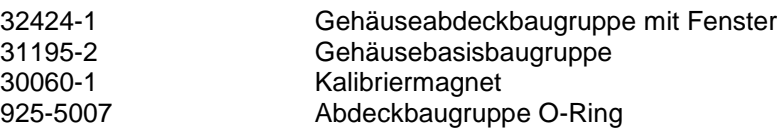

#### **7.6.6 Empfohlene Ersatzteile für ein (1) Jahr**

30060-1 Extra-Kalibriermagnet (Menge 1)

# **7.7 FM-Zulassung**

Factory Mutual Research Corporation 1151 Boston-Providence Turnpike Norwood, Massachusetts 02062, USA

Die Zulassung des Senders umfasst oder impliziert nicht eine Zulassung von Geräten, an die der Sender angeschlossen werden kann und die die elektronischen Signale für den Endgebrauch verarbeiten. Zur Aufrechterhaltung eines FMRC zugelassenen Systems muss das Steuerinstrument, an das das betreffende Instrument angeschlossen ist, FMRC zugelassen sein.

Folgende Detektoren sind für das Modell S4000CH FMRC zugelassen:

- 10001-1 Mehrzweck-Brenngasdetektor mit Aluminiumgehäuse
- 10058-1 Mehrzweck-Brenngasdetektor mit Edelstahlgehäuse

Folgende Geräte sind FMRC zugelassen (obwohl sie nicht als Teil eines Systems des Modells S4000CH verifiziert wurden):

- Modell DC110 Acht-Kanal-Auslese-Relais-Anzeigemodul
- Modell DC130 Zwei-Kanal-Auslese-Relais-Anzeigemodul

Die Factory Mutual Research Corporation hat das Modell S4000CH gemäß den Kriterien getestet, die unter den FMRC-Zulassungsstandards für Brenngasdetektoren, Klassennummer 6310 und 6320 aufgelistet sind.

Die FMRC hat das Modell S4000CH unter Verwendung der Angaben, die in Abschnitt 7.3 aufgelistet sind, getestet. Dies erlaubt eine Betriebstemperatur von -40 bis +60 °C, einen Mehrzweckdetektor (10001-1 oder 10058-1), der an dem Gehäuse angebracht ist (d. h. nicht entfernt), eine Kalibrierung, die mit einem tragbaren Spülkalibrator von General Monitors unter Verwendung eines 50% LEL Gases (Methan, Wasserstoff, Butadien, Butan, Ethan oder Propan) durchgeführt wird und das Verfahren, das in Abschnitt 3.14 aufgelistet ist. Die Leitung, die die Drähte enthält, die an die Relaiskontakte angeschlossen sind, muss abgedichtet sein. Wenn die nicht-einrastende Relais-Option aus den Relais-Optionen gewählt wurde, muss der Benutzer alternative Mittel zur Einrastung der Relaisausgabe bereitstellen.